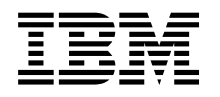

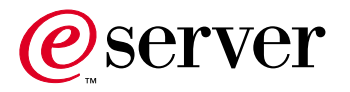

**iSeries** 

# TCP/IP 構成および解説書

バージョン 5

SD88-5013-04 (英文原典: SC41-5420-04)

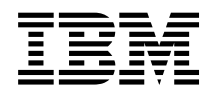

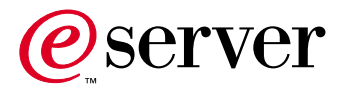

**iSeries** 

# TCP/IP 構成および解説書

バージョン 5

SD88-5013-04 (英文原典: SC41-5420-04)

#### ご注意! -

本書、および本書がサポートする製品をご使用になる前に、 93ページの『特記事項』にある一般的 な情報を必ずお読みください。

本書は、SD88-5013-03 の改訂版です。本書は、RISC システムにのみ適用されます。製品のレベルに合った版である ことを確かめてご使用ください。

本マニュアルに関するご意見やご感想は、次の URL からお送りください。今後の参考にさせていただきます。

http://www.ibm.com/jp/manuals/main/mail.html

なお、日本 IBM 発行のマニュアルはインターネット経由でもご購入いただけます。詳しくは

http://www.ibm.com/jp/manuals/ の「ご注文について」をご覧ください。

(URL は、変更になる場合があります)

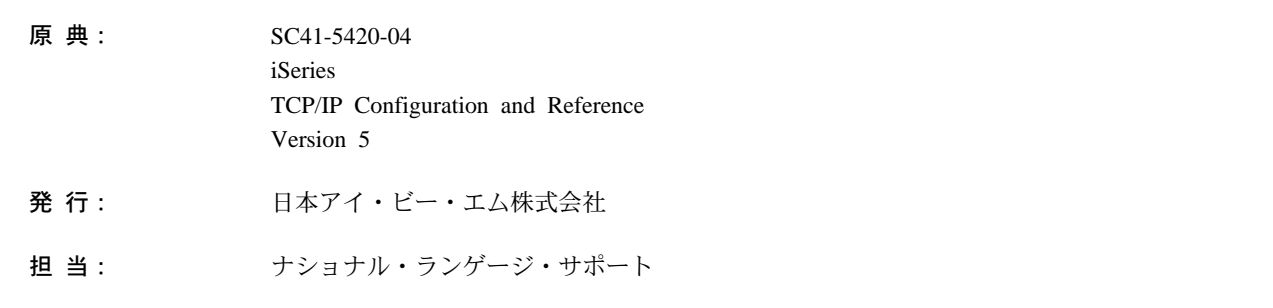

#### 第1刷 2001.5

この文書では、平成明朝体™W3、平成明朝体™W9、平成角ゴシック体™W3、平成角ゴシック体™W5、および平成角 ゴシック体™W7を使用しています。この(書体\*)は、(財) 日本規格協会と使用契約を締結し使用しているものです。フ ォントとして無断複製することは禁止されています。

注\* 平成明朝体"W3、平成明朝体"W9、平成角ゴシック体"W3、 平成角ゴシック体"W5、平成角ゴシック体"W7

© Copyright International Business Machines Corporation 1997, 2001. All rights reserved.

Translation: © Copyright IBM Japan 2001

目次

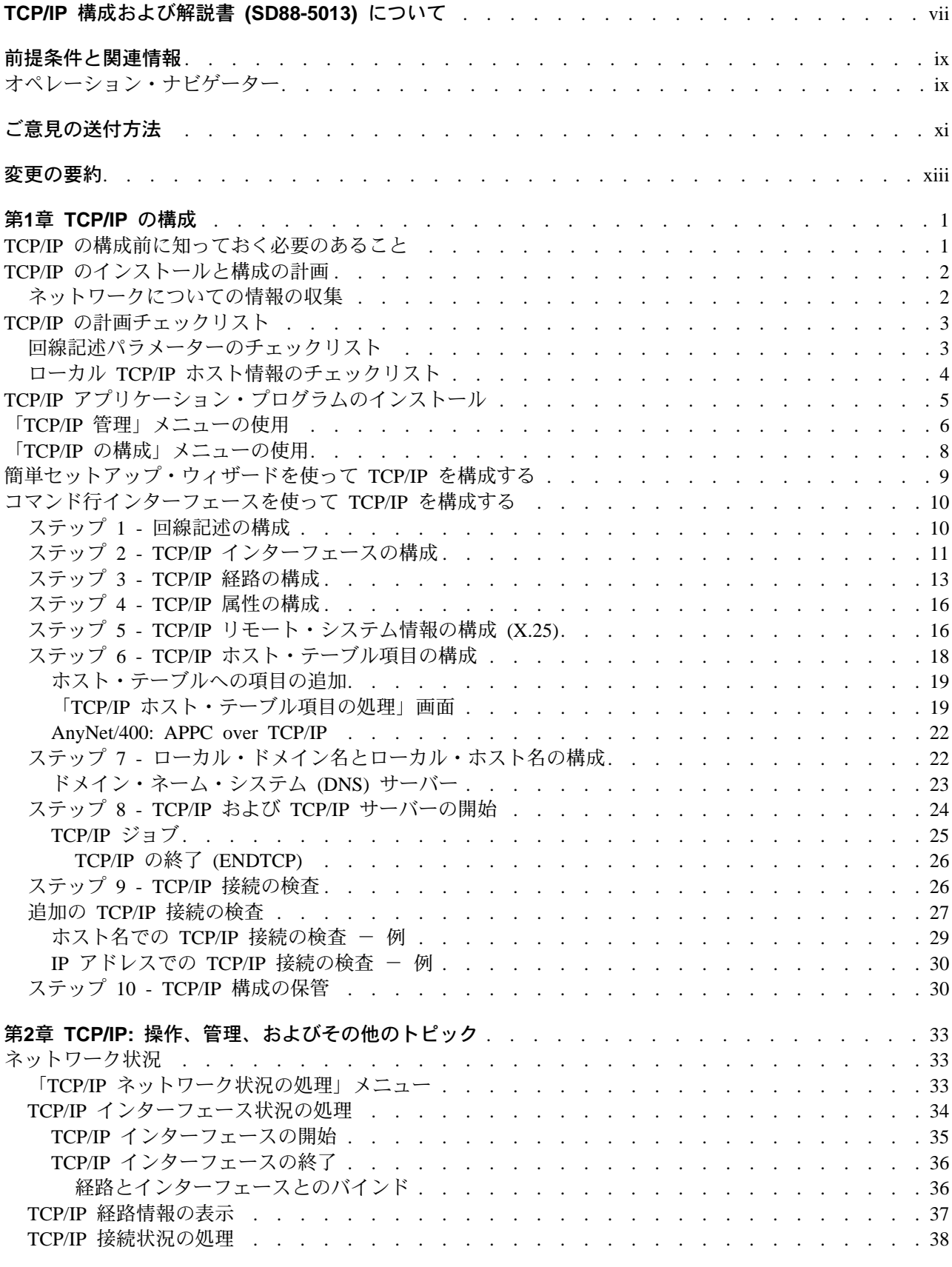

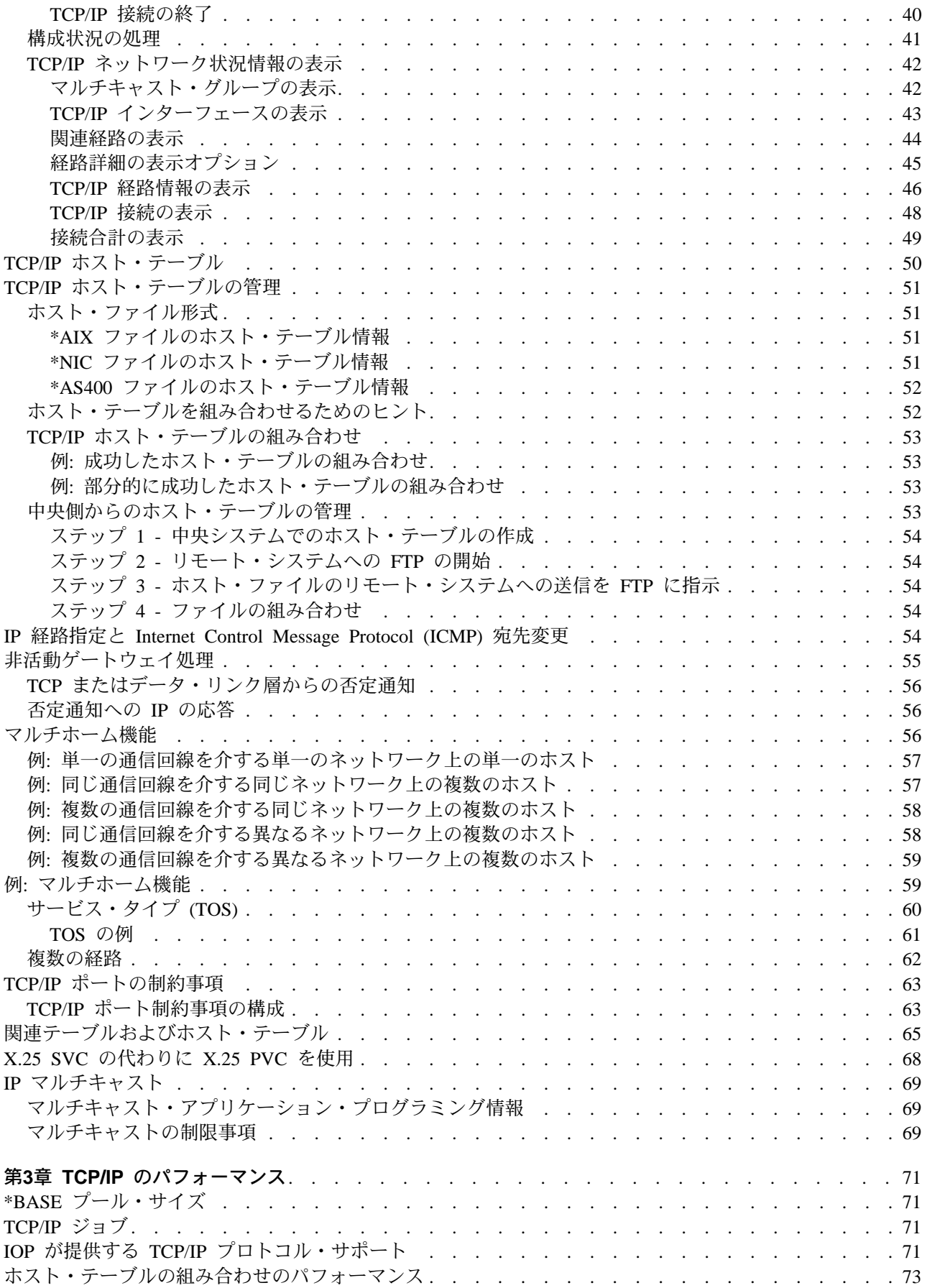

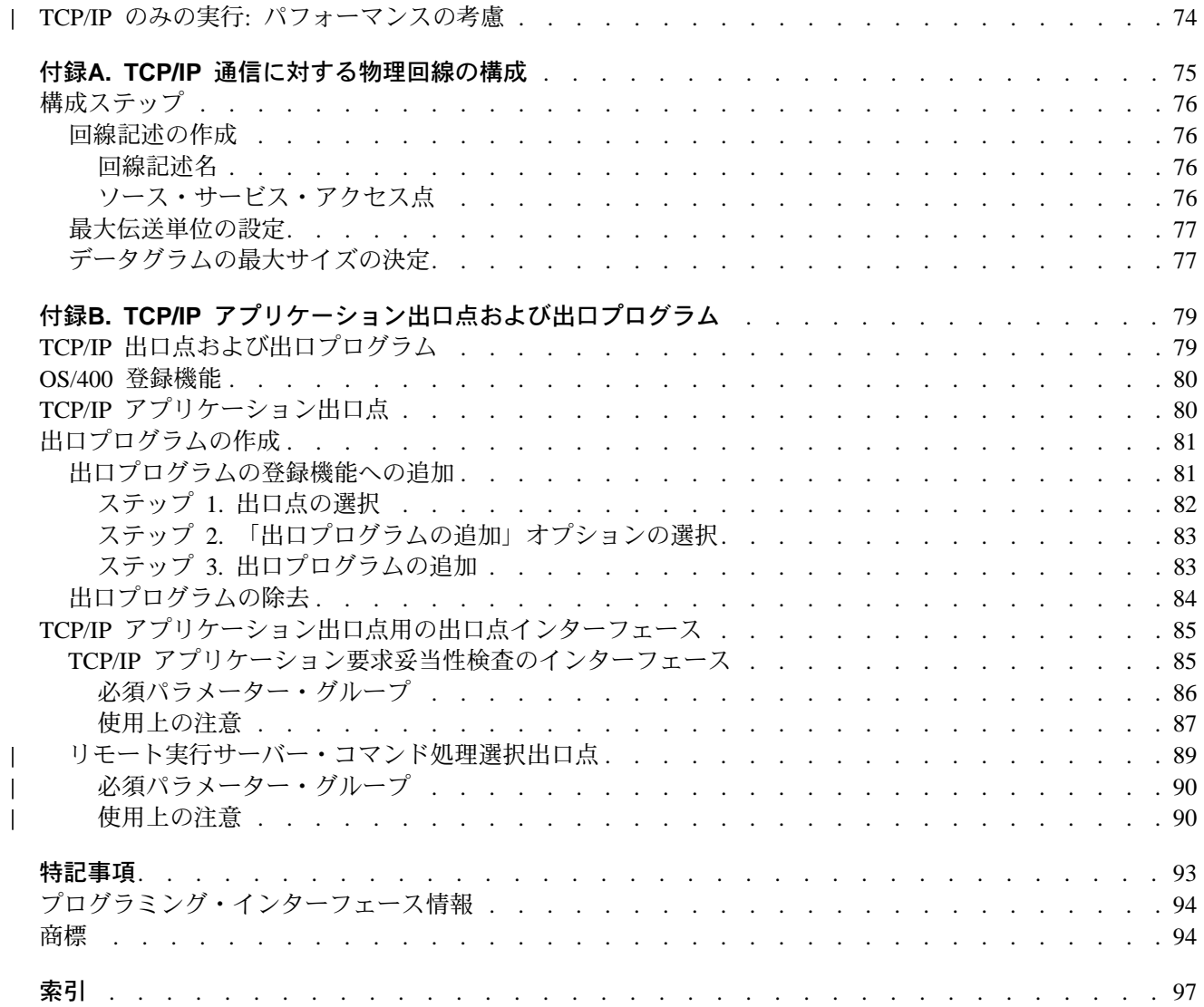

## <span id="page-8-0"></span>TCP/IP 構成および解説書 (SD88-5013) について

本書には、伝送制御プロトコル / インターネット・プロトコル (TCP/IP) の構成、およびネットワークの運 用管理に関する情報が記載されています。ほとんどのトピックは、Information Center に移されました。

注: 本書には、Information Center 内のさまざまなトピックへのリンクと、Information Center 以外への参照 が含まれています。それらのリンクの URL アドレスは、最新の V5R1 のものになっています。

## <span id="page-10-0"></span>前提条件と関連情報

iSeries および AS/400e の技術情報を検索するための開始点として、iSeries Information Center を使用して ください。 Information Center は、下記の 2 通りの方法でご利用いただけます。

• 下記の Web サイトから。

http://www.ibm.com/eserver/iseries/infocenter

• オペレーティング・システム/400 付属の CD-ROM から。

iSeries Information Center (SK88-8055)。このパッケージには、iSeries のマニュアルの PDF バージョン である iSeries Information Center: 補足資料 (SK88-8056-00) が含まれています。これは、ソフトコピ ー・ライブラリー CD-ROM に代わるものです。

iSeries Information Center には、CL コマンド、システム・アプリケーション・プログラミング・インター フェース (API)、論理区画、クラスター化、Java™、TCP/IP、Web サービス、およびセキュア・ネットワー クなどの重要なトピックが含まれています。また、関連する IBM® レッドブックへのリンクやその他の IBM Web サイト (テクニカル・スタジオや IBM ホーム・ページなど) へのインターネット・リンクも含 まれています。

ハードウェアを新たに発注するごとに、下記の CD-ROM 情報を受け取ることになります。

- ・ iSeries 400 インストールおよびサービス・ライブラリー (SK88-8057-00)。この CD-ROM には、 IBM @server iSeries 400 サーバーのインストールとシステム保守に必要な PDF マニュアルが含まれていま す。
- iSeries 400 セットアップおよびオペレーション CD-ROM (SK88-8058-00)。この CD-ROM には、IBM iSeries Client Access Express for Windows、および簡単セットアップ・ウィザードが含まれています。 Client Access™ Express は、 PC を iSeries サーバーに接続するための、クライアントとサーバーの豊富 な機能を提供します。簡単セットアップ・ウィザードを使うと、iSeries セットアップ作業の多くが自動 的に実行されます。

## オペレーション・ナビゲーター

IBM iSeries のオペレーション・ナビゲーターは、iSeries サーバーおよび AS/400e サーバーの管理のため の非常に便利なグラフィカル・インターフェースです。オペレーション・ナビゲーターの機能には、システ ム・ナビゲーション、構成、計画機能、およびオンライン・ヘルプが含まれており、オペレーション・ナビ ゲーターは、サーバーの運用と管理を容易かつ効率的なものとします。また、OS/400 オペレーティング· システムの新しい拡張機能のユーザー・インターフェースとして唯一のものです。さらに、複数のサーバー を中央サーバーから管理するためのマネージメント・セントラルも含まれています。

オペレーション・ナビゲーターについては、iSeries Information Center をご覧ください。

# <span id="page-12-0"></span>ご意見の送付方法

お客様のご意見は、情報の正確性と品質を高める上で、重要です。本書またはその他の iSeries 資料につい てご意見がございましたら、原典表記のページにご案内の URL からお送りください。ご意見をお送りくだ さる時は次の情報を必ずご記入ください。

- 資料の名称または iSeries Information Center のトピック。
- 資料の資料番号。
- ご意見の対象ページのページ番号またはトピック。

## <span id="page-14-0"></span>変更の要約

本書は、TCP/IP 構成および解説書 の第 5 版です。

TCP/IP 構成および解説書 の第 4 版のほとんどのトピックは、iSeries Information Center のほうに移され ました。移動した下記のトピックについては、iSeries Information Center をご覧ください。

- ブートストラップ・プロトコル (BOOTP)
- ドメイン・ネーム・サーバー (DNS)
- 動的ホスト構成プロトコル (DHCP)
- ファイル転送プロトコル (FTP)
- ライン・プリンター・デーモン (LPD)
- ライン・プリンター・リクエスター (LPR)
- 2 地点間プロトコル (PPP)
- ポスト・オフィス・プロトコル (POP)
- リモート実行プロトコル (REXEC)
- ルート・デーモン (RouteD)
- TELNET
- 単純ファイル転送プロトコル (TFTP)
- トラブルシューティング
- ワークステーション・ゲートウェイ・サーバー (WSG)

TCP/IP 構成および解説書 のこの版には、伝送制御プロトコル / インターネット・プロトコル (TCP/IP) の 構成、およびネットワークの運用管理に関する基本的な情報が記載されています。

この版では、新しい機能として iSeries で TCP/IP を構成するためのさらに優れた手段である簡単セットア ップ・ウィザードの説明が含まれており、また iSeries Information Center や WWW 上の補足的な情報への リンクが追加されています。

## <span id="page-16-0"></span>第1章 TCP/IP の構成

この章では、iSeries 400<sup>®</sup> サーバーを、伝送制御プロトコル / インターネット・プロトコル (TCP/IP) 用に 構成する方法を説明します。これまでに iSeries で TCP/IP を構成したことがない場合は、構成作業に着手 する前に、この章全体を通してお読みください。

TCP/IP についての十分な知識がない場合は、Information Center の『TCP/IP』

(http://publib.boulder.ibm.com/pubs/html/as400/v5r1/ic2924/info/rzahgictcp2.htm) から『資料およびレッドブッ ク』のトピックを参照し、 IBM レッドブック『TCP/IP Tutorial and Technical Overview』をご覧くださ い。 TCP/IP に関する公式の詳細な説明については、Request for Comments (RFC) をお読みください。あ るいは、『RFC Editor Site』(http://www.rfc-editor.org/rfc.html) に示されている TCP/IP の参考資料をご覧く ださい。

### TCP/IP の構成前に知っておく必要のあること

TCP/IP の構成に着手する前に、ご使用のシステムに TCP/IP Connectivity Utilities for AS/400<sup>®</sup> ライセン ス・プログラム (LP) がインストールされていなければなりません。詳しくは、5ページの『TCP/IP アプリ ケーション・プログラムのインストール』を参照してください。

iSeries には、iSeries において TCP/IP を構成するのに役立つコマンドとメニューがたくさん用意されてい ます。この作業を開始する前に、6ページの図1 の「TCP/IP 管理 (TCPADM)」メニュー、および 8ページ の図2 の「TCP/IP の構成 (CGFTCP)」メニューをよく見ておいてください。

TCP/IP を構成する際にシステムに表示される初期画面や初期メニューには、何も入力されていないことが あります。この章のコマンド行インターフェース画面の例では、前の構成ステップの例で使用するために入 力したデータがすでに表示されている場合があります。

単一のネットワーク上での構成作業でも、あるいは複数の単純なネットワーク上での構成作業でも、ネット ワーク内のいずれかのシステム (iSeries を含む) 上に TCP/IP を構成する場合は、前もって計画を立てるこ とが必要です。 TCP/IP の設定を開始する際に役立つように、この章には計画についての詳細な情報とチェ ックリストすべてが載せられています。

計画設計が終わったら、この章の中で太字で示されているステップに従ってください。各ステップは、シス テムに TCP/IP をインストールして構成する際の指針となるものであり、またさまざまな用語を定義し、そ の用語と TCP/IP との関連性を説明しています。

オペレーション・ナビゲーター・インターフェースの使用: TCP/IP の初期セットアップと構成の作業が終 わったら、オペレーション・ナビゲーターを使って TCP/IP をカスタマイズすることができます。オペレー ション・ナビゲーターに関連した情報は、オンライン・ヘルプ、および Web ページ『Operations Navigator』(http://www.as400.ibm.com/oper\_nav/index.htm) に載せられています。次の TCP/IP 機能について は、オペレーション・ナビゲーターのオンライン・ヘルプを参照してください。

- TCP/IP の構成 (TCP/IP の開始および停止などの基本的な機能を含む)
- 新しいイーサネット回線の作成
- 新しいトークンリング回線の作成
- TCP/IP インターフェースの処理 (TCP/IP 経路の構成作業を含む)
- TCP/IP ホスト・テーブルの処理 (TCP/IP ホスト名およびドメイン名の構成作業を含む)
- TCP/IP 接続の検査 (PING)

### <span id="page-17-0"></span>TCP/IP のインストールと構成の計画

TCP/IP 通信のために iSeries サーバーの構成作業を実行する担当者は、多くの場合、既存の TCP/IP ネッ トワークにそのサーバーを含めることになります。構成を開始する前に、必要な情報をすべて収集しておい てください。その情報を記録するためのチェックリストとして、3ページの表1 および 4ページの表2 をご 使用ください。

## ネットワークについての情報の収集

ネットワークについての予備的な情報を収集したら、下記のステップに従って TCP/IP のインストールと構 成を計画します。

- 1. ネットワークの構成図を作成する: 構成図を作成すると、iSeries サーバーをネットワーク内の他のシス テムにどのように接続したらよいかがよくわかります。ネットワークに関係した次のデータも含めてく ださい。
	- 回線記述情報
	- インターネット・プロトコル (IP) アドレスおよびドメイン名
	- 必要な経路指定項目の数

3ページの表1 を参照してください。

- 2.ネットワーク内でのシステム名を識別する: たとえば、次のいずれかを実行します。
	- ローカル・ホスト・テーブルを作成する。
	- ホスト・テーブル項目を保守するためのドメイン・ネーム・システム (DNS) サーバーを識別する。
- 3. 必要なハードウェアとソフトウェアをインストールする: 次に示すネットワークへの接続を予定してい る場合には、そのためのハードウェア・アダプターをサーバーにインストールする必要があります。
	- X.25 パケット交換
	- フレーム・リレー
	- トークンリング
	- イーサネット
	- 光ファイバー分散データ・インターフェース (FDDI)
	- シールド対より線分散データ・インターフェース (SDDI)
	- 無線ローカル・エリア・ネットワーク (LAN)
	- 同期または非同期通信回線
	- 平衡型データ・リンク・サポート (TDLC)

必要なソフトウェアがすべてのシステムにインストールされていることも確認してください。 iSeries サーバーには、OS/400 ライセンス・プログラムと TCP/IP Connectivity Utilities for iSeries ライセン ス・プログラムとがインストールされている必要があります。

4. 名前と IP アドレスを割り当てる: 既存のネットワークへの接続を予定している場合は、他のシステム で使用している IP アドレスと名前を調べておく必要があります。

ホスト名と IP アドレスの組み合わせを管理および更新する場合には、ネットワークのサイズとその複 雑さを考慮に入れて、ホスト・テーブルを使うか DNS サーバーを使うかを決める必要があります。こ の章の 18ページの『ステップ 6 - TCP/IP ホスト・テーブル項目の構成』を参照してください。 DNS サーバーの構成と使用については、 Information Center の『DNS』

(http://publib.boulder.ibm.com/pubs/html/as400/v5r1/ic2924/info/rzakk/

rzakkkickoff.htm) をご覧ください。補足資料 CD を使っている場合は、この情報を表示するために iSeries Information Center CD を入れる必要があります。

- <span id="page-18-0"></span>5. X.25 ネットワーク・アドレスを入手する: X.25 私設または公衆データ網で TCP/IP を使用する場合 は、スイッチド・バーチャル・サーキット (SVC) を使用することになるのか、それともパーマネン ト・バーチャル・サーキット (PVC) を使用することになるのかを知っておく必要があります。
	- SVC を使用する場合は、通信するネットワーク内の各リモート・システムのネットワーク・アドレ スを知っておく必要があります。
	- PVC を使用する場合は、関連する論理チャネル ID を知っておく必要があります。リモート・シス テム情報項目としては、ネットワーク・アドレスかパーマネント・バーチャル・サーキットのどちら か一方でなければならず、両方は不可能です。 リモート・システムが iSeries であれば、そのリモート・システム上で回線記述の表示 (DSPLIND)
- 6. 「TCP/IP 管理」メニューに精通する: 「TCP/IP 管理」メニュー (6ページの図1) を使用すると、 TCP/IP 管理に関連してよく使われる機能に簡単にアクセスできます。 このメニューを表示するには、iSeries メインメニューから GO TCPADM コマンドを入力してくださ  $\mathcal{U}^{\mathcal{A}}$

コマンドを使用することによって、そのネットワーク・アドレスを知ることができます。

7. 「TCP/IP の構成」メニューに精通する: 「TCP/IP の構成」メニュー (8ページの図2) は、 TCP/IP ネ ットワーク内の他のシステムと通信するサーバーを構成する場合にその作業全般で指針となるもので す。

このメニューは、次の 2 つの方法で表示することができます。

- その「TCPADM」メニューでオプション 1 を選択する。
- TCP/IP の構成 (CFGTCP) コマンドを入力する。

### TCP/IP の計画チェックリスト

TCP/IP をネットワークにインストールおよび構成する計画を立てる場合には、次のチェックリスト (表1 および 4ページの表2) を使うことができます。

- 回線記述パラメーター
- ローカル TCP/IP ホスト情報

## 回線記述パラメーターのチェックリスト

表 1. 回線記述パラメーター

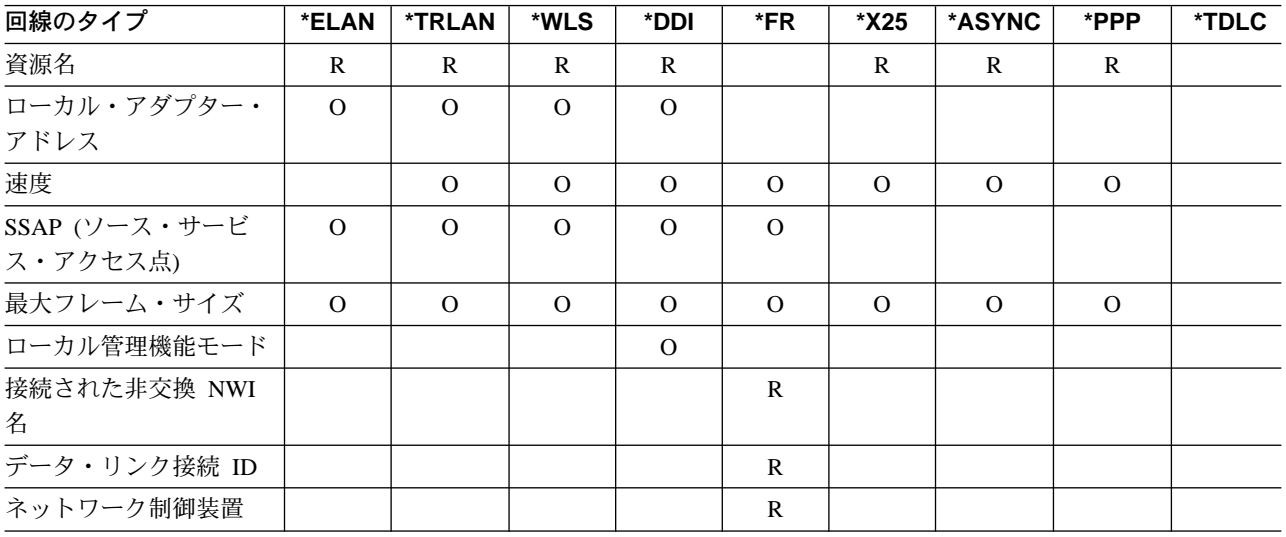

<span id="page-19-0"></span>表 1. 回線記述パラメーター (続き)

| 回線のタイプ                               | *ELAN | *TRLAN | *WLS | *DDI | $*FR$ | *X25         | *ASYNC | *PPP | *TDLC        |
|--------------------------------------|-------|--------|------|------|-------|--------------|--------|------|--------------|
| 接続タイプ                                |       |        |      |      |       | $\mathbf R$  |        |      |              |
| 論理チャネル ID                            |       |        |      |      |       | $\mathbb{R}$ |        |      |              |
| 論理チャネルのタイプ                           |       |        |      |      |       | $\mathbf R$  |        |      |              |
| PVC (パーマネント・バ<br>ーチャル・サーキット)<br>制御装置 |       |        |      |      |       | R            |        |      |              |
| ローカル・ネットワー<br>ク・アドレス                 |       |        |      |      |       | $\mathbf R$  |        |      |              |
| 物理インターフェース・<br>タイプ                   |       |        |      |      |       | $\Omega$     |        |      |              |
| パケット・サイズ                             |       |        |      |      |       | $\Omega$     |        |      |              |
| ウィンドウ・サイズ                            |       |        |      |      |       | $\Omega$     |        |      |              |
| 接続したワークステーシ<br>ョン制御機構                |       |        |      |      |       |              |        |      | $\mathbb{R}$ |

注:

R は、そのパラメーターが必須であることを意味します。

O は、OS/400 に省略時値が用意されていることを意味します。

## ローカル TCP/IP ホスト情報のチェックリスト

表 2. ローカル TCP/IP ホスト情報

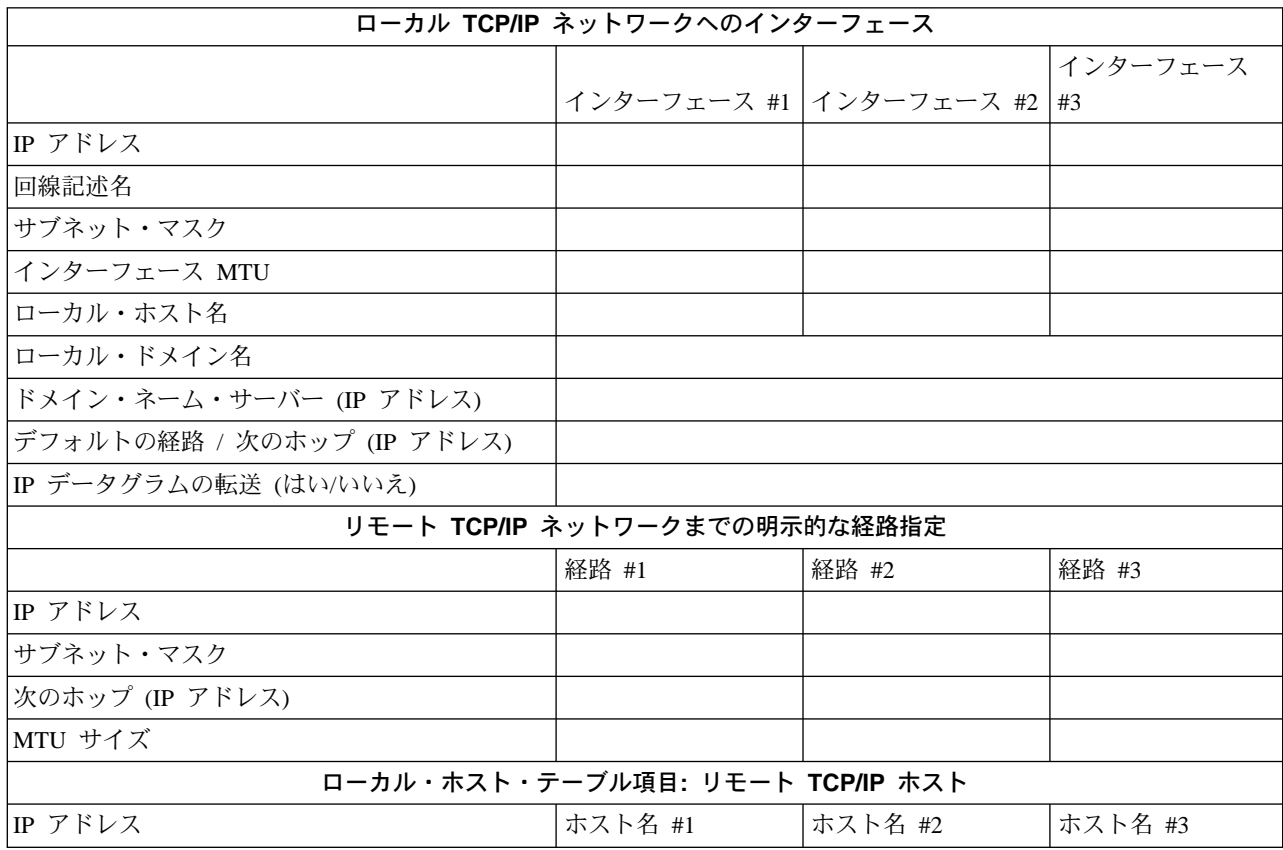

<span id="page-20-0"></span>表 2. ローカル TCP/IP ホスト情報 (続き)

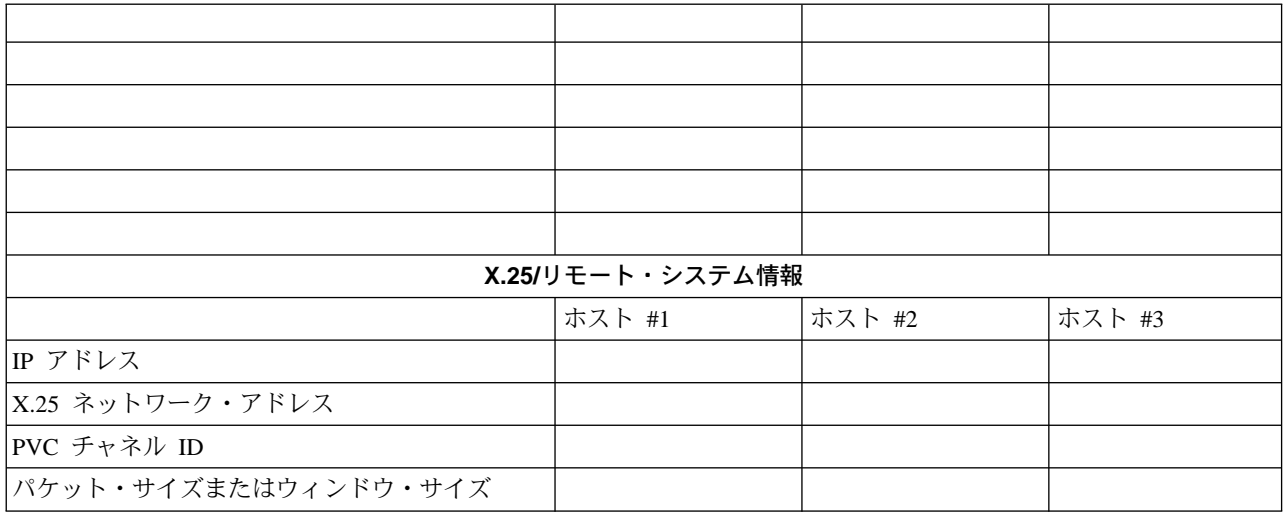

構成情報を入力したなら、TCP/IP プログラムをサーバーにインストールする準備ができました。その際 に、ここに載せられている情報が役立ちます。 『TCP/IP アプリケーション・プログラムのインストール』 を参照してください。

## TCP/IP アプリケーション・プログラムのインストール

#### 重要 -

TCP/IP LP がすでにインストールされているかどうかを調べるには、コマンド行で GO LICPGM コ マンドを入力してからオプション 10 を選択すると、インストール済みのライセンス・プログラムが 表示されます。システムに TCP/IP Connectivity Utilities LP がインストールされていない場合、後述 の指示に従ってインストールの実行を続けてください。

TCP/IP を iSeries サーバーにインストールすると、iSeries をネットワークに接続できるようになります。

TCP/IP をサーバーにインストールするには、下記のようにします。

- 1. TCP/IP インストール媒体をサーバーに挿入します。インストール媒体が CD-ROM の場合は、光ディス ク装置に挿入してください。インストール媒体がテープの場合は、磁気テープ・ドライブに挿入してく ださい。
- 2. コマンド・プロンプトで GO LICPGM と入力してから、Enter キーを押します。「ライセンス・プロ グラムの処理」画面が表示されます。
- 3. 「ライセンス・プログラムの処理」画面で「オプション 11 (ライセンス・プログラムの導入)」を選択 します。ライセンス・プログラムとライセンス・プログラムの任意選択部品の一覧が表示されます。
- 4. 5769TC1 TCP/IP Connectivity Utilities for AS/400 ライセンス・プログラムの隣のオプション欄に 1 と 入力します。「ライセンス・プログラムの導入の確認」画面に、インストールするよう選択したライセ ンス・プログラムが表示されます。確認してから Enter キーを押してください。
- 5. 「導入オプション」画面で、下記の選択項目を入力します。
	- 導入装置 CD ドライブからインストールする場合は、OPT01 と入力します。

<span id="page-21-0"></span>磁気テープ・ドライブからインストールする場合は、TAP01 と入力します。

• 導入するオブジェクト

「導入するオブジェクト」オプションによって、プログラムと言語オブジェクトの両方、あるいはプ ログラムか言語オブジェクトの一方だけを選択してインストールできます。

• 自動 IPL

「自動 IPL」オプションは、インストール処理が正常に完了した後にシステムを自動的に始動させる かどうかを指定します。

TCP/IP が正常にインストールされたら、「ライセンス・プログラムの処理」メニューまたは「サイ ン・オン」画面のいずれかが表示されます。

6. 「オプション 50 (メッセージのログの表示)」を選択して、ライセンス・プログラムを正常にインスト ールできたかどうかを調べてください。エラーが発生した場合は、「ライセンス・プログラムの処理」 画面の下の部分に「ライセンス・プログラム処理機能が完了していない」というメッセージが表示され ます。

TCP/IP を使用するには、インストール完了後にそれを構成する必要があります。 9ページの『簡単セット アップ・ウィザードを使って TCP/IP を構成する』を参照してください。

### 「TCP/IP 管理」メニューの使用

構成作業は、「TCP/IP 管理」メニュー (図1) から始めます。このメニューを表示するには、iSeries メイン メニューから GO TCPADM と入力します。

**TCPADM** TCP/IP 管理 システム: SYSTEM890 次の1つを選択してください。 1. TCP/IP の構成 2. TCP/IP アプリケーションの構成 3. TCP/IP の開始 4. TCP/IP の終了 5. TCP/IP サーバーの開始 6. TCP/IP サーバーの終了 7. TCP/IP ネットワーク状況の処理 8. TCP/IP 接続の検査 9. TCP/IP FTP セッションの開始 10. TCP/IP TELNET セッションの開始 11. TCP/IP スプール・ファイルの送信 20. QSYSWRK サブシステムの TCP/IP ジョブの処理 選択項目またはコマンド  $===>$ F3= 終了 F4=プロンプト F9= コマンドの複写 F12= 取消し

|図 1. 「TCP/IP 管理」 メニュー

メニュー・オプションの説明を次に示します。

• オプション 1. TCP/IP の構成: 「TCP/IP の構成」メニューを表示します。このメニューのオプション は、TCP/IP ネットワーク内の他のシステムと通信するローカル・サーバーを構成するのに使います。

- オプション 2. TCP/IP アプリケーションの構成: 「TCP/IP アプリケーションの構成」メニューを表示し ます。そのメニューのオプションは、システムにインストールされている TCP/IP ライセンス・プログ ラム (5769-TC1) のアプリケーションを構成するのに使います。
- オプション 3. TCP/IP の開始: このオプションは、TCP/IP の開始 (STRTCP) コマンドを発行する場合 に選択します。このコマンドは TCP/IP 処理を初期化および活動化し、TCP/IP インターフェースを開始 し、そして TCP/IP サーバー・ジョブを開始します。
- オプション 4. TCP/IP の終了: このオプションは、TCP/IP の終了 (ENDTCP) コマンドを発行する場合 に選択します。このコマンドは、システム上のすべての TCP/IP 処理を終了する場合に使用します。
- オプション 5. TCP/IP サーバーの開始: このオプションは、TCP/IP サーバーの開始 (STRTCPSVR) コ マンドを発行する場合に選択します。このコマンドは、OS/400® または TCP/IP ライセンス・プログラ ム (5769-TC1) と共に出荷される TCP/IP アプリケーション・サーバーを開始する場合に使用します。こ のコマンドは、QSYSWRK サブシステム内で TCP/IP アプリケーション・サーバー・ジョブを開始しま す。
- オプション 6. TCP/IP サーバーの終了: このオプションは、TCP/IP サーバーの終了 (ENDTCPSVR) コ マンドを発行する場合に選択します。このコマンドは、OS/400 または TCP/IP ライセンス・プログラム (5769-TC1) と共に出荷される TCP/IP アプリケーション・サーバーを終了する場合に使用します。この コマンドは、QSYSWRK サブシステム内で TCP/IP アプリケーション・サーバー・ジョブを終了しま す。
- オプション 7. TCP/IP ネットワーク状況の処理: このオプションは、TCP/IP ネットワーク状況の処理 (WRKTCPSTS) コマンドを発行する場合に選択します。このコマンドは、システム・ネットワーク体系 (SNA) 上の TCP/IP および IP のインターフェース、経路、接続に関する状況情報を表示および管理す るのに使用します。このコマンドは、TCP/IP の NETSTAT (ネットワーク状況) コマンドの iSeries 版で す。 NETSTAT は iSeries コマンドとしても出荷されています。
- オプション 8. TCP/IP 接続の検査: このオプションは、TCP/IP 接続の検査 (VFYTCPCNN) コマンドを 発行する場合に選択します。このコマンドは、システムとリモート・システムとの間の TCP/IP 接続を テストします。 VFYTCPCNN コマンドは、TCP/IP の PING (パケット・インターネット・グローパー) コマンドの iSeries 版です。 PING は iSeries コマンドとしても出荷されています。
- オプション 9. TCP/IP FTP セッションの開始: このセッションは、TCP/IP ファイル転送の開始 (STRTCPFTP) コマンドを発行する場合に選択します。このコマンドは、TCP/IP 使用してファイル転送 を開始する場合に使用します。このコマンドは、TCP/IP の FTP (ファイル転送プロトコル) コマンドの iSeries 版です。 FTP は iSeries コマンドとしても出荷されています。
- オプション 10. TCP/IP TELNET セッションの開始: このセッションは、TCP/IP TELNET 開始 (STRTCPTELN) コマンドを発行する場合に選択します。このコマンドは、リモート・システムとの TELNET クライアント・セッションを開始する場合に使用します。このコマンドは、TCP/IP の TELNET コマンドの iSeries 版です。 TELNET は iSeries コマンドとしても出荷されています。
- オプション 11. TCP/IP スプール・ファイルの送信: このオプションは、TCP/IP スプール・ファイルの 送信 (SNDTCPSPLF) コマンドを発行する場合に選択します。このコマンドは、リモート・システムで印 刷するスプール・ファイルを送信します。そのリモート・システムで TCP/IP が実行されている必要が あります。 SNDTCPSPLF コマンドは、TCP/IP の LPR (ライン・プリンター・リクエスター) コマンド の iSeries 版です。 LPR は iSeries コマンドとしても出荷されています。
- オプション 20. QSYSWRK サブシステム内の TCP/IP ジョブの処理: このオプションは、 QSYSWRK サブシステム内で活動状態にある TCP/IP ジョブについての状況情報とパフォーマンス情報とを処理す る場合に選択します。このオプションは、次のパラメーターを指定した活動ジョブの処理 (WRKACTJOB) コマンドを発行します。

WRKACTJOB SBS(QSYSWRK) JOB(QT\*)

## <span id="page-23-0"></span>「TCP/IP の構成」メニューの使用

ここには「TCP/IP の構成」メニュー (図2) が示されており、TCP/IP ネットワークの構成時に使用可能な すべてのオプションについて説明します。このメニューを表示するためには、TCPADM メニュー上でオプ ション 1 を選択するか、または TCP/IP の構成 (CFGTCP) コマンドを入力してください。

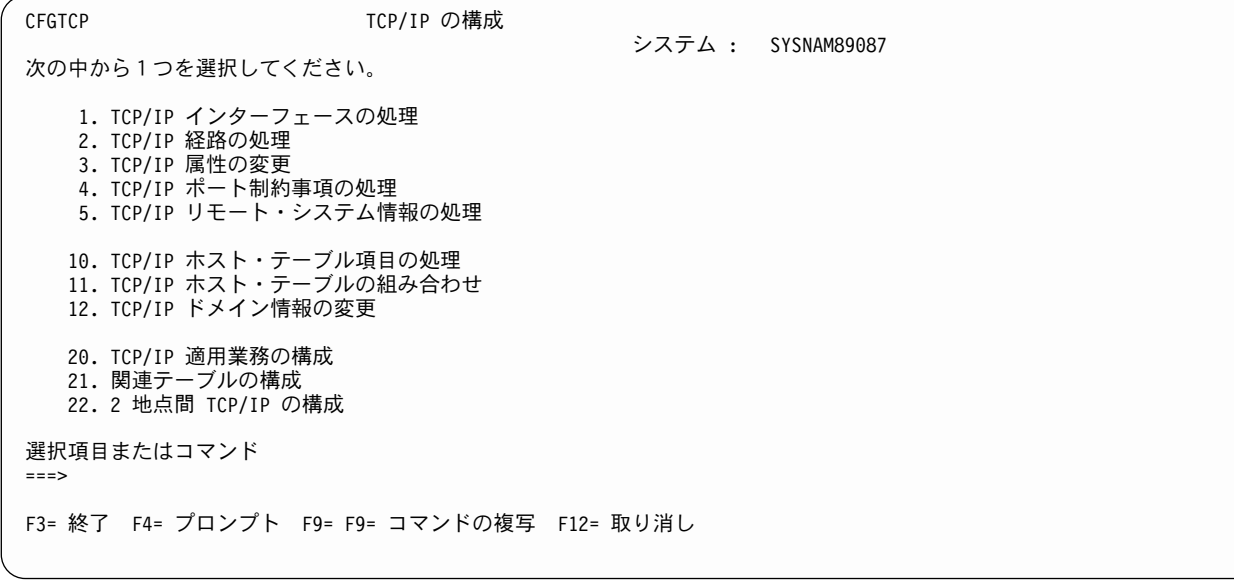

図2. 「TCP/IP の構成」メニュー

「TCP/IP の構成」メニュー・オプションの説明を次に示します。

- オプション 1. TCP/IP インターフェースの処理: このオプションは、TCP/IP インターフェース情報を現 行のインターフェース・リストに追加する場合、または前に追加した TCP/IP インターフェース情報を 表示、変更、印刷、または除去する場合に選択します。また、TCP/IP インターフェースを開始または終 了する場合にもこのオプションを選択します。
- · オプション 2. TCP/IP 経路の処理: このオプションは、経路情報を追加する場合、あるいは前に追加し た経路情報を表示、変更、印刷、または除去する場合に選択します。
- オプション 3. TCP/IP 属性の変更: このオプションは、TCP/IP 属性の変更 (CHGTCPA) コマンドを実 行する場合に選択します。

このオプションを使用すると、 TCP/IP プロトコル・スタックに関連するユーザー・データグラム・プ ロトコル (UDP) のチェックサム処理、IP データグラムの転送、IP 有効期間、およびその他の属性を変 更することができます。

- オプション 4. TCP/IP ポート制約事項の処理: このオプションは、ポート制約事項を追加する場合、ま たは前に追加したポート制約事項を表示、除去、印刷する場合に選択します。
- オプション 5. TCP/IP リモート・システム情報の処理: このオプションは、X.25 データ・ネットワー ク・アドレスを追加、除去する場合、またはそのリストを印刷する場合に選択します。
- オプション 10. TCP/IP ホスト・テーブル項目の処理: このオプションは、ホスト IP アドレスやそれに 関連するホスト名をホスト・テーブルに追加する場合、または前に追加した項目を表示、変更、印刷、 名前変更、または除去する場合に選択します。
- <span id="page-24-0"></span>• オプション 11. TCP/IP ホスト・テーブルの組み合わせ: このオプションは、 TCP/IP ホスト・テーブ ルの組み合わせ (MRGTCPHT) コマンドを使用してローカル・ホスト・テーブルをマージまたは置換す る場合に選択します。
- オプション 12. TCP/IP ドメイン情報の変更: このオプションは、TCP/IP ドメイン情報を変更する場合 に選択します。
	- 注: バージョン 4 リリース 2 より前は、「TCP/IP の構成」メニューにオプション 12 とオプション 13 の両方がありました。バージョン 4 リリース 2 では、オプション 12 と 13 の機能が統合されて、 オプション 13 (遠隔名サーバーの変更) はメニューから削除されました。オプション 12 (旧「構内 定義域名とホスト名の変更」)の名称は、「TCP/IP ドメイン情報の変更」に変更されました。
- オプション 20. TCP/IP アプリケーション (適用業務) の構成: このオプションは、システムにインスト ールされている TCP/IP アプリケーションを構成する場合に選択します。アプリケーションのリスト は、TCP/IP ライセンス・プログラムがシステムにインストールされているかどうかによって異なりま す。 TCP/IP ライセンス・プログラムがシステムにインストールされていない場合、構成できるのは次 のサーバー・アプリケーションだけ になります。
	- シンプル・ネットワーク管理プロトコル (SNMP)
	- ブートストラップ・プロトコル (BOOTP) サーバー
	- 単純ファイル転送プロトコル (TFTP) サーバー
	- ルート・デーモン (RouteD)

TCP/IP ライセンス・プログラムがシステムにインストールされている場合には、次のサーバー・アプリ ケーションを構成できます。

- シンプル・メール転送プロトコル (SMTP)
- ファイル転送プロトコル (FTP)、TELNET
- POP バージョン 3 メール・サーバー
- ライン・プリンター・デーモン (LPD)
- リモート実行プロトコル (REXEC) サーバー
- ワークステーション・ゲートウェイ・アプリケーション
- シンプル・ネットワーク管理プロトコル (SNMP)
- オプション 21. 関連テーブルの構成: このオプションは、TCP/IP に関連するテーブルを構成する場合に 選択します。関連テーブルには下記のものがあります。
	- プロトコル・テーブル インターネットで使用するプロトコルのリストが含まれています。
	- サービス・テーブル
		- サービスのリストと、サービスで使用する特定のポートとプロトコルとが含まれています。
	- ネットワーク・テーブル

ネットワークとそのネットワークに対応する IP アドレスのリストが含まれています。

• オプション 22. 2 地点間 TCP/IP の構成: このオプションは、TCP/IP 2 地点間 (SLIP) 構成を定義、変 更、または表示する場合に選択します。

## 簡単セットアップ・ウィザードを使って TCP/IP を構成する

新しい iSeries をセットアップする場合には、最初に接続を確立し TCP/IP を構成する際に簡単セットアッ プ・ウィザードをご使用ください。新しい iSeries には、簡単セットアップ・ウィザードを含む CD-ROM が付属しています。このウィザードによって、iSeries を設定して稼働させる処理を実行できます。

<span id="page-25-0"></span>注: 簡単セットアップ・ウィザードが使えない場合には、コマンド行インターフェースを使って TCP/IP を 構成することもできます。その場合の手順については、次の節をご覧ください。

### コマンド行インターフェースを使って TCP/IP を構成する

下記のステップは、コマンド行インターフェースを使って iSeries サーバー上で TCP/IP を構成するための ものです。

- 1. 回線記述の構成
- 2. TCP/IP インターフェースの構成
- 3. TCP/IP 経路の構成
- 4. TCP/IP 属性の構成
- 5. リモート・システム情報の構成 (X.25)
- 6. ホスト・テーブル項目の構成
- 7. ローカル・ドメイン名とローカル・ホスト名の構成
- 8. TCP/IP の開始
- 9. TCP/IP 接続の検査
- 10. TCP/IP 構成の保管

#### ・重要

この章で説明する構成ステップを実行するには、ユーザー・プロファイルに特殊権限の \*IOSYSCFG が定義されている必要があります。

## ステップ 1 - 回線記述の構成

iSeries TCP/IP では、イーサネット、トークンリング、SDDI と FDDI、無線 LAN、X.25 SVC、およびパ ーマネント・バーチャル・サーキット (PVC)、非同期 (SLIP の場合)、2 地点間 (PPP)、およびフレーム・ リレーなど、さまざまなタイプのローカル・エリア・ネットワーク (LAN) および広域ネットワーク (WAN)接続をサポートしています。 TCP/IP 通信用のイーサネット回線の構成方法については、『付録A. TCP/IP 通信に対する物理回線の構成』を参照してください。

回線記述を構成する際に、次のパラメーターは重要です。

- 回線記述名
- 資源名
- ローカル・アダプター・アドレス
- イーサネット標準
- ソース・サービス・アクセス点 (SSAP) リスト \*SYSGEN 特殊値を使用している場合、IEEE 802.3 イーサネットに必要な SSAP X'AA' は自動的に割り 振られます。

TCP/IP がインターフェースを開始すると、回線、制御装置、装置記述は自動的にオンに構成変更されま す。回線に対する制御装置と装置記述とが存在しない場合、TCP/IP がその回線を使用してインターフェー スを開始しようと試みたときに、制御装置と装置記述は TCP/IP によって自動的に作成されます。このこと は、新たに構成した回線に関連した TCP/IP インターフェースが AUTOSTART \*YES に設定されている場 合に、TCP/IP の起動時に発生します。

## <span id="page-26-0"></span>ステップ 2 - TCP/IP インターフェースの構成

iSeries システムでは、TCP/IP ネットワークに接続する各回線を少なくとも 1 つの IP アドレスに割り当 てる必要があります。そのためには、TCP/IP インターフェースを構成または追加 します。これらの追加イ ンターフェースは論理インターフェースであり、物理インターフェースではありません。それらの論理イン ターフェースは、回線記述に関連付けられます。

インターフェースは、TCP/IP と物理媒体 (通信回線) を使用してネットワークへの直接接続を識別しま す。インターフェースを定義する際は、次の点に注意してください。

#### IP アドレス

TCP/IP でホストに割り当てられる 32 ビットのアドレス。 IP アドレスは回線記述と関連していま す。

#### サブネット・マスク

IP アドレスのどの部分が IP アドレスのサブネット (サブネットワーク) フィールドになるかを定 義します。単一ネットワークのサブネット・マスクは、たとえば 255.255.255.128 のように定義さ れます。

#### 回線記述

回線記述には、前述の 10ページの『ステップ 1 - 回線記述の構成』で定義したような iSeries サ ーバーに接続された通信回線を記述した情報が含まれます。

現在定義されている回線記述の名前を調べるには、回線記述の処理(WRKLIND)コマンドを使用し てください。

#### 関連したローカル・インターフェース

このインターフェースの接続先のネットワークを、関連したローカル・インターフェースの接続先 のネットワーク (つまり同じネットワーク) の一部のように見せます。このようなインターフェー スを、透過サブネット といいます。

透過サブネットを使うと、経路指定の定義を追加しなくても、TCP/IP トラフィックが 2 つの物理 ネットワークの間を流れるようにすることができます。このインターフェースが有効なのは、同報 通信が可能なネットワークだけです。また、この条件により、「TCP/IP インターフェースの追加 (ADDTCPIFC)」の IP アドレスを、関連したローカル・インターフェースと同じネットワークで構 成することも必要になります。関連したローカル・インターフェースに定義されているサブネッ ト・マスクには、他にも要件があります。

#### 自動開始

自動開始は、TCP/IP が開始した時点で TCP/IP インターフェースも自動的に開始させるかどうか を示します。省略時の設定値は、\*YES です。 \*NO を選択した場合は、STRTCPIFC コマンドを使 用するか、または 12ページの図4 に示す「TCP/IP インターフェースの処理」画面でオプション 9 (開始)を選択するかのいずれかの方法によって、自分でインターフェースを開始する必要がありま す。

TCP/IP インターフェースを追加するには、次のようにします。

- 1. GO TCPADM と入力して「TCP/IP 管理」メニューを表示させます。
- 2. オプション 1 を選択して「TCP/IP の構成」メニューを表示させます。
- 3. 「TCP/IP の構成」メニューでオプション 1 を選択します。 「TCP/IP インターフェースの処理」画面が表示されます (12ページの図4)。
- 4. この画面の先頭の入力可能な項目にオプション 1 (追加) を入力します。 12ページの図3 に示 す「TCP/IP インターフェースの追加 (ADDTCPIFC)」画面が表示されます。

(コマンド行で ADDTCPIFC コマンドを入力してから F4 キーを押すことによって、直接この 画面に進むこともできます。)

<span id="page-27-0"></span>iSeries TCP/IP では、各回線記述に複数のインターフェースを指定できるようにする、マルチホーム機能を サポートしています。詳細については、56ページの『マルチホーム機能』を参照してください。

TCP/IP インターフェースの追加 (ADDTCPIFC) 選択項目を入力して、実行キーを押してください。 IP アドレス ............ 回線記述 名前, \*LOOPBACK... サブネット・マスク..  $\blacksquare$ 関連したローカル・インターフェース . \*NONE サービスのタイプ.......... \*NORMAL \*MINDELAY, \*MAXTHRPUT... 最大伝送単位 .............. \*LIND 576-16388, \*LIND 自動開始 ....<u>..</u>.......... \*YES \*YES, \*NO PVC 論理チャネル識別コード 001-FFF 値の続きは + X.25 アイドル回線タイムアウト.... 60  $1 - 600$ x.25 最大回線接続<br>x.25 DDN インターフェース<br>x.25 DDN インケーブェース  $0 - 64$  $*YES, *NO$ TRLAN ビット順序づけ . . . . . . . . \*MSB \*MSB, \*LSB 終わり F3= 終了 F4= プロンプト F5= 最新表示 F12= 取り消し F13= この画面の使用法 F24= キーの続き

図 3. 「TCP/IP インターフェースの追加」画面

項目の追加が完了すると、「TCP/IP インターフェースの処理」画面は、図4 のようになります。

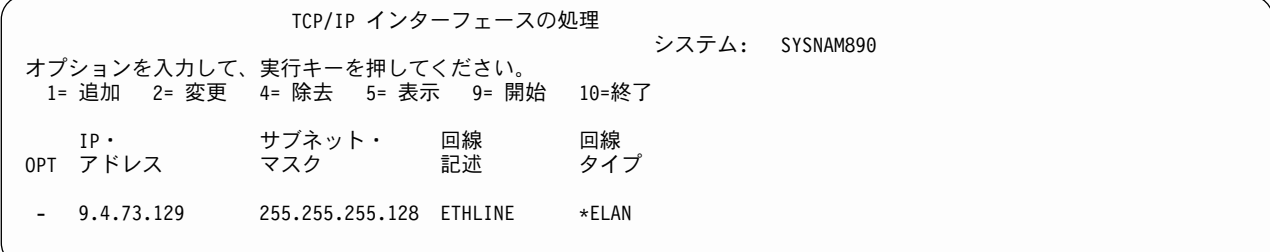

- 図4. 「TCP/IP インターフェースの処理」画面
- 注: TCP/IP インターフェース構成に対する変更は、自動開始パラメーターを除いて、ただちに有効になり ます。

## <span id="page-28-0"></span>ステップ 3 - TCP/IP 経路の構成

#### - 経路の追加は本当に必要ですか? ―――

サーバーが直接接続されていない独立したネットワークが複数ある場合には、そのようなリモート・ ネットワークにサーバーが到達できるようにするために、経路指定項目を追加する必要があります。

ご使用のサーバーが 1 つのネットワークに接続されている場合で、そのネットワーク内に IP ルータ ーがないなら、経路を追加する必要はありません。

リモート・ネットワークに接続するには、少なくとも 1 つの経路指定項目が必要です。手動で経路指定項 目を追加していない場合、サーバーが接続されているネットワークとは別のネットワークのシステムに接続 することはできません。また、リモート・ネットワークからサーバーに接続試行中の TCP/IP クライアント が正常に機能するためには、経路指定項目を追加する必要があります。

たとえば、PC を使用中のあるユーザーが、サーバー上でリモート端末セッションを開始するために TELNET アプリケーションを使用する状況を考えてみてください。その PC のアプリケーションにはサー バーに到達する経路またはパスが必要です。サーバーの方も、PC に戻る経路を決定可能でなければなりま せん。その PC のネットワークとサーバーのネットワークとが同じではない場合、PC 上とサーバー上に経 路指定項目が存在していなければなりません。

注: 経路指定テーブルは、デフォルトの経路 (\*DFTROUTE) 項目が少なくとも 1 つは存在するように定義 しなければなりません。経路指定テーブル内のどの項目にも一致しなかった場合、データは、デフォル トの経路指定項目が指定するもので最初に利用可能になった IP ルーターに送信されます。 SLIP リン クを使用してインターネット・サービス・プロバイダーまたは別のリモート・ホストにダイヤルアウト する場合だけは例外です。

経路指定項目を追加する前に、次の用語をよく理解しておいてください。

#### 経路の宛先

IP アドレスのネットワーク ID 部分。ネットワーク ID 部分は、IP アドレスの最初の 1 バイト、 最初の 2 バイト、または最初の 3 バイトのいずれかです (ネットワーク・クラスによって異なり ます)。残りのバイトは、IP アドレスのホスト ID 部分です。

サブネットが使用される場合、経路の宛先にはサブネット部分も含まれます。つまり、経路の宛先 は、到達先 TCP/IP ネットワークのアドレスと同じです。

#### サブネット・マスク

IP アドレスのどの部分がネットワークで、どの部分がサブネットワークかを定義するビット・マス ク。

サブネットのアドレス指定、サブネットの経路指定、またはサブネット指定として知られる手法に よって、 1 つのネットワーク ID を複数の物理ネットワーク上で使用することができます。この 手法で、特定のネットワーク内の複数の異なる IP アドレスの集合に対して、別々の経路を定義す ることができます。

#### 次のホップ

システムと宛先ネットワークとの間の経路に存在する最初のシステムの IP アドレス。次のホップ は、常に IP アドレスです。次のホップは、TCP/IP インターフェースが定義した直接接続された TCP/IP ネットワーク上のホストでなければなりません。

#### 最大伝送単位 (MTU) サイズ

経路上を送信される IP データグラムの最大サイズ (バイト単位)。 \*IFC を指定した場合は、サー バー回線記述に含まれている値をもとにして自動的にサイズが計算されます。特定の経路に対して 指定した最大サイズは、その経路内のルーターまたはブリッジがサポートする最小の MTU 以下で なければなりません。これより大きいサイズを指定すると、一部のデータグラムが失われることが あります。

さらに、特定の経路に指定した MTU は、その経路用の IP ルーターとして使用されるシステムが サポートする最小の MTU 以下でなければなりません。これより大きいサイズを指定すると、シス テムは IP データグラムをもっと小さい断片に細分しようとするので、パフォーマンスが低下する ことがあります。

MTU の設定については、『付録A. TCP/IP 通信に対する物理回線の構成』を参照してください。

#### 優先バインド・インターフェース

優先バインド・インターフェースは、管理者が経路を優先的にバインドする TCP/IP インターフェ ースを選択するためのものです。これによって、管理者は特定のインターフェースを介したトラフ ィックの経路をさらに柔軟に指定できるようになります。指示されたインターフェースが活動状態 であればそのインターフェースに経路がバインドされるので、そのインターフェースが優先される ことになります。指示されるインターフェースが活動状態でない場合は、最適優先アルゴリズムを 使って、この経路のバインド先インターフェースを決定します。

図5 では、優先バインド・インターフェースに \*NONE が定義されています。この定義を使用する 場合は、TCP/IP プロトコル・スタックが、最適優先アルゴリズムを使ってこの経路のバインド先 インターフェースを選択できるようにします。

#### TCP/IP 経路の追加

通信相手の TCP/IP ネットワーク (サブネットワークを含む) に至る経路は、こちらのユーザー側 で定義する必要があります。ただし、iSeries アダプターを使用している場合に、サーバーが直接接 続されている TCP/IP ネットワークに至る経路については、定義する必要はありません。

ローカル・ネットワークに到達する方法を TCP/IP に指示する経路を手動で構成する必要はありま せん。 iSeries TCP/IP は、インターフェースの構成情報を使うことによって、TCP/IP 始動時に自 動的にそれらの経路を生成します。つまり、インターフェースが接続されているネットワークへの 直接経路指定は、インターフェース追加時に自動的に作成されます。

直接経路指定を含む、すべての経路指定項目を表示するには、TCP/IP を開始した後でネットワー ク状況 (NETSTAT) コマンドを使用します。

経路を追加するには、「TCP/IP の構成」メニューでオプション 2 を入力します。「TCP/IP 経路 の処理」画面 (図5) が表示されます。

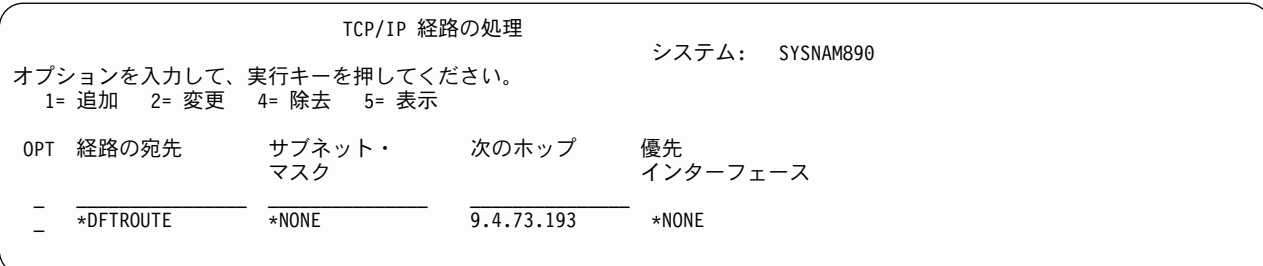

図 5. 「TCP/IP 経路の処理」画面

この画面の先頭にある入力可能な入力項目にオプション 1 (追加) と入力します。 図6 に示す 「TCP/IP 経路の追加 (ADDTCPRTE)」画面が表示されます。

(コマンド行で ADDTCPRTE コマンドを入力してから F4 キーを押すことによって、直接この画面に 進むこともできます。)

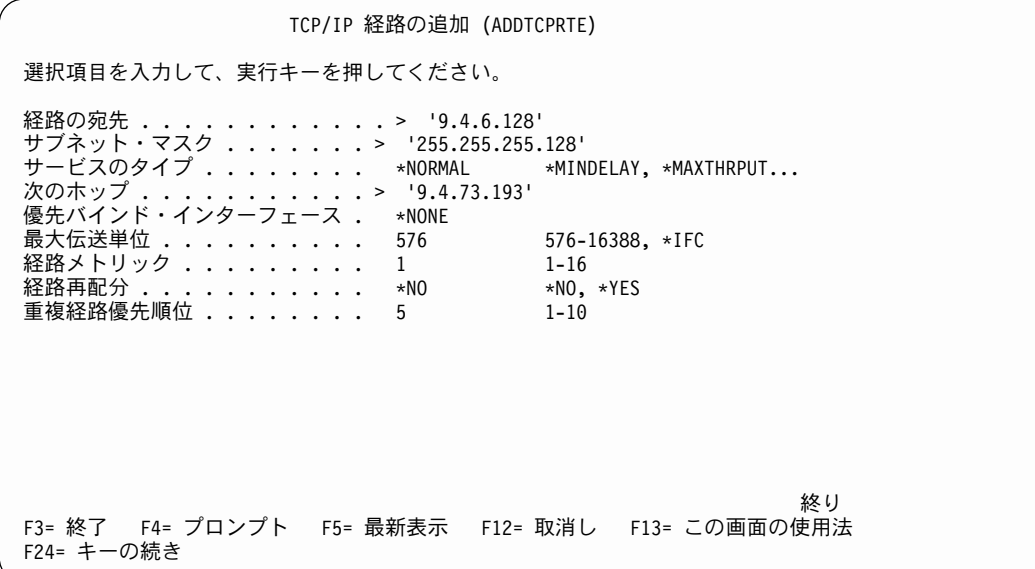

図6. 「TCP/IP 経路の追加」画面

注:経路指定情報を変更すると、すべてただちに有効になります。

| TCP/IP 経路の処理<br>オプションを入力して、実行キーを押してください。<br>1= 追加 2= 変更 4= 除去 5= 表示 |                        |                          |                          |                |  |  |  |  |  |  |
|---------------------------------------------------------------------|------------------------|--------------------------|--------------------------|----------------|--|--|--|--|--|--|
| 0PT                                                                 | 経路の宛先                  | サブネット・<br>マスク            | 次のホップ                    | 優先<br>インターフェース |  |  |  |  |  |  |
|                                                                     | *DFTROUTE<br>9.4.6.128 | *NONE<br>255.255.255.128 | 9.4.73.193<br>9.4.73.193 | *NONE<br>*NONE |  |  |  |  |  |  |

図7. 「TCP/IP 経路の処理」画面

#### 複数のデフォルト経路

デフォルトの経路は、リモート宛先にアドレス指定されているが特定の経路が定義されていないデ ータを経路指定するのに使用されます。デフォルトの経路は、次のホップのルーターとサービスの タイプ (TOS) が使用可能かどうかに基づいています。特定の TOS が要求されていない場合は、 TOS に \*NORMAL が指定されている最初の利用可能なデフォルト経路が使用されます。

デフォルトの経路が定義されていない場合、デフォルトでない経路によって明示的に定義されたネ ットワークだけが、 TCP/IP で到達できる宛先となります。未定義のネットワーク宛てのデータグ ラムは送信されません。

<span id="page-31-0"></span>注: デフォルトの経路にサブネットワークはありません。そのためサブネット・マスクは、省略時 値 \*NONE のままにしなければなりません。

複数のデフォルトの経路およびサービス・タイプ (TOS) のパラメーターについては、62ページの 『複数の経路』を参照してください。

## ステップ 4 - TCP/IP 属性の構成

TCP/IP 属性を構成するには、「TCP/IP の構成」メニューでオプション 3 を入力します。「TCP/IP 属性の 変更 (CHGTCPA)」画面が表示されます (図8)。

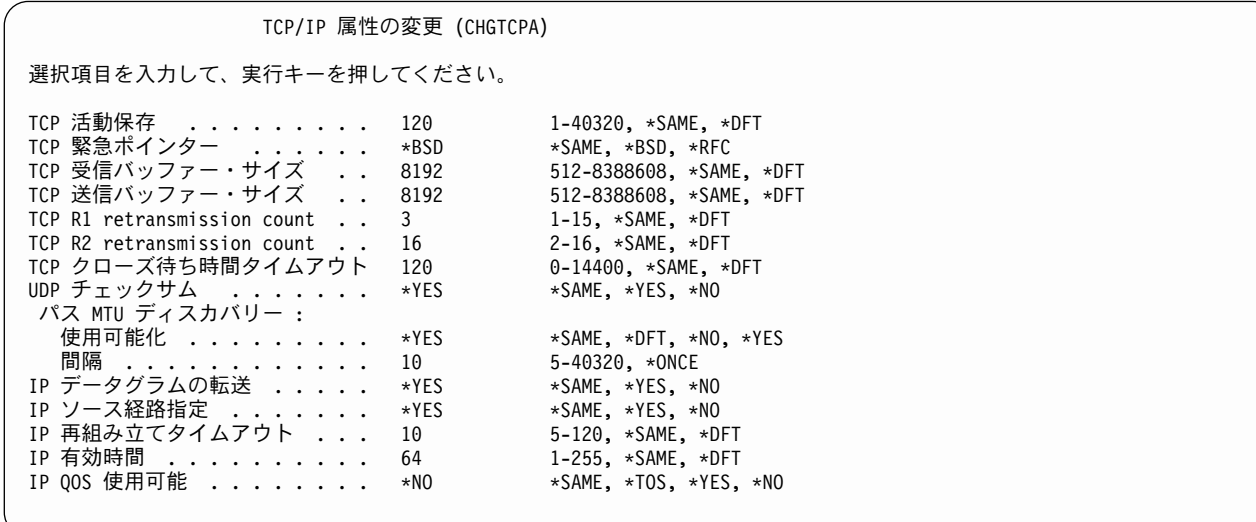

図8. 「TCP/IP 属性の変更」画面

このコマンドのさまざまなパラメーターについては、オンライン・ヘルプを参照してください。このステッ プでは、IP データグラムの転送 (IPDTGFWD) パラメーターだけを説明します。

#### IP データグラムの転送

システムから他のネットワーク宛てのデータグラムを転送するかどうかを指定します。省略時値は \*NO です。

## ステップ 5 - TCP/IP リモート・システム情報の構成 (X.25)

注: X.25 を使用していない場合は、18ページの『ステップ 6 - TCP/IP ホスト・テーブル項目の構成』に 進んでください。

X.25 接続を使用して、公衆または私設パケット交換データ網 (PSDN) 内の TCP/IP ホストに到達するに は、各リモート TCP/IP ホストに対してリモート・システム情報を追加する必要があります。スイッチド・ バーチャル・サーキット (SVC) を使用する場合は、各システムごとに X.25 ネットワーク・アドレスを定 義する必要があります。パーマネント・バーチャル・サーキット (PVC) が、システムをリモート TCP/IP パートナーと接続しているネットワークによって設定されている場合は、この PVC のローカル論理チャネ ル ID を知っておく必要があります。

#### リモート・システム情報の追加 (X.25)

X.25 リモート・システム・アドレスを追加するには、「TCP/IP の構成」メニューでオプション 5 を入力してください。「TCP/IP リモート・システム情報の処理」画面が表示されます(図9)。

TCP/IP リモート・システム情報の処理 システム: SYSNAM890 オプションを入力して、実行キーを押してください。 1= 追加 4= 除去 5= 表示 インターネット・ ネットワーク・ OPT アドレス アドレス **PVC** 着信課金 (リモート・システム情報がない)

図9. 「リモート・システム (X.25) 情報の処理」画面

画面先頭の入力可能なリスト項目にオプション 1 (追加) を入力すると、 図10 に示す「TCP/IP リモー ト・システムの追加 (ADDTCPRSI)」画面が表示されます。

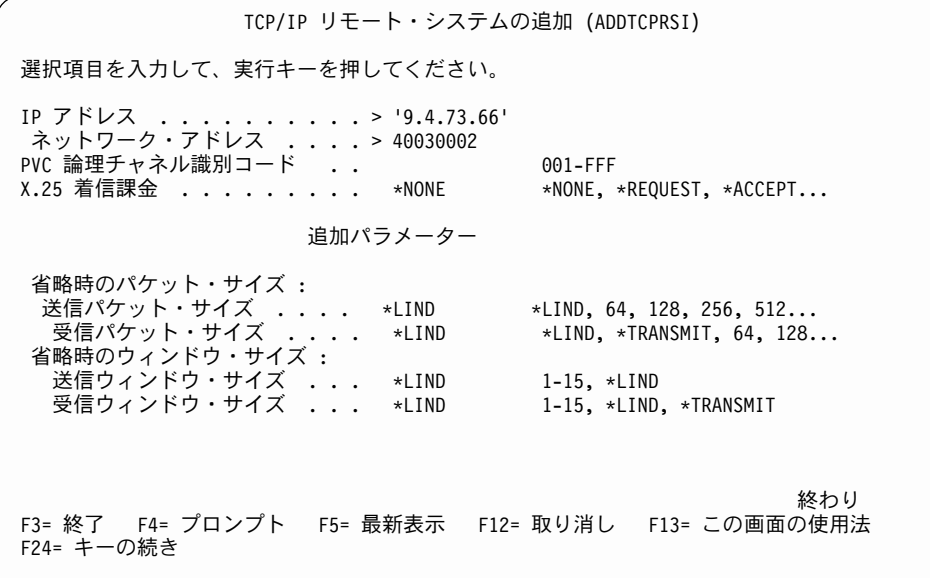

図 10. 「リモート・システム (X.25) 情報の追加」画面

iSeries TCP/IP が使用するネットワーク制御装置では、X.25 ユーザー機能を指定することはできません。 しかし、通常は制御装置で構成される値のいくつかは、ADDTCPRSI コマンドを使用することによって X.25 リモート・システムごとに構成することができます。それらの値には、着信課金、パケット・サイ ズ、およびウィンドウ・サイズが含まれます。

上記の画面に示されている情報を入力するには、下記の CL コマンドを使います。

ADDTCPRSI INTNETADR('9.4.73.66') NETADR (40030002)

#### <span id="page-33-0"></span>注:

- 1. X.25 DDN インターフェースに対してリモート・システム情報を指定すると、その情報が DDN 変換ア ルゴリズムの代わりに使用されます。 DDN 変換アルゴリズムは、リモート・システム情報で定義され ていないホストへ接続しようとした場合に、 DDN が \*YES に設定されている接続の場合に限り使用 されます。 DDN が X.25 接続で \*YES に指定されている場合は、そのインターフェースまたは関連す る DDN ネットワーク・システムにリモート・システム情報を指定しないでください。
- 2. 次の条件が両方とも真の場合、経路指定エラーが発生します。
	- IP アドレスに関連するリモート・システム情報は、拡張データ端末装置 (DTE) アドレスである。
	- 構成された X.25 インターフェースの回線は、X.25 の拡張アドレス指定をサポートしていない。

注:リモート・システム情報を変更すると、すべてただちに有効になります。

### ステップ 6 - TCP/IP ホスト・テーブル項目の構成

ネットワーク中にある各コンピューター・システムは、ホストと呼ばれます。ホスト・テーブルによって、 ホスト名と IP アドレスとを関連付けることができます。このステップには、ホスト・テーブルとホスト・ テーブル項目を構成する手順が示されています。しかし、ホスト名と IP アドレスの変換を管理する際にホ スト・テーブルとドメイン・ネーム・システム (DNS) サーバーのどちらを選択すればよいかは、構成計画 の初期に決定しておく必要があります。

可能な場合は、ローカル・ホスト・テーブルではなく (またはそれと共に) DNS サーバーを使ってくださ い。 DNS サーバーは、ホスト名の唯一のデータ源になるため、特に大規模なネットワークでは、ホスト· テーブルよりも望ましいと言えます。

サーバー上のローカル・ホスト・テーブルには、ネットワークの IP アドレスとそれに関連するホスト名の 一覧が含まれています。ホスト・テーブルは、IP アドレスを TCP/IP ホスト名にマッピングします。ホス ト・テーブルを使用すると、IP アドレスを覚えなくても、ネットワーク内のシステムとして覚えやすい名 前を使用することができます。

IP アドレスへのホスト名のマッピングの構成においては、「TCP/IP の構成」メニューの 3 種類のオプシ ョンを使用することができます。ネットワークに必要なホスト名を解決するために使用できるオプション は、次の 3 つのうちのいずれか 1 つ、あるいは 3 つすべての組み合わせです。ホスト名の IP アドレス へのマッピングに関連する「TCP/IP の構成」メニューの 3 つのオプションは、次のとおりです。

- 1. オプション 10 (TCP/IP ホスト・テーブル項目の処理)。独自のホスト・テーブルを作成します。 19ペ ージの図11 に、「TCP/IP ホスト・テーブル項目の処理」画面を示します。
- 2. オプション 11 (TCP/IP ホスト・テーブルの組み合わせ)。別のシステムから送信されたホスト・テーブ ルを組み合わせるか、または変換します。 ホスト・テーブルの組み合わせと変換方法とについては、53ページの『TCP/IP ホスト・テーブルの組み 合わせ』を参照してください。
- 3. オプション 12 (TCP/IP ドメイン情報の変更)。次に示す新しいコマンド CHGTCPDMN を呼び出しま す。
- 注: ホスト・テーブルを使用しなくても、直接 IP アドレスを指定することによって FTP などの TCP/IP クライアント機能を開始できます。

ホスト・ファイルの形式やホスト・テーブルの組み合わせ (マージ) を含むホスト・テーブルの管理につい ては、51ページの『TCP/IP ホスト・テーブルの管理』を参照してください。

#### <span id="page-34-0"></span>ホスト・テーブルへの項目の追加

「TCP/IP ホスト・テーブル項目の追加」画面には、IP アドレス、関連するホスト名、オプションとしての テキスト記述についてのフィールドが表示されます。

ローカル・ホスト・テーブルに項目を追加するには、「TCP/IP の構成」メニューでオプション 10 を入力 します。 図11 に、「TCP/IP ホスト・テーブル項目の処理」画面を示します。

TCP/IP ホスト・テーブル項目の処理 システム: SYSNAM890 オプションを入力して、実行キーを押してください。 1= 追加 2= 変更 4= 除去 5= 表示 7= 名前変更 インターネット・ ホスト名 OPT アドレス  $127.0.0.1$ LOOPBACK **LOCALHOST** 

図 11. 「TCP/IP ホスト・テーブル項目の処理」画面

注: iSeries TCP/IP は、LOOPBACK インターフェースを自動的に作成すると共に、IP アドレス 127.0.0.1 をホスト名 (LOOPBACK と LOCALHOST) に関連付けるために、ローカル・ホスト・テーブルに項目 を自動的に追加します。画面先頭の入力可能リスト項目にオプション 1 (追加) を入力して、「TCP/IP ホスト・テーブル項目の追加」画面を表示してください。

#### 「TCP/IP ホスト・テーブル項目の処理」画面

図12 と 20ページの図13 に、明示的に認識されているホストをすべて入力した後のホスト・テーブルを示 します。

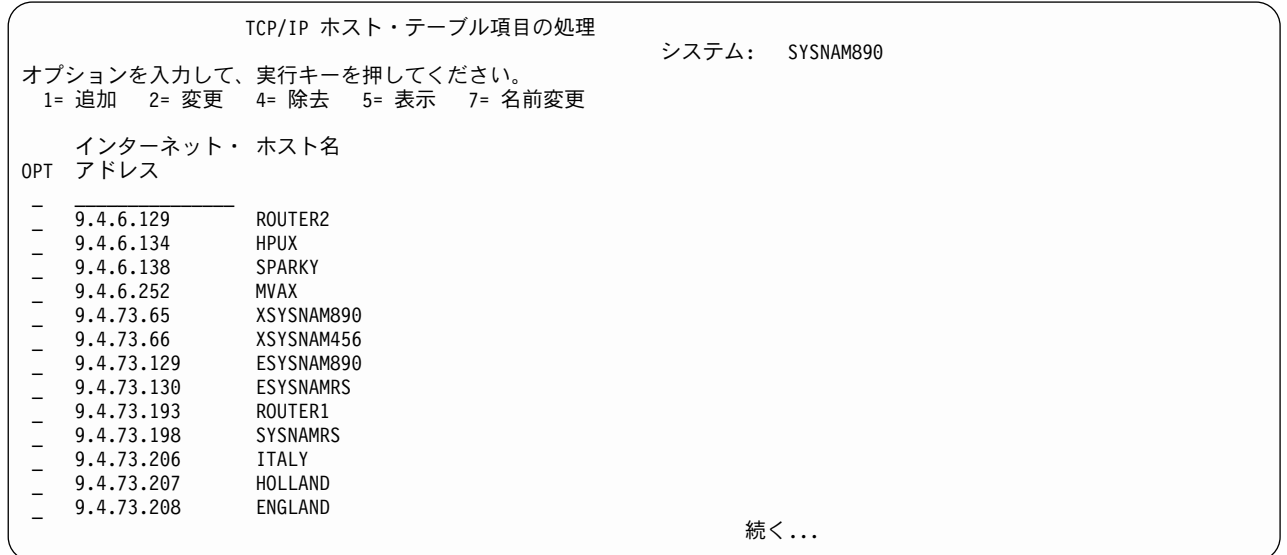

図 12. 「ホスト・テーブル項目の処理」画面 2 の 1

<span id="page-35-0"></span>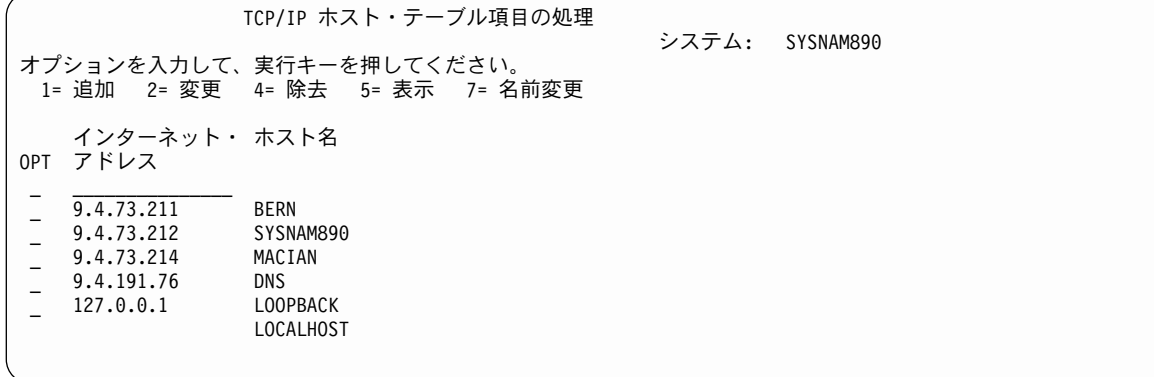

図13. 「ホスト・テーブル項目の処理」画面 2 の 2

iSeries TCP/IP ホスト・テーブルは、LOOPBACK 項目とともに出荷されています。 LOOPBACK 項目に は、IP アドレス 127.0.0.1 と、LOOPBACK、LOCALHOST の 2 つのホスト名とが含まれています。

127.0.0.1 IP アドレスは、変更 (CHGTCPHTE) したり、異なるアドレスを追加 (ADDTCPHTE) したりでき ます。ローカル・テーブル・コマンド処理プログラムは、ホスト・テーブル内で追加または変更された LOOPBACK ホスト名が確実に 127.0.0.1 から 127.255.255.254 までの範囲に収まるようにします。サーバ ー・ホスト・テーブル内には、複数の LOOPBACK ホスト・テーブル項目を設定することが可能です。

(CHGTCPHTE) コマンドを使用すれば、LOOPBACK ホスト名を変更したり、ホスト名を追加したりするこ とができます。

LOOPBACK または LOCALHOST 名を変更したりホスト・テーブルから除去したりした場合、ドメイン・ ネーム・サーバーにその値をホスト名として指定する LOOPBACK 項目がなければ、その名前は無効にな ります。

各 IP アドレスには、名前を最大 4 つまで定義することができます。 TCP/IP ホストがローカル・ドメイ ン内にある場合、そのホストをドメイン名で修飾する必要はありません。 TCP/IP ホストがローカル・ドメ イン内にある限り、ホスト・テーブル項目に対してホスト名を入力するだけで済みます。

しかし、ローカル・ドメインの外側にある TCP/IP ホストを追加する場合は、それらの TCP/IP ホストを完 全に修飾した形で追加する必要があります。その一例として、21ページの図14 に完全修飾ホスト名 SYSNAMEND.ENDICOTT.IBM.COM が示されています。
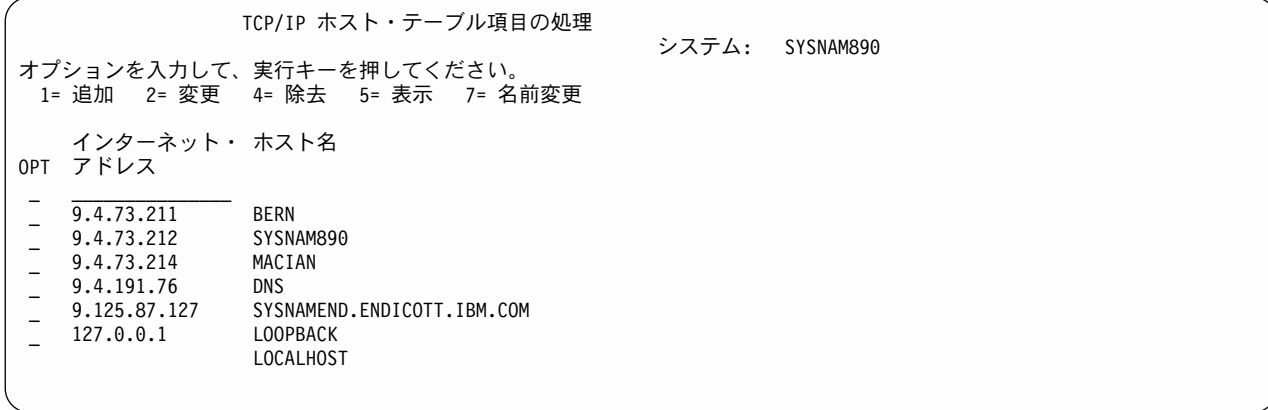

図 14. 完全修飾ホスト・テーブル項目の例

追加のホスト名は、代替のニックネームとして使用すると役に立ちます。 図15 の例を参照してください。

ホスト名は、固有である必要はありません。重複したホスト名を持つホスト・テーブルを検索すると、結果 はランダムになります。ただし、IP アドレスは固有でなければなりません。新しい項目をホスト・テーブ ルに追加するときに、固有の IP アドレスを入力するように要求されます。

注: IP アドレスをホスト名として使うことはできません。

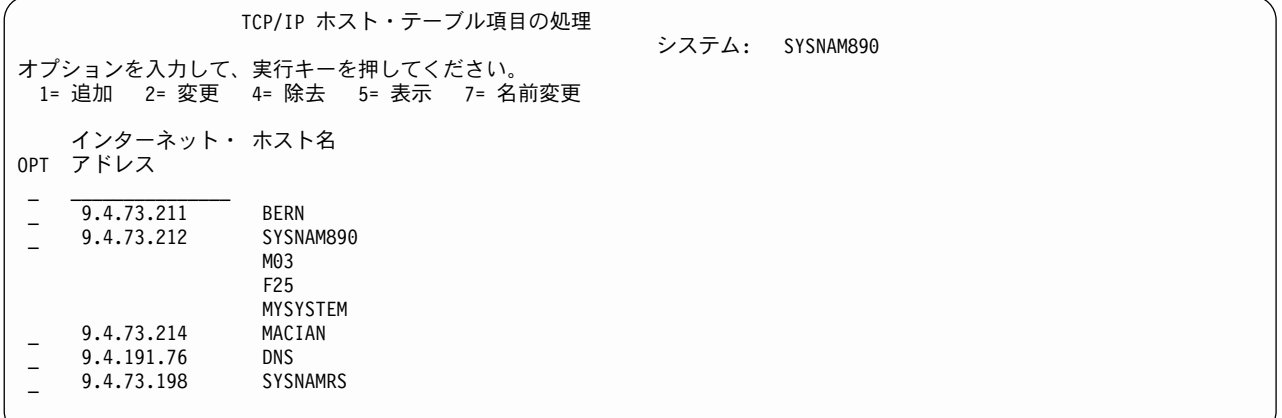

図15. 複数のホスト名

追加のホスト名を 1 つ除去する場合は、オプション 2 を選択して、選択したホスト・テーブル項目を変更 します。ホスト名を除去するには、それを \*BLANK で上書きします。

注: 2 つの TCP/IP ホスト間でメールを送信する場合、完全修飾のホスト名が使用されます。

例では、サーバー SYSNAM890 の名前がホスト・テーブルにもあることに注目してください。このように ホスト名をホスト・テーブルに入れることについては、理由がいくつか考えられます。

• FTP、TELNET、PING を使って独自のシステムの構成をテストする際に自分のホスト名を使用するた め。

- シンプル・メール転送プロトコル (SMTP) では、自分のホスト名がホスト・テーブル内、またはドメイ ン・ネーム・サーバー上になければならないため。
- 自分のホスト・テーブルをネットワーク内の他のシステムで使用するため。他のシステムがそのシステ ムを名前で参照できるようにするには、そのホスト名が他のシステムのホスト・テーブルに入っている 必要があります。
- ホスト・テーブル検索ルーチンを使用するために作成したアプリケーションが、この情報を必要とする ため。

ホスト・テーブルの処理が完了したら、F3 (終了) または F12 (取消し) を押します。

#### AnyNet/400: APPC over TCP/IP

拡張プログラム間通信 (APPC) over TCP/IP のサポートにより、共通プログラミング・インターフェース (CPI) コミュニケーションまたはシステム間通信機能 (ICF) アプリケーションを、変更なしで TCP/IP 上で 実行することができます。 APPC over TCP/IP を使用するには、アプリケーションが使用する論理装置 (LU) 名またはリモート・ロケーションを、IP アドレスにマッピングする必要があります。 APPC over TCP/IP サポートのために、ホスト・テーブルは、IP アドレスを LU 名にマッピングするように構成され ます。そのためには、構成メニューを使用して TCP/IP ホスト・テーブルを更新します。ホスト名の形式 は、次のとおりです。

LUNAME.NETID.SNA.IBM.COM

# ステップ 7-ローカル・ドメイン名とローカル・ホスト名の構成

TCP/IP 内では、システムに関連付けられた基本名 (システムには複数の名前を付けることができます) は ローカル・ドメイン・ホスト名と呼ばれます。ローカル・ドメイン名とローカル・ホスト名との組み合わせ が完全修飾ホスト名となります。完全修飾ホスト名は、TCP/IP ドメイン内のシステムを認識し識別するた めの名前です。さらにローカル・ドメイン名は、ドメイン・ネーム・システム (DNS) サーバーがホスト名 を判別するためにソケットによって使用されます。 POP およびシンプル・メール転送プロトコル (SMTP) のメール・サーバーでは、ローカル・ドメイン名とホスト名が構成されていることが必要です。ライン・プ リンター・リクエスター (LPR)、ファイル転送プロトコル (FTP)、およびシンプル・ネットワーク管理プロ トコル(SNMP)でもこれを使用しますが、必須ではありません。

ドメイン名は、たとえば SYSNAM890.ROCHESTER.IBM.COM というように、いくつかのラベルをピリオ ドで区切ったものです。ホストに関しては、ドメイン名の最初のラベルがホストの名前を示し、その他のラ ベルはそのホストが属するドメインを示します。この例では、ホスト SYSNAM890 がドメイン ROCHESTER.IBM.COM に属しています。 SYSNAM890.ROCHESTER.IBM.COM は、ホストの完全修飾ド メイン名です。

ローカル・ドメイン名およびホスト名を定義するには、「TCP/IP の構成」メニュー (8ページの図2) でオ プション 12 (TCP/IP ドメイン情報の変更) を使用します。

IP アドレスを決定するために完全修飾ホスト名を必要とする DNS サーバーを使用する場合は、ローカ ル・ドメイン名を構成することが必要な場合があります。その方法については、 Information Center の 『DNS』(http://publib.boulder.ibm.com/pubs/html/as400/v5r1/ic2924/info/rzakk/rzakkkickoff.htm) をご覧くださ い。補足資料 CD を使っている場合は、この情報を表示するために iSeries Information Center CD を入れ る必要があります。

ドメイン名の終わりにピリオドが使用されていない場合は、iSeries TCP/IP アプリケーションがローカル・ ドメイン名をホスト名に連結します。その例については、 Information Center の『ドメイン名のホスト名へ の連結』 (http://publib.boulder.ibm.com/pubs/html/as400/v5r1/ic2924/info/rzaku/rzakuconcat.htm) をご覧くださ い。補足資料 CD を使っている場合は、この情報を表示するために iSeries Information Center CD を入れ る必要があります。

ローカル・ドメイン名を変更するには、「TCP/IP の構成」メニューでオプション 12 を入力します。 図16 に、「TCP/IP ドメインの変更」画面を示します。

TCP/IP ドメインの変更 (CHGTCPDMN) 選択項目を入力して、実行キーを押してください。 ホスト名 . . . . . . . . . . . SYSNAM890 ドメイン名 . . . . . . . . . . SYSNAM123.IBM.COM ホスト名検索優先順位 . . . . . . \*LOCAL \*REMOTE, \*LOCAL, \*SAME ドメイン・ネーム・サーバー: IP アドレス . . . . . . . . . '9.4.73.129'

図 16. TCP/IP ドメインの変更 (CHGTCPDMN)

注:

1. TCP/IP ドメインの変更 (CHGTCPDMN) コマンドを使用して実行した変更は、即座に有効になります。

2. ローカル・ドメイン名は、PING を含む多くのアプリケーションによって使用されます。 PING は、ド メインが指定されていないか、または指定されたホスト名の最後にピリオド (.) がない場合に、ローカ ル・ドメインをホスト名に追加します。

#### ドメイン・ネーム・システム (DNS) サーバー

ホスト名から IP アドレスへの変換は、ローカル・システム上でホスト・テーブルを使用することによっ て、またはドメイン・ネーム・システム・サーバー (DNS サーバー) を定義することによって実行できま す。

ホスト・テーブルの大きな大規模ネットワークでは、ネットワーク内のすべてのホスト上でホスト・テーブ ルの完全なコピーをそれぞれ保持するよりも、DNS サーバーを設置する方が便利です。

DNS サーバーは、TCP/IP ドメイン全体のホスト・テーブルを保持します。これにより、各ホストが個々に 自身のローカル・ホスト・テーブルを保持する必要がなくなります。

DNS サーバーとローカル・ホスト・テーブルの両方を使用できるようにサーバーを構成することもできま す。ドメイン・ネーム・サーバーとローカル・ホスト・テーブルのどちらを先に検索するかについても、指 定することができます。

ドメイン・ネーム・システムの動作および DNS サーバーの構成方法については、 Information Center の 『DNS』 (http://publib.boulder.ibm.com/pubs/html/as400/v5r1/ic2924/info/rzakk/rzakkkickoff.htm) をご覧くださ い。補足資料 CD を使っている場合は、この情報を表示するために iSeries Information Center CD を入れ る必要があります。

### ステップ 8 - TCP/IP および TCP/IP サーバーの開始

iSeries システム上で TCP/IP サービスを利用可能にするには、まず TCP/IP 処理を初期化および活動化す る必要があります。 TCP/IP を開始するには、次の 2 つの選択肢があります。

1. 「TCP/IP 管理」メニュー (GO TCPADM) からオプション 3 を選択する。

2. TCP/IP 開始 (STRTCP) コマンドを入力する。

STRTCP コマンドは TCP/IP 処理を初期化および活動化し、TCP/IP インターフェースを開始し、そして TCP/IP サーバー・ジョブを開始します。 STRTCP 時には、AUTOSTART \*YES を設定した TCP/IP イン ターフェースだけが開始されます。 TCP/IP が開始するまで少し時間がかかりますが、それを待ってから QTCPIP ジョブが開始したかどうかを確認してください。

「TCP/IP 管理」メニューでオプション 20 を選択すると、TCP/IP に関連したジョブが表示されます。次の コマンドを使用することもできます。

WRKACTJOB SBS(QSYSWRK) JOB(QT\*)

ジョブ OTCPIP が表示されます。

TCP/IP が開始されたことを示すメッセージが、OTCP メッセージ待ち行列と OSYSOPR メッセージ待ち 行列とに送信されます。 TCP/IP の開始が成功したかどうかを調べるために、次のコマンドのいずれかを入 力してください。

DSPMSG QSYSOPR **DSPMSG QTCP** 

図17 に、発行されるメッセージの例を示します。

STRTCP がジョブ 007138/DJONES/DSP02 で開始されました。 ジョブ QTCPIP が開始された。 インターフェース 127.0.0.1 を開始しました。 ジョブ QTCPIP が IP インターフェース 9.5.5.162 を開始しました。 インターフェース 127.0.0.2 を開始しました。 SNMP サーバーは開始中である。 TELNET サーバーは開始中である。 FTP サーバーは開始中である。 SMTP サーバーは開始中である。 POP サーバーは開始中である。 LPD サーバーは開始中である。 インターフェース 9.5.5.162 を開始しました。 STRTCP が正常に完了した。

図17. すべてのアプリケーションを自動開始した場合の STRTCP からのメッセージ例

OTCPIP ジョブが開始しない場合は、スプール・ジョブ・ログを探してください。通常、このジョブ・ログ のユーザーは QTCP です。スプール・ファイルの処理 (WRKSPLF) コマンドを使用し、ユーザーに QTCP を指定することによって (WRKSPLF QTCP)、ログを検索します。

アプリケーション・サーバー: TCP/IP アプリケーション・サーバーのジョブは OSYSWRK サブシステム 内で実行されます。 OSYSWRK サブシステム内で実行される TCP/IP サーバーのジョブには、いくつかの タイプがあります。それらは TELNET、 POP、FTP、SMTP、LPD、BOOTP、TFTP、RouteD、REXEC、お よび SNMP のサーバー・ジョブです。

STRTCP コマンドは、サーバーの自動開始属性が \*YES の場合に、アプリケーションのサーバー・ジョブ を開始します。アブリケーションの自動開始属性を変更するには、次のいずれかを実行します。

• 「TCP/IP 管理」メニューからオプション 2 を選択する。

• 「TCP/IP の構成」メニューからオプション 20 を選択する。

TCP/IP サーバーの開始 (STRTCPSVR) コマンドを使用すると、サーバーを個別に、あるいは複数を同時に 開始できます。「TCP/IP 管理」メニューのオプション 20 (OSYSWRK サブシステム内の TCP/IP ジョブ の処理)を使って、ジョブをモニターすることができます。

TCP/IP 処理と、それに関連する TCP/IP サーバーとが初期プログラム・ロード (IPL) 時に自動的に開始す るようにしたい場合は、QSTRUP CL プログラムに STRTCP を追加してください。

注: Client Access のホスト・サーバーがインストールされている場合、 TCP/IP を開始すると、それらは 自動的に開始されます。

| IPL 始動プログラムの変更: 制御サブシステムの自動開始ジョブは、システム値 OSTRUPPGM で指定され | ているプログラムに制御を転送します。このプログラムは調整が可能です。独自の IPL 始動プログラムを | 作成する方法については、 Information Center の『実行管理』

| (http://publib.boulder.ibm.com/pubs/html/as400/v5r1/ic2924/info/rzaks/rzaks1.htm) をご覧ください。補足資料

∣ CD を使っている場合は、この情報を表示するために iSeries Information Center CD を入れる必要がありま | す。

覚え書き: ホスト・テーブルの変換: V3R1M0 より前のバージョンの TCP/IP が iSeries システムにインス トールされていて、ローカル・ホスト・テーブルの項目数が 75 を超える場合は、STRTCP コマンドを実 行する前に CHGTCPHTE または MRGTCPHT など、いずれかのホスト・テーブル構成コマンドを使用し てください。ホスト・テーブル構成コマンドを使用すると、STRTCP コマンド処理のパフォーマンスに影 響させることなく、 V3R1MO より前のホスト・テーブルを最新の形式に変換することができます。

#### **TCP/IP ジョブ**

 $\overline{1}$ 

TCP/IP の開始 (STRTCP) コマンドによって開始されるジョブは、表3 に示すとおりです。

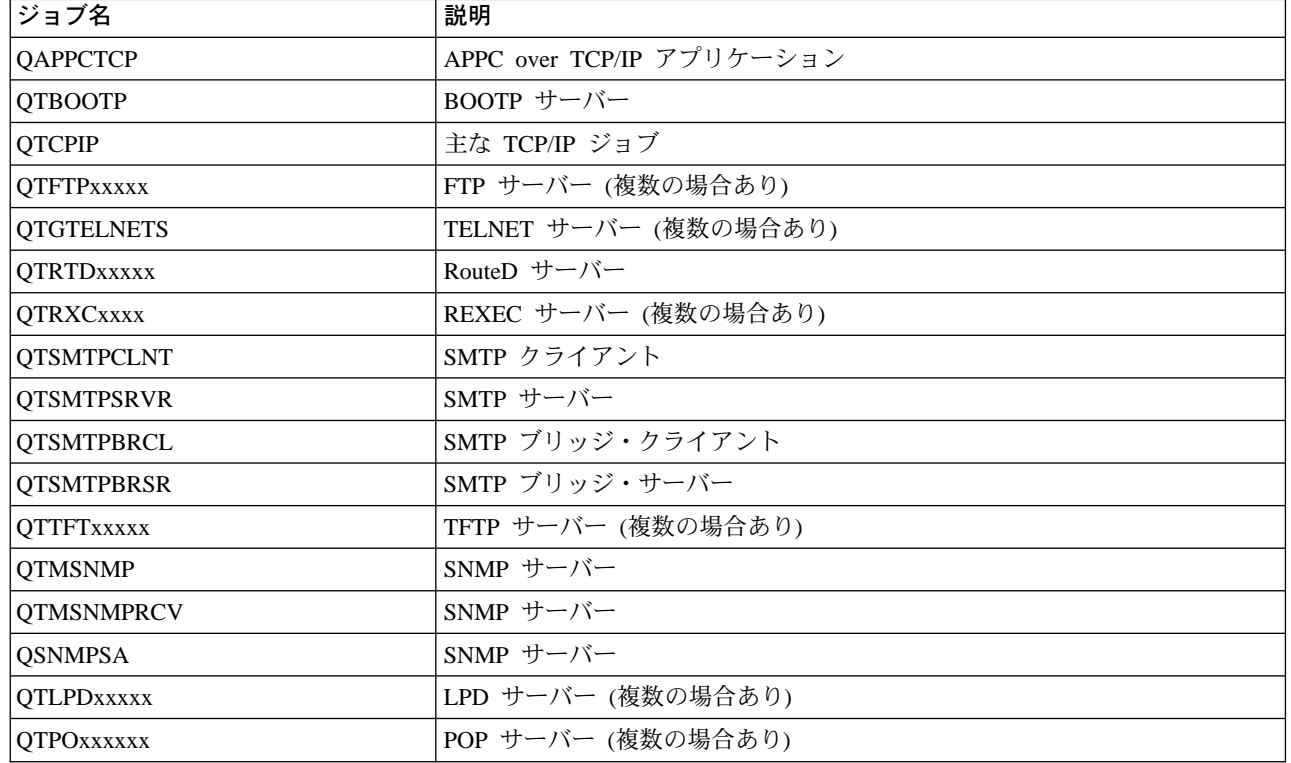

表 3. TCP/IP が使用するジョブ

表 3. TCP/IP が使用するジョブ (続き)

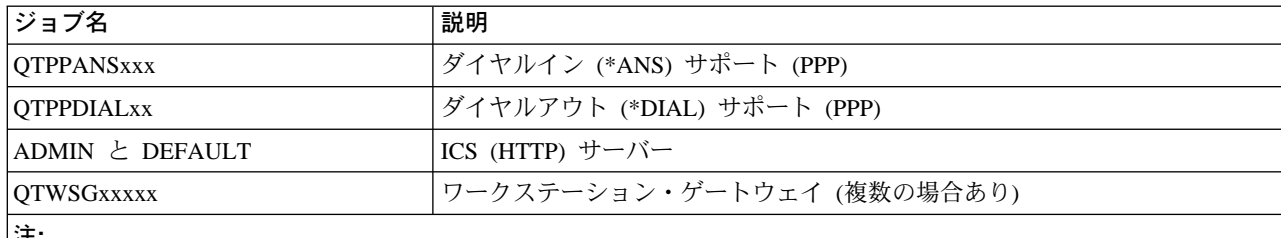

1. TCP/IP とは関係のない他のジョブが OSYSWRK サブシステム内で実行されていることがあります。

- 2. OSYSWRK の TCP/IP ジョブは、2 つの例外を除いて OTCP ユーザー・プロファイルの下で実行されます。 2 つの例外とは、TFTP サーバーは QTFTP プロファイルの下で実行され、ワークステーション・ゲートウェイ・サ ーバーは QTMTWSG プロファイルの下で実行されるということです。
- 3. APPC over TCP/IP アプリケーションを使用するには、ネットワーク属性の AnyNet® 可能サポート (ALWANYNET) を \*YES に設定する必要があります。

#### TCP/IP の終了 (ENDTCP):

- 注意! -

ENDTCP を入力した場合、確認の表示はありません。そのため、ENDTCP コマンドは注意深く使用 する必要があります。 ENDTCP コマンドの省略時値は、作業しているサーバーのすべての TCP/IP 処理をただちに終了するというものです。

すべての TCP/IP 処理を終了するには、TCP/IP の終了 (ENDTCP) コマンドを使用します。

このコマンドは、コマンド行から発行したり、「TCP/IP 管理」メニュー上でオプション 4 を使用して発行 したりできます。このメニューを表示するには、コマンド行で GO TCPADM を入力します。

# ステップ 9 - TCP/IP 接続の検査

サーバーから TCP/IP 接続を検査するには、PING (VFYTCPCNN) 機能を使用します。

1. トークンリング・アダプターから何も送信せずに TCP/IP コードをテストするには、次のように特殊ホ スト名 LOOPBACK を指定します。

PING LOOPBACK

2. TCP/IP コード、トークンリング・アダプター、およびトークンリング接続をテストするには、次のよう にして、ホスト・テーブルで定義されているとおりにローカル・アダプターの IP アドレスを指定しま す。

PING RMTSYS (\*INTNETADR) INTNETADR('9.4.73.212')

あるいは、次のように入力することもできます。

PING RMTSYS(SYSNAM890)

このコマンドにより、データがトークンリング回線に送信されます。データは TCP/IP ネットワークか ら送信されたかのようにして、ローカル・アダプターによって再度受信されます。

27ページの図18 は、接続検査が成功した場合の結果を示しています。

<span id="page-42-0"></span>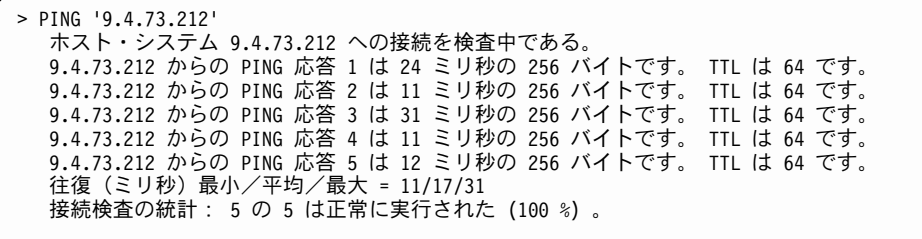

図 18. 正常終了 PING のメッセージ

3. PING 操作が正常終了した場合は、図18 のようなメッセージが表示されます。 PING 操作が異常終了した場合は、図19 のようなメッセージが表示されます。 異常終了を示す PING メッセージを受信した場合、構成のステップを調べてください。さらに、リモー ト・システムの構成が正しいかどうか、リモート・システムの電源が入っているかどうかを調べてくだ さい。接続検査の異常終了の原因については、Information Center の『TCP/IP トラブルシューティン グ』(http://publib.boulder.ibm.com/pubs/html/as400/v5r1/ic2924/info/rzaku/rzakuoverview.htm)をご覧くださ い。補足資料 CD を使っている場合は、この情報を表示するために iSeries Information Center CD を入 れる必要があります。

> PING '9.4.73.198' ホスト・システム 9.4.73.198 への接続を検査中である。 接続検査 1 で 1 秒以内にホストからの応答がなかった。 接続検査 2 で 1 秒以内にホストからの応答がなかった。 接続検査 3 で 1 秒以内にホストからの応答がなかった。 接続検査 4 で 1 秒以内にホストからの応答がなかった。 接続検査 5 で 1 秒以内にホストからの応答がなかった。 接続検査の統計: 5 の 0 は正常に実行された (0 %)。

終わり

図 19. 異常終了の PING メッセージ

注: TCP または UDP から LOOPBACK という名前のシステムに送信されたデータグラムは、実際にはそ のシステムの外には出ません。 IP 層は、データグラムをその発信元の TCP 層または UDP 層へ戻し ます。その他の層は、このデータグラムを通常の着信データグラムとして扱います。 LOOPBACK ホ スト名は、システム名を要求する、PING、FTP (およびユーザー作成のアプリケーションを含む、 TCP または UDP アプリケーション) などの TCP/IP コマンドと共に使用することができます。 LOOPBACK のデフォルトのホスト名を使用すれば、実際に物理ネットワークに接続しなくても TCP/IP アプリケーションをテストすることができます。

サーバーは、ローカル・ホスト・テーブルの中に自動的に項目を作成することによって、LOOPBACK をデ フォルトのホスト名として定義します。

### 追加の TCP/IP 接続の検査

iSeries 上で TCP/IP を構成し、初期接続を検査したなら、さらにいくつかのシステムをネットワークに追 加することができます。ネットワークにシステムを追加して接続する場合には、それらの TCP/IP 接続も検 査する必要があります。下記の例では、リモート TCP/IP 接続の検査方法が示されています。

システムが TCP/IP を使用してリモート・システムと通信できるかどうかを調べるには、システム・メニュ ーまたは「TCP/IP 接続の検査 (VFYTCPCNN または PING)」コマンドを使います。

注: PING は、インターネット制御メッセージ・プロトコル (ICMP) を使用して、ホストの IP アドレスに データを送信し、応答を待ちます。この検査を実行するユーザー・コマンドは、iSeries 以外のサーバ ーでは PING (パケット・インターネット・グローパー) と呼ばれます。 iSeries サーバーでは、PING コマンドまたは VFYTCPCNN コマンドのどちらかが使用されます。

TCP/IP 接続を検査するには、次の 3 つのステップをこの順番に実行します。

1. VFYTCPCNN と入力して F4 キーを押す。 VFYTCPCNN コマンドについての画面が表示されます (図20)。

TCP/IP 接続の検査 (VFYTCPCNN)

- 2. リモート・システムの名前を、ホスト・テーブルで定義したとおりに、またはドメイン・ネーム・サー バーで定義したとおりに入力する。 IP アドレスを使用したい場合は、アドレスをアポストロフィで囲んで入力してください。また、 \*INTNETADR と入力すると、IP アドレスを要求するプロンプトが表示されます。
- 3. 追加のパラメーターを表示または変更するには、F10 キーを押す。 29ページの図21 で示されているように、システムの省略時設定では、それぞれ 256 バイトのパケット が 5 つ送信され、それぞれのパケットについて 1 秒間応答を待ちます。

図 20. 「TCP/IP 接続の検査」画面

選択項目を入力して、実行キーを押してください。 リモート・システム .........

<span id="page-44-0"></span>TCP/IP 接続の検査 (PING) 選択項目を入力して、実行キーを押してください。 リモート・システム . . . . . . sysnam36.sysnam123.ibm.com リモート・インターネット・アドレス 追加のパラメーター メッセージ・モード: \*VERBOSE, \*QUIET \*COMP, \*ESCAPE  $8 - 512$ パケット数 ............  $5\overline{)}$ 1-999 待ち時間 (秒数). . . . . .  $1 - 120$  $\overline{1}$ ローカル・インターネット・アドレス \*ANY \*MINDELAY, \*MAXTHRPUT...  $1-255$ , \*DFT 続く... F3= 終了 F4= プロンプト F5= 最新表示 F12= 取り消し F13= この画面の使用法 F24= キーの続き

図21. 「TCP/IP 接続の検査」画面 (追加のパラメーター)

### ホスト名での TCP/IP 接続の検査 - 例

この例では、それぞれ 256 バイトのパケットを 5 つ送信することにより、リモート・システム SYSNAM36 との接続を検査します。ローカル・システムは、送信されるそれぞれのパケットについて 1 秒間応答を待 ちます。

TCP/IP 接続の検査 (VFYTCPCNN) 選択項目を入力して、実行キーを押してください。 リモート・システム . . . . . . > SYSNAM36.SYSNAM123.IBM.COM 追加のパラメーター メッセージ・モード: 応答メッセージの詳細 . . . . . \*VERBOSE \*VERBOSE, \*QUIET 要約、応答エラーの場合 . . . . \*COMP \*COMP, \*ESCAPE パケットの長さ (バイト数) ... 256  $8 - 512$ パケット数 . . . . . . . . . . . 5 1-999 待ち時間 (秒数). . . . . .  $1 - 120$  $\overline{1}$ ローカル・インターネット・アドレス \*ANY サービスのタイプ . . . . . . . . \*NORMAL \*MINDELAY, \*MAXTHRPUT... IP 有効時間 ...........  $\star$ DFT  $1-255$ , \*DFT 続く... F3= 終了 F4= プロンプト F5= 最新表示 F12= 取消し F13= この画面の使用法 F24= キーの続き

図 22. リモート・システム SYSNAM36 との接続の検査

#### IP アドレスでの TCP/IP 接続の検査 - 例

この例 (図22) では、パケット長、パケット数、および待ち時間のすべてにシステムの省略時値を使用し て、 IP アドレスが 9.4.191.76 であるリモート・システムとの接続を検査します。

TCP/IP 接続の検査 (VFYTCPCNN) 選択項目を入力して、実行キーを押してください。 リモート・システム . . . . . . . . . . \* INTNETADR リモート・インターネット・アドレス . . > '9.4.191.76'

図23. IP アドレス 9.4.191.76 のリモート・システムとの接続の検査

# ステップ 10 - TCP/IP 構成の保管

TCP/IP 構成ファイルを保管するには、次のコマンドを使用します。

SAVOBJ OBJ(QATOC\* QATM\*) LIB(QUSRSYS) DEV(TAP01) OBJTYPE(\*FILE)

関連する回線記述は、このコマンドでは保管されません。構成オブジェクトは、システムの保管によって保 管されます。

30 OS/400 TCP/IP 構成および解説書 V5R1

整合性を維持するために、すべての TCP/IP 構成を一緒に保管してください。

注: 構成ファイルを保管する際に、TCP/IP を終了させる必要はありません。しかし、TCP/IP 構成ファイル を復元する前には TCP/IP を終了する必要があります。

# 第2章 TCP/IP: 操作、管理、およびその他のトピック

この章では、NETSTAT コマンドを使用したネットワークの管理方法を解説します。さらに、この章では、 iSeries 400 上で TCP/IP を構成して使用するのに必要なトピック以外のトピックも扱います。この情報 は、iSeries TCP/IP サポートの使用法を理解し、最大限に活用する上で役立つものです。

iSeries サーバー上の TCP/IP は、シンプル・ネットワーク管理プロトコル (SNMP) で管理することもでき ます。 SNMP については、Information Center の「補足資料」をご覧ください。

# ネットワーク状況

サーバーのネットワーク状況機能を使用すると、ローカル・システム上の TCP/IP ネットワークのインター フェース、経路、および接続の状況に関する情報を入手することができます。この機能で、TCP/IP 接続の 終了、TCP/IP インターフェースの開始または終了も可能です。

注:ネットワーク状況機能は、オペレーション・ナビゲーターによっても管理できます。オペレーション・ ナビゲーターがシステムにインストールされている場合は、オペレーション・ナビゲーターのインター フェースからそれらの機能をご利用ください。詳しくは、『Operations Navigator』 (http://www.as400.ibm.com/oper\_nav/index.htm) の Web ページをご覧ください。

NETSTAT は、現在の TCP/IP プロトコル・スタック情報を表示します。この情報は、「TCP/IP の構成 (CFGTCP)」メニューを使用して表示される構成データとは必ずしも一致していません。多くの場合、 NETSTAT コマンドは、構成データよりも詳細な情報を表示します。また、構成データが変更されているこ とさえあります。

このような変更があるのは、TCP/IP が開始すると、iSeries TCP/IP が \*DIRECT 経路などの一部の情報を 動的に作成するからです。また、TCP/IP の開始時に TCP/IP に送られた構成データが、TCP/IP の開始後に 実行された TCP/IP アプリケーションによって動的に変更された場合にも、変更が生じる可能性がありま す。初期の TCP/IP 構成を変更する可能性のある処理には、以下のものがあります。

- インターネット制御メッセージ・プロトコル (ICMP) 要求
- ソケット ioctl システム呼び出し
- シンプル・ネットワーク管理プロトコル (SNMP) 要求
- iSeries TCP/IP の内部処理

# 「TCP/IP ネットワーク状況の処理」メニュー

「TCP/IP ネットワーク状況の処理」メニューを使って、各種のネットワーク状況機能を処理することがで きます。

「TCP/IP ネットワーク状況の処理」メニューを表示するには、下記のようにします。

- 1. WRKTCPSTS (TCP/IP ネットワーク状況の処理) コマンドまたは NETSTAT (ネットワーク状況) コマ ンドを入力します。
- 2. Enter キーを押します。(34ページの図24 を参照してください。)

<span id="page-49-0"></span>TCP/IP ネットワーク状況の処理 システム: SYSNAM04 次の中から 1 つを選択してください。 1. TCP/IP インターフェース状況の処理 2. TCP/IP 経路情報の表示 3. TCP/IP 接続状況の処理

図 24. 「TCP/IP ネットワーク状況の処理」画面

## TCP/IP インターフェース状況の処理

「TCP/IP インターフェース状況の処理」画面 (図25 を参照) は、インターフェース活動の最新の要約で す。この画面を使うと、選択した TCP/IP インターフェースの情報を表示したり、TCP/IP インターフェー スを開始および終了したりすることができます。「TCP/IP インターフェース状況の処理」画面を表示する には、下記のようにします。

- 1. 「TCP/IP ネットワーク状況の処理」メニューのコマンド行で 1 を入力するか、WRKTCPSTS \*IFC コマン ドを入力します。
- 2. Enter キーを押します。

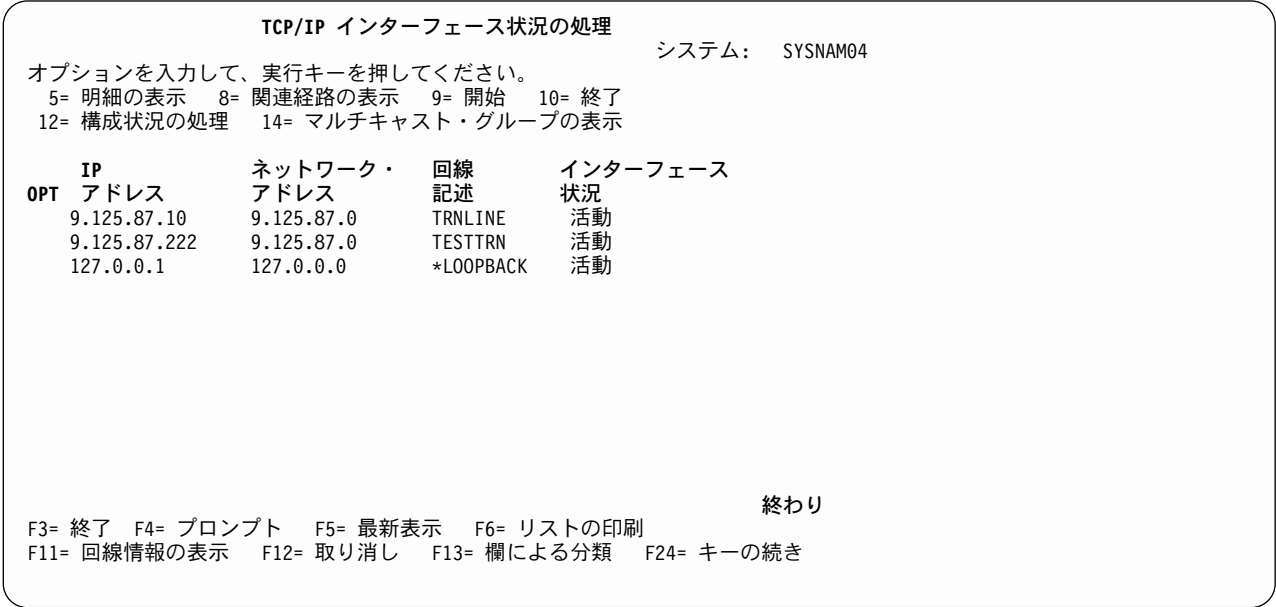

図 25. 「TCP/IP インターフェース状況の処理」画面、2 の 1

F11 を押して、35ページの図26 で示されているように、サブネット・マスク、サービスのタイプ、最大伝 送単位 (MTU)、および回線タイプが入るように、画面の内容を変更します。

<span id="page-50-0"></span>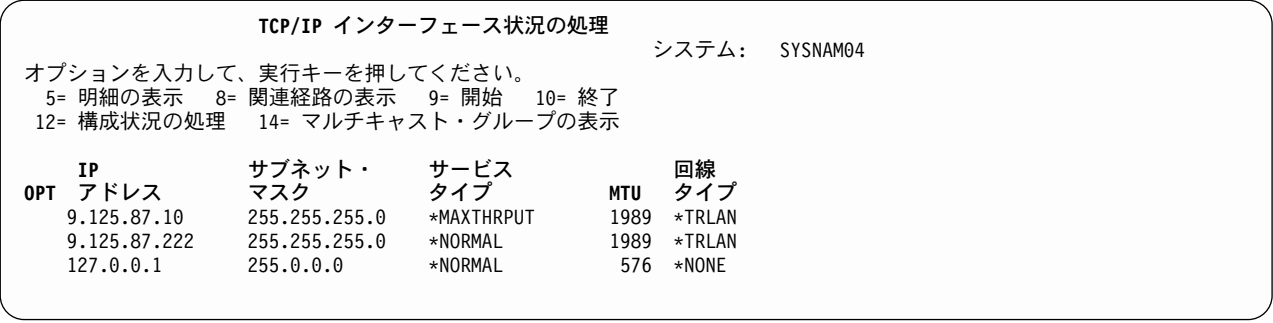

図 26. 「TCP/IP インターフェース状況の処理」画面、2 の 2

#### TCP/IP インターフェースの開始

TCP/IP インターフェースは、以下のいずれかの方法で開始できます。

- 「TCP/IP インターフェース状況の処理」画面。これは次のようにして表示します。
	- 「TCP/IP の構成 (CFGTCP)」メニューのオプション 1
	- 「ネットワーク状況 (NETSTAT または WRKTCPSTS)」メニューのオプション 1
- TCP/IP インターフェースの開始 (STRTCPIFC) コマンド
- オペレーション・ナビゲーター・インターフェースを使用
	- 注:「オペレーション・ナビゲーター」ウィザードを使用して、TCP/IP インターフェースを開始するこ ともできます。しかし、この章では「オペレーション・ナビゲーター」の機能については説明してい ません。「オペレーション・ナビゲーター」の機能については、「オペレーション・ナビゲーター」 でオンライン・ヘルプを参照してください。

「TCP/IP インターフェース状況の処理」メニューから TCP/IP インターフェースを開始するには、開始す るインターフェースのオプション・フィールドに 9 を入力してから Enter キーを押します。

STRTCPIFC コマンドを使用して TCP/IP インターフェースを開始するには、下記のようにします。

- 1. コマンド行で STRTCPIFC と入力してから、F4 (プロンプト) を押します。
- 2. 開始したいインターフェースの IP アドレスを入力してから、Enter キーを押します。

「TCP/IP インターフェース状況の処理」画面でオプション 9 を使用すると、TCP/IP インターフェース、 IP over SNA インターフェースの両方を開始することができます。 IP over SNA インフェースを開始する 方法については、『制御言語 (CL)』 (http://publib.boulder.ibm.com/pubs/html/as400/v5r1/ic2924/info/rbam6/ rbam6clmain.htm) の中の STRIPSIFC (IP over SNA インターフェースの開始) コマンドの部分をご覧くだ さい。補足資料 CD を使っている場合は、この情報を表示するために iSeries Information Center CD を入 れる必要があります。

注: Integrated xSeries Server for iSeries (ファイル・サーバー入出力プロセッサーおよび FSIOP とも呼ばれ る) のネットワーク・サーバー記述に関連付けられている最初の TCP/IP インターフェースを開始する ときには、インターフェースが活動状態になるまでにかなりの時間がかかる可能性があります。これ は、TCP/IP の活動化にネットワーク・サーバーの開始が含まれるためです。必要な時間は、主にマシ ンの使用率とプロセッサーのサイズによって決まります。インターフェースが開始したかどうかを調べ るには、QTCPIP ジョブ・ログと QSYSOPR メッセージ待ち行列内のメッセージを見ます。

#### **TCP/IP インターフェースの終了**

ENDTCPIFC (TCP/IP インターフェースの終了) コマンドは、現行の TCP/IP インターフェースを即時に終 了します。その結果として、このインターフェースを使用しているすべての TCP/IP 接続も即時終了しま す。しかし、そのインターフェースの終了時に同一の回線記述を使用していたその他のインターフェース (TCP インターフェース、IP over SNA インターフェース) の操作は影響を受けません。

TCP/IP インターフェースは、以下の 2 つのどちらかの方法で終了できます。

- 「TCP/IP インターフェース状況の処理」画面。これは次のようにして表示します。
	- 「TCP/IP の構成 (CFGTCP)」メニューのオプション 1
	- 「ネットワーク状況 (NETSTAT または WRKTCPSTS)」メニューのオプション 1
- ENDTCPIFC (TCP/IP インターフェースの終了) コマンドを使用

「TCP/IP インターフェース状況の処理」メニューから TCP/IP インターフェースを終了する手順は、以下 のとおりです。

- 1. 終了する各インターフェースのオプション・フィールドに 10 を入力します。
- 2. Enter キーを押します。

ENDTCPIFC コマンドを使用して TCP/IP インターフェースを終了する手順は、以下のとおりです。

- 1. コマンド行で ENDTCPIFC と入力します。
- 2. F4 (プロンプト) キーを押します。
- 3. 終了するインターフェースの IP アドレスを入力します。
- 4. Enter キーを押します。

「TCP/IP インターフェース状況の処理」画面でオプション 10 を使用すると、TCP/IP インターフェース、 IP over SNA インターフェースの両方を終了することができます。 IP over SNA インフェースを終了する 方法については、『制御言語 (CL)』 (http://publib.boulder.ibm.com/pubs/html/as400/v5r1/ic2924/info/rbam6/ rbam6clmain.htm) の中の ENDIPSIFC (IP over SNA インターフェースの終了) コマンドの部分をご覧くだ さい。補足資料 CD を使っている場合は、この情報を表示するために iSeries Information Center CD を入 れる必要があります。

**経路とインターフェースとのバインド:** インターフェースは、iSeries サーバーが直接接続されているネッ トワークまたはサブネットワークへの直接パスを定義します。一方、経路は、間接パスを定義します。経路 は、iSeries が直接には接続されていないネットワークまたはサブネットワークへのパス上の第 1 ホップを 識別します。

経路は、最適なものから順に採用するアルゴリズムを使用してインターフェースにバインドされます。この アルゴリズムは、1 つにはインターフェースの状況と、もう 1 つには経路とインターフェースに指定され たサービスのタイプ (TOS) の両方に基づいています。インターフェースを終了すると、そのインターフェ ースに関連する経路は、以下の条件を満たしている場合、別の現存の活動状態のインターフェースに移動す ることができます。

- 経路の TOS が \*NORMAL 以外の場合、このアルゴリズムは、同一の TOS を持つインターフェースを 検索します。指定した TOS を持つインターフェースが検索できなかった場合、\*NORMAL の TOS を 持つインターフェースを検索します。それでもインターフェースを検索できなかった場合、この経路は 移動されません。
- 移動する経路の MTU 値は、活動状態のインターフェースの MTU 値以下である必要があります。
- インターフェースのネットワーク ID は、経路の場合、次のホップ、インターフェースの場合サブネッ ト・マスクとの論理 AND に等しくなければなりません。

注:

- 1. 経路の次のホップがインターフェースの IP アドレスと同じである場合、その経路は別のインターフェ ースとバインドされることはありません。
- 2. インターフェースを開始するとき、経路は同じ最適優先アルゴリズムを使用して、インターフェースに バインドされます (現行のインターフェースがすべて非活動状態の場合)。経路を優先バインド・インタ ーフェースで定義する場合は例外です。この場合は、指示されているインターフェースへの経路のバイ ンドが試行されます。バインド試行が失敗すると、最適優先アルゴリズムが使用されます。

### TCP/IP 経路情報の表示

TCP/IP 経路情報表示の機能を使って、TCP/IP 経路に関する情報を表示することができます。

TCP/IP 経路情報を表示する手順は、以下のとおりです。

- 1. 「TCP/IP ネットワーク状況の処理」メニューで、コマンド行に 2 を入力するか、WRKTCPSTS \*RTE コマ ンドを入力します。
- 2. Enter キーを押します。

2 つの「TCP/IP 経路情報の表示」画面のうち、最初の画面は、図27 のように表示されます。

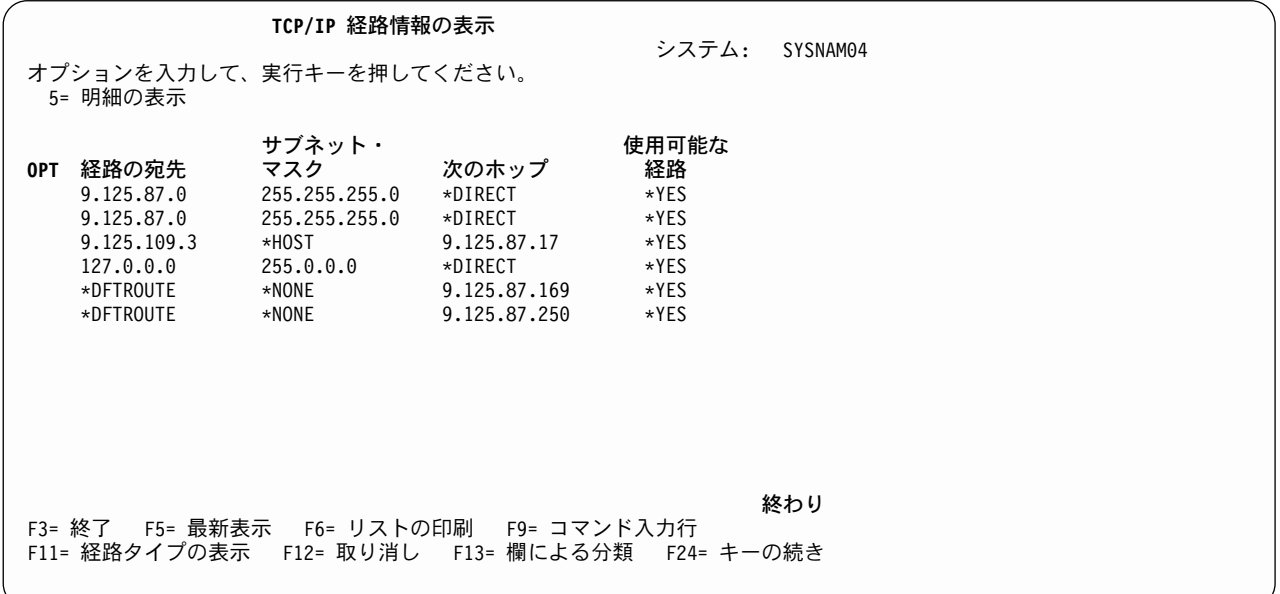

図 27. 「TCP/IP 経路情報の表示」画面、2 の 1

2 番目の画面を表示するには、F11 (経路タイプの表示) を押します。 38ページの図28 で示されている経 路情報が表示されます。最初の画面に戻るには、F11 (次のホップの表示) を押します。

<span id="page-53-0"></span>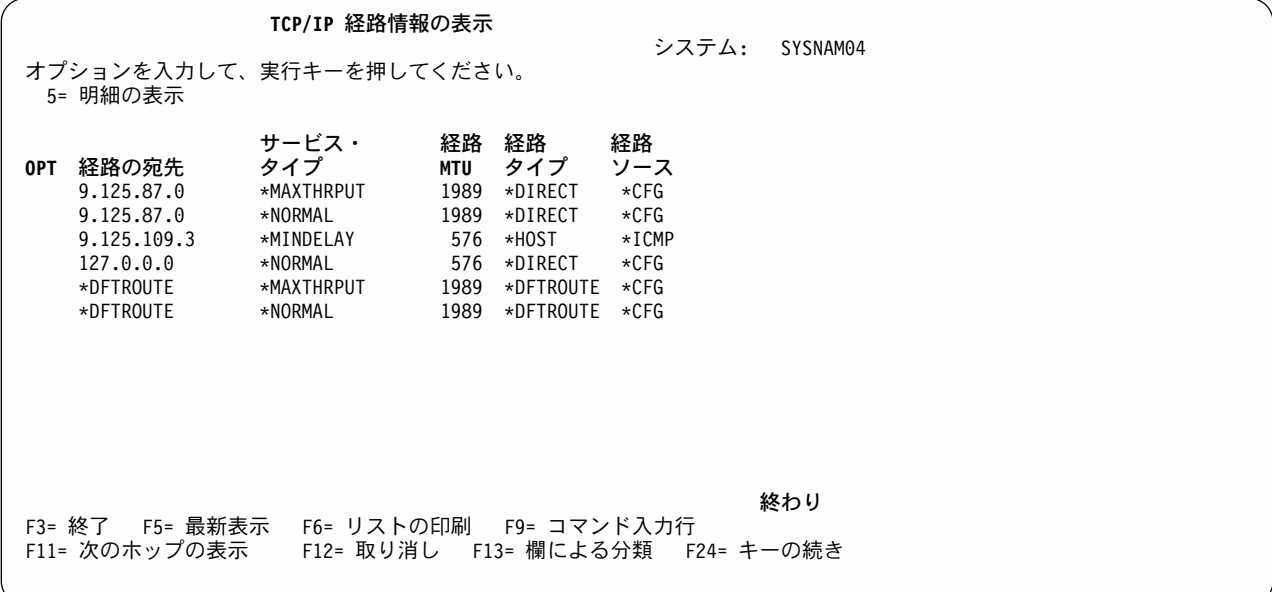

図 28. 「TCP/IP 経路情報の表示」画面、2 の 2

特定の経路に関する詳細を表示するには、経路項目の左のオプション・フィールドに 5 を入力してから Enter キーを押します。

「TCP/IP 経路情報の表示」画面にリストされた経路は、「TCP/IP 経路の処理」画面に表示された経路とは 異なります。「TCP/IP 経路の処理」画面を使って変更できるのは、\*CFG の経路ソースと、\*DIRECT 以 外の経路タイプとを持つ経路だけです。同様に、CHGTCPRTE コマンドまたは RMVTCPRTE コマンドを 使用して変更・除去できるのは、これらの条件を満たす経路だけです。 \*CFG は、当該の経路が iSeries 構成コマンドによって追加された経路、つまり \*DIRECT 経路である、ということを意味します。 \*DIRECT は、このシステムが直接物理接続しているネットワークまたはサブネットワークに向けて、当該 の経路が指定されている、ということを意味します。この経路は、経路追加コマンドでは定義されません。

### TCP/IP 接続状況の処理

「TCP/IP 接続状況の処理」画面で、ローカル・システムとリモート・システムとの間の TCP/IP 接続を表 示または終了することができます。

「TCP/IP 接続状況の処理」画面を表示する手順は、以下のとおりです。

- 1. 「TCP/IP ネットワーク状況の処理」メニューのコマンド行で 3 を入力するか、WRKTCPSTS \*CNN コマン ドを入力します。
- 2. Enter キーを押します。

3 つの「TCP/IP 接続状況の処理」画面のうちの最初の画面が、39ページの図29 に示すように表示されま す。

2 番目と 3 番目の「TCP/IP 接続状況の処理」画面を表示するには、F11 を押します (39ページの図30 と 40ページの図31 を参照)。ポート・サービス名の代わりにポート番号を表示するには、F14 を押します。

39ページの図29 では、接続状況は、FTP サーバー、SMTP サーバー、TELNET サーバーが活動状態で、 接続試行の受け入れが可能であることを示しています。接続がまだ確立されていないので、リモート・アド レス フィールドとリモート・ポート フィールドには、アスタリスク (\*) が入っています。アプリケーシ

<span id="page-54-0"></span>ョンが待機ソケットへの接続を要求すると、新しい接続が作成されます。この新しい接続に対して、リモー ト IP アドレスとリモート・ポートとが表示されます。待機ソケットは、常に、接続リスト内に残ります。

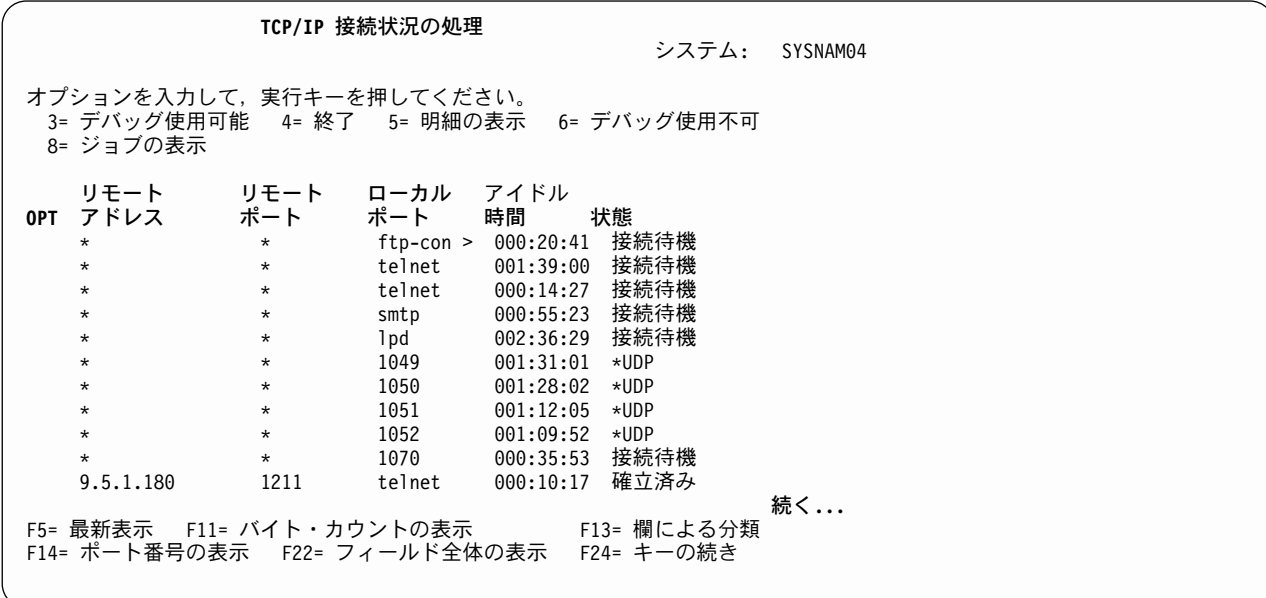

図 29. 「TCP/IP 接続状況の処理」画面 3 の 1

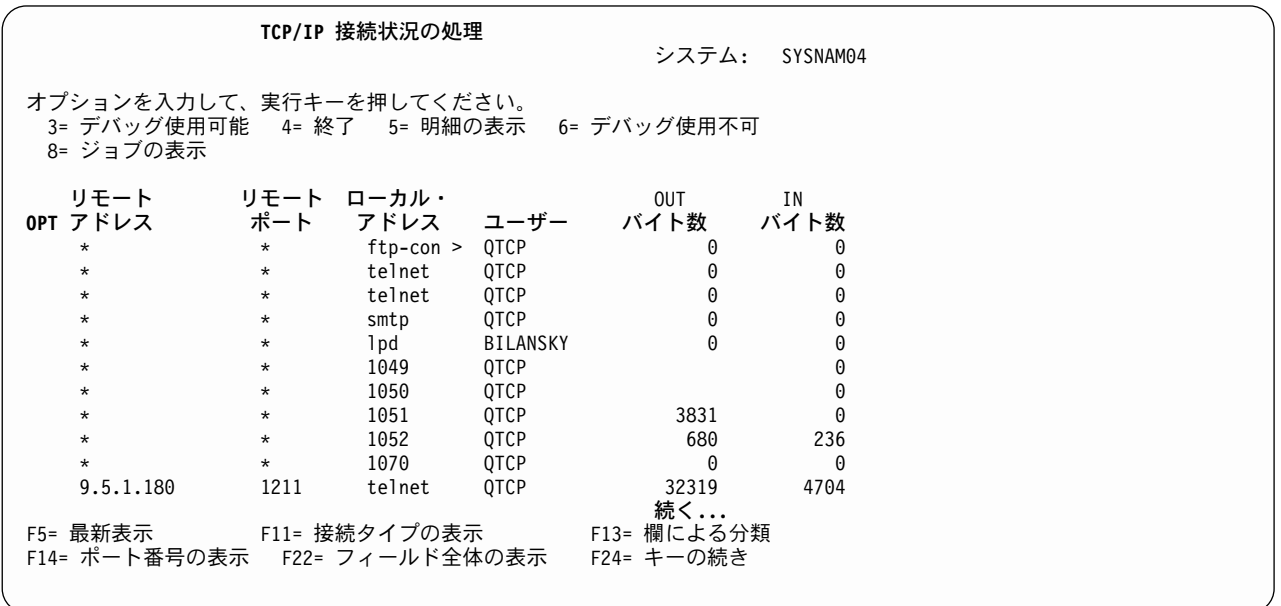

図 30. 「TCP/IP 接続状況の処理」画面 3 の 2

<span id="page-55-0"></span>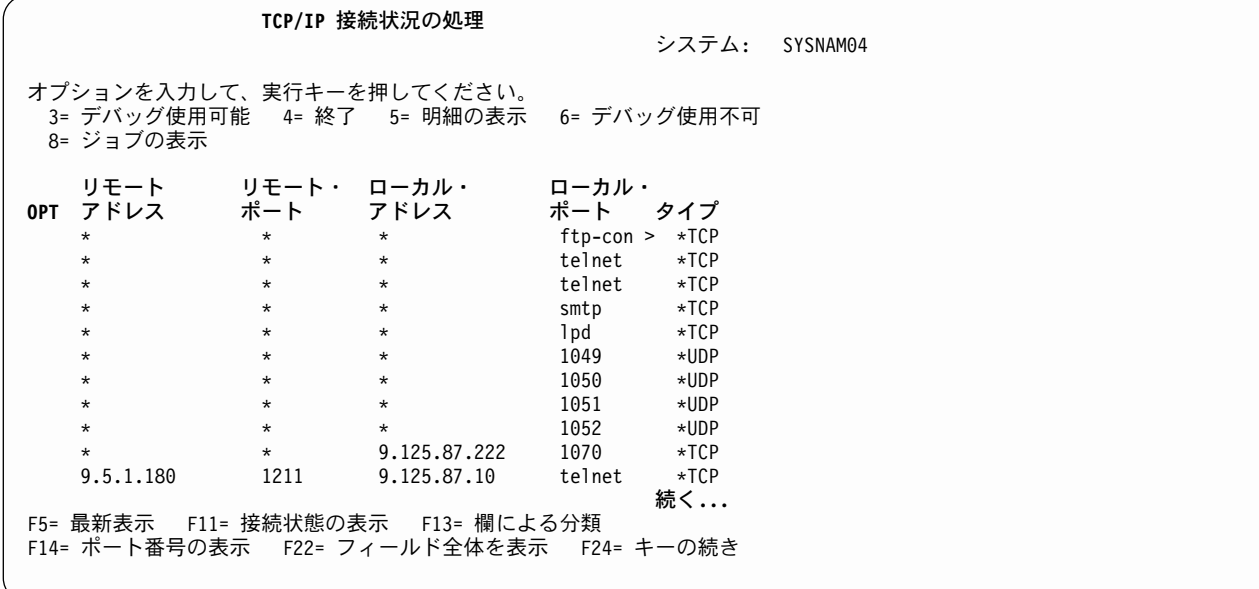

図 31. 「TCP/IP 接続状況の処理」画面 3 の 3

### TCP/IP 接続の終了

TCP/IP 接続とユーザー・データグラム・プロトコル (UDP) ソケットは、「TCP/IP 接続状況の処理」画面 から終了することができます。以下のようにします。

1. 終了する接続を含む回線のオプション・フィールドに 4 を入力します。

2. Enter キーを押します。

これで、41ページの図32 に示すような「TCP/IP 接続の終了の確認」画面が表示されます。

<span id="page-56-0"></span>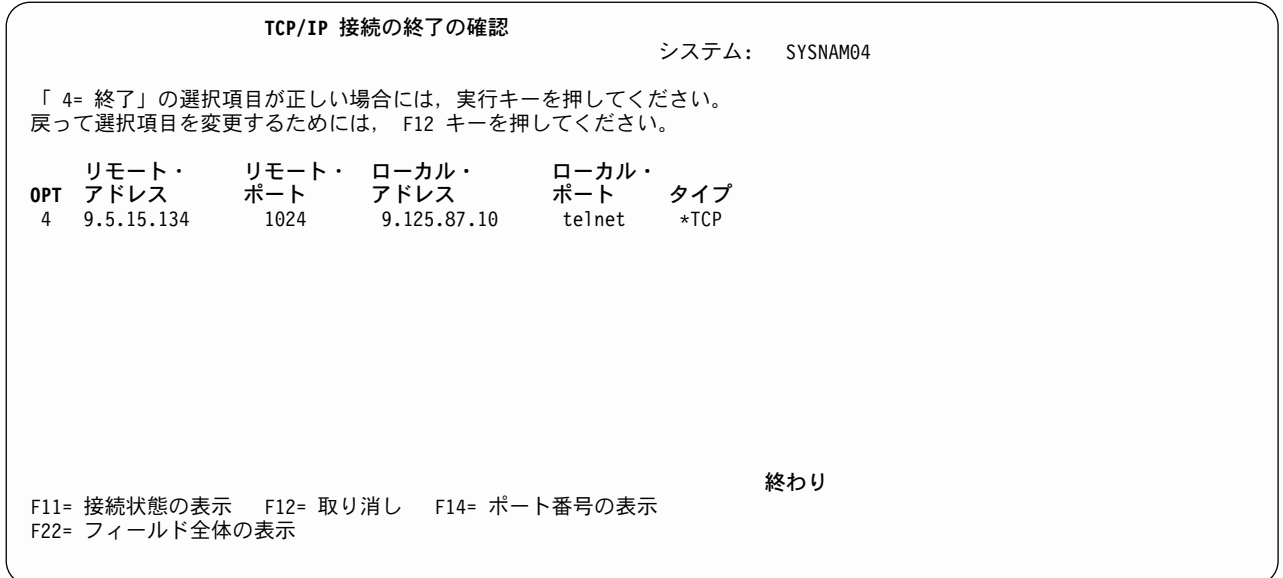

図 32. 「TCP/IP 接続の終了の確認」画面

TCP/IP 接続を終了するには、「TCP/IP 接続の終了の確認」画面で Enter キーを押します。

TCP/IP 接続を終了しない場合、または選択項目を変更したい場合は、F12 (取り消し) キーを押します。

### 構成状況の処理

インターフェースが使用する回線記述を処理する手順は、以下のとおりです。

- 1. 「TCP/IP インターフェース状況の処理」メニューで、処理したい各インターフェースのオプション・フ ィールドに 12 を入力します。
- 2. Enter キーを押します。

このオプションは、該当のインターフェースに関連する回線記述に対して、WRKCFGSTS (構成状況の処 理) コマンドを発行します。 42ページの図33 に示すオプションを使用すると、回線記述のオンとオフを切 り替えたり、「ジョブの処理」メニューを表示したり、回線記述またはモード状況を表示したりすることが できます。

IP over SNA インターフェースは特定の回線記述を使用しないため、このオプションは IP over SNA イン ターフェースには使用できません。

<span id="page-57-0"></span>

|                                                                                      | 構成状況の処理                     |              |                                  |      | SYSNAM04            |
|--------------------------------------------------------------------------------------|-----------------------------|--------------|----------------------------------|------|---------------------|
|                                                                                      | 位置指定 .....                  | 開始文字         |                                  |      | $04/26/94$ 15:55:58 |
| オプションを入力して、実行キーを押してください。<br>1= オンへの構成変更 2= オフへの構成変更 5= ジョブ処理 8= 記述の処理<br>9= モード状況の表示 |                             |              |                                  |      |                     |
|                                                                                      | 記述<br><b>OPT</b><br>TRNLINE | 状況<br>活動状態   | --------------ジョブ--------------- |      |                     |
|                                                                                      | TRNLINET<br>TRNLITCP        | 活動状態<br>活動状態 | <b>OTCPIP</b>                    | 0TCP | 007936              |
|                                                                                      |                             |              |                                  |      |                     |

図33. 「構成状況の処理」画面

# TCP/IP ネットワーク状況情報の表示

「TCP/IP ネットワーク状況の処理」メニューを使うと、ネットワーク状況の各機能を処理するだけでな く、使用中の TCP/IP ネットワークについての現在の情報 (たとえばマルチキャスト・グループ、 TCP/IP インターフェース、および関連する経路など)を表示することもできます。

### マルチキャスト・グループの表示

インターフェースに関連するマルチキャスト・グループを表示するには、以下のようにします。

- 1. 「TCP/IP インターフェース状況の処理」画面で、関連するマルチキャスト・グループを知りたいインタ ーフェースの各オプション・フィールドに 14 を入力します。
- 2. Enter キーを押します。

43ページの図34 に、イーサネット・インターフェースのマルチキャスト・グループの画面の例を示しま す。

複数のインターフェースのマルチキャスト・グループ情報を要求した場合は、 Enter キーを押して残りの 画面を再表示します。

<span id="page-58-0"></span>マルチキャスト・ホスト・グループの表示 システム: SYSNAM04 インターフェース IP アドレス . . . : 10.5.5.55 ホスト・グループ ハードウェア・アドレス ホスト・グループ ハードウェア・ アドレス  $224.0.0.1$  $01:00:5E:00:00:01$ 225.4.5.6 01:00:5E:04:05:06 233.32.40.51 01:00:5E:20:28:33  $224.0.0.9$  $01:00:5F:00:00:09$ 229:200:100:1 01:00:5E:48:64:01 終わり F3= 終了 F5= 最新表示 F6= 印刷 F9= コマンド入力行 F11= ハードウェア・アドレスの非表示 F12= 取り消し

図34. 「マルチキャスト・ホスト・グループの表示」画面

#### TCP/IP インターフェースの表示

特定の TCP/IP インターフェース状況に関する詳細を表示する手順は、以下のとおりです。

- 1. 「TCP/IP インターフェース状況の処理」画面で、詳細を知りたいインターフェースのオプション・フィ ールドに 5 を入力します。
- 2. Enter キーを押します。

トークンリング・インターフェースの状況を要求した場合、44ページの図35 に示すような情報が表示され ます。

複数のインターフェースのインターフェース状況情報を要求した場合は、Enter キーを押して残りの画面を 表示します。

<span id="page-59-0"></span>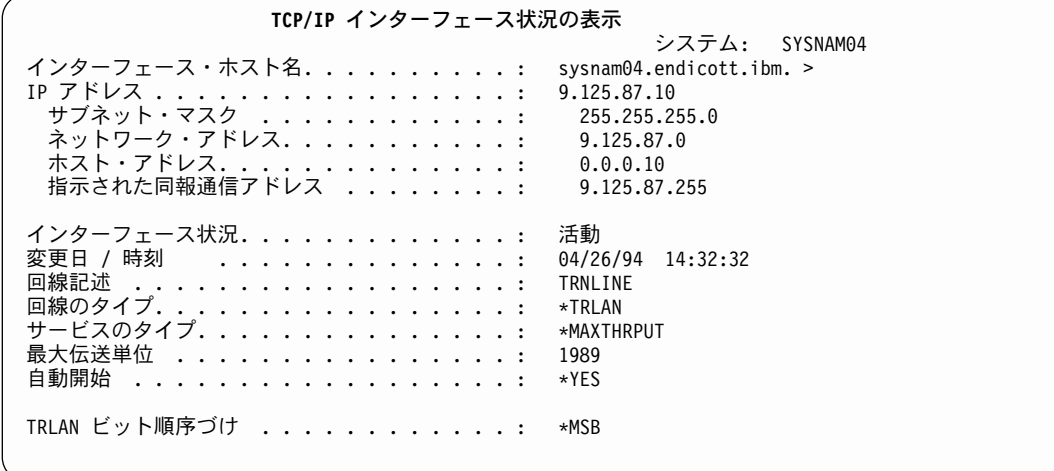

図 35. トークンリング・インターフェースの「TCP/IP インターフェース状況の表示」画面

#### 関連経路の表示

特定のインターフェースに関連する経路についての情報を表示する手順は、以下のとおりです。

- 1. 「TCP/IP インターフェース状況の処理」画面で、関連する経路情報を知りたいインターフェースの各オ プション・フィールドに 8 を入力します。
- 2. Enter キーを押します。

関連経路情報の 2 つの画面のうち最初の画面を 45ページの図36 に示します。

複数のインターフェースの経路情報を要求した場合は、Enter キーを押して残りの画面を表示します。

<span id="page-60-0"></span>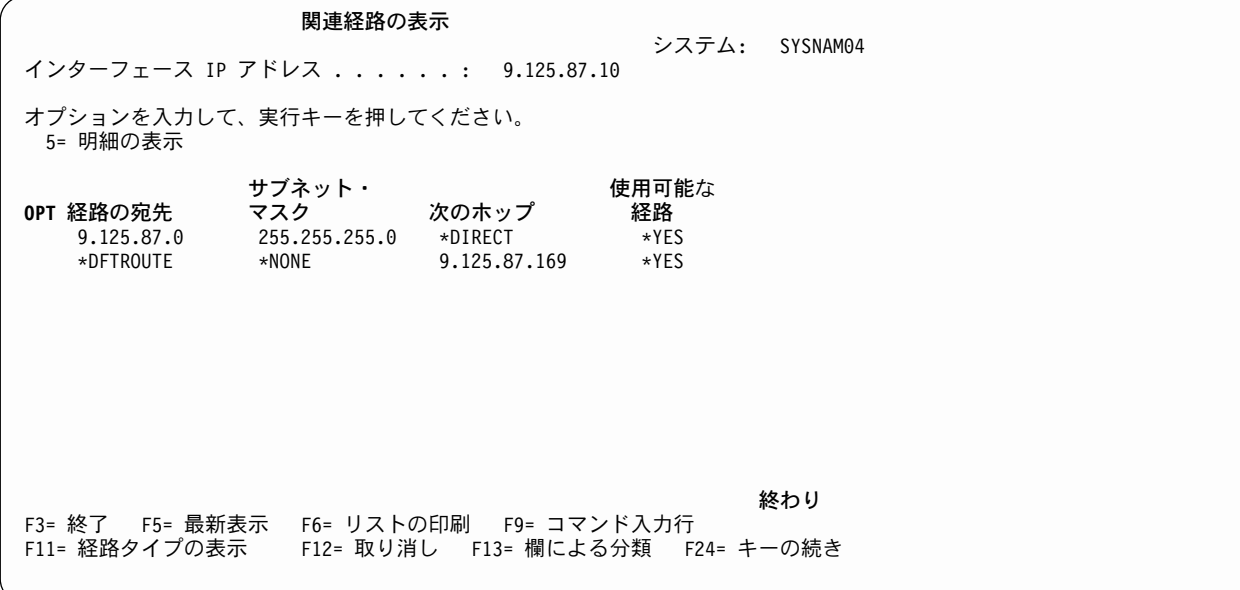

図36. 「関連経路の表示」画面、2の1

サービスのタイプ (TOS)、最大伝送単位 (MTU)、経路タイプ、経路ソースを含む画面を表示するには、F11 を押します。

### 経路詳細の表示オプション

経路に関する詳細を表示する手順は、以下のとおりです。

- 1. 「関連経路の表示」画面で、詳細について知りたい各経路のオプション・フィールドに 5 を入力しま す。
- 2. Enter キーを押します。

46ページの図37 および 46ページの図38 は、その例です。

<span id="page-61-0"></span>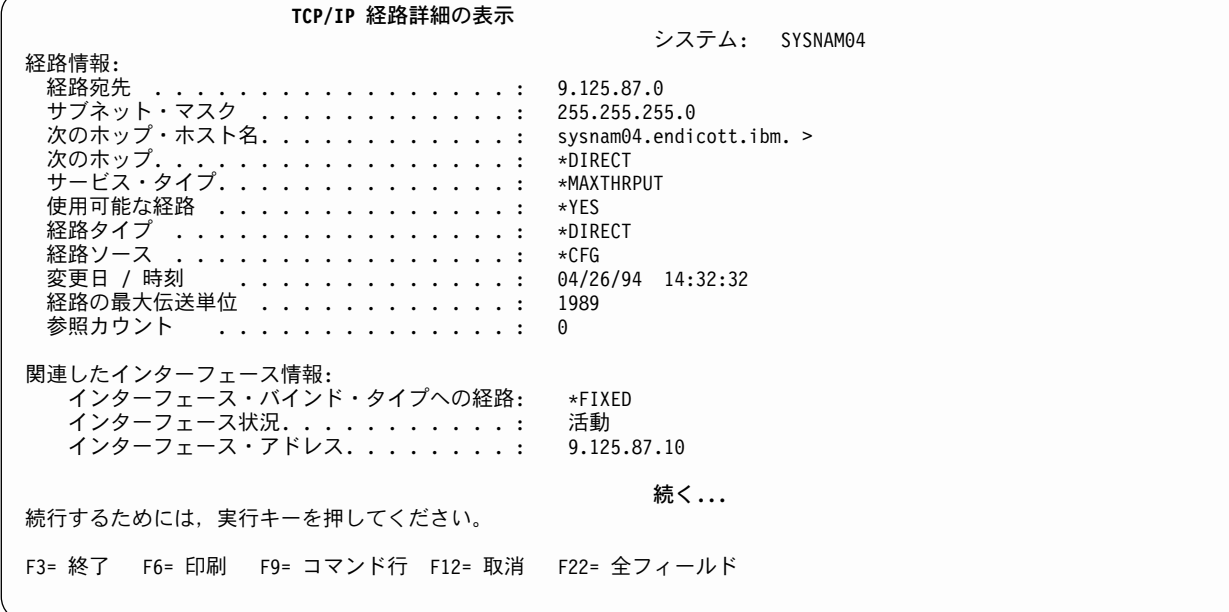

図 37. 「TCP/IP 経路詳細の表示」画面、2 の 1

TCP/IP 経路詳細の表示 システム: SYSNAM04 ネットワーク・アドレス.............. 9.125.87.0<br>サブネット・マスク................ 255.255.255.0 回線記述 ....................... TRNLINE<br>回線タイプ.......................

図 38. 「TCP/IP 経路詳細の表示」画面、2 の 2

### TCP/IP 経路情報の表示

TCP/IP 経路情報を表示する手順は、以下のとおりです。

- 1. 「TCP/IP ネットワーク状況の処理」メニューで、コマンド行に 2 を入力するか、WRKTCPSTS \*RTE コマ ンドを入力します。
- 2. Enter キーを押します。
- 2 つの「TCP/IP 経路情報の表示」画面のうち、最初の画面は、47ページの図39 のように表示されます。

<span id="page-62-0"></span>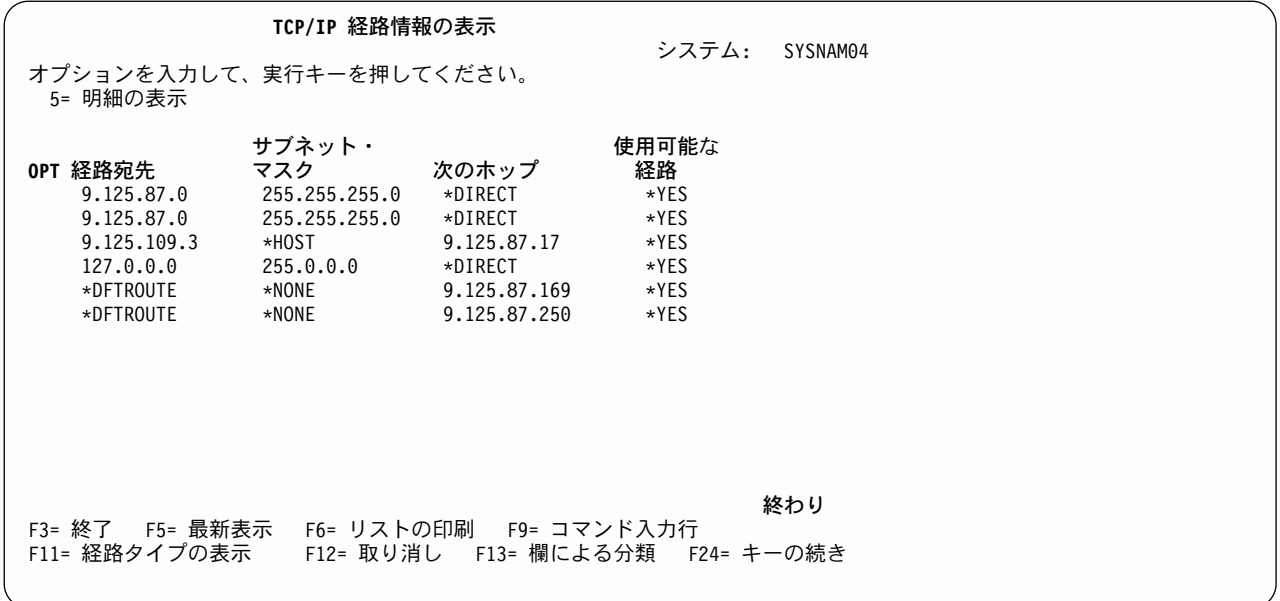

図 39. 「TCP/IP 経路情報の表示」画面、2 の 1

2 番目の「TCP/IP 経路情報の表示」画面を表示するには、F11 (経路タイプの表示) を押します。 図40 で 示されている経路情報が表示されます。最初の画面に戻るには、F11 (次のホップの表示) を押します。

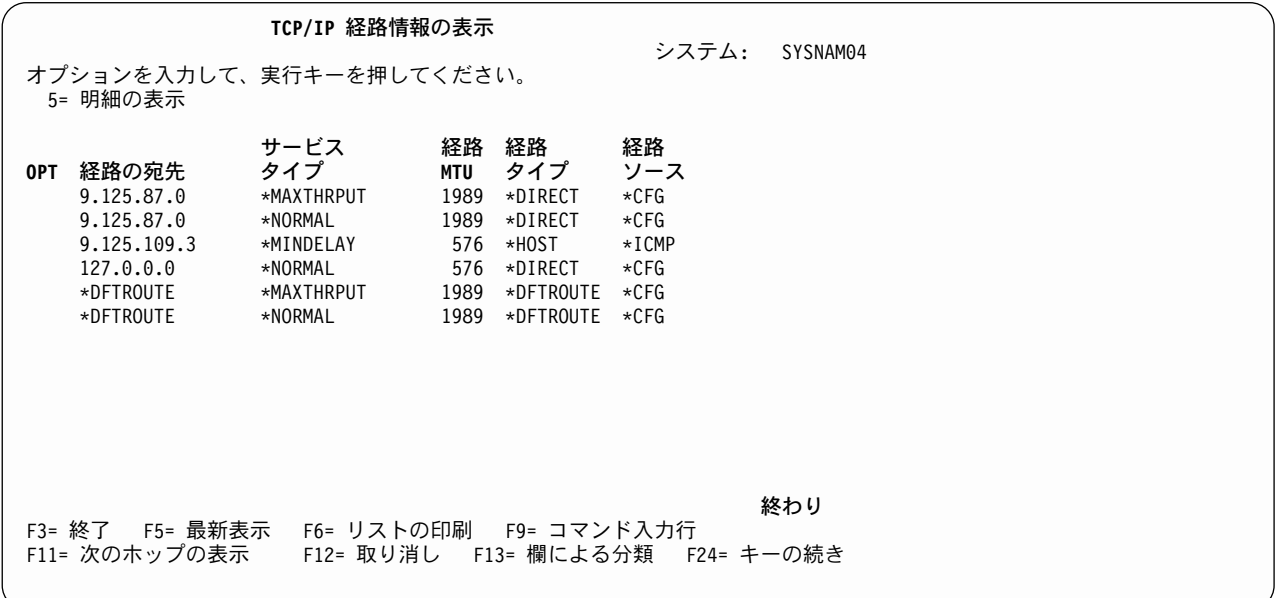

図 40. 「TCP/IP 経路情報の表示」画面、2 の 2

特定の経路に関する詳細を表示するには、経路項目の左のオプション・フィールドに 5 を入力してから Enter キーを押します。 46ページの図37 と 46ページの図38 とを参照してください。

#### TCP/IP 接続の表示

「TCP/IP 接続状況の処理」画面に示される TCP/IP 接続についての詳細な情報を要求することができま す。この情報には、表示された接続についてのタイミング情報と伝送統計が含まれます。

TCP/IP 接続のリストに関する詳細情報を表示する手順は、以下のとおりです。

1. 詳細について知りたい各接続のオプション・フィールドに、5 を入力します。

2. Enter キーを押します。

各接続について、一連の画面が最大 3 つ表示されます。 2 番目以降の画面に移るには、「次ページ」キー を押してください。

画面の内容は、\*TCP、\*UDP、\*IPS などの接続タイプによって異なります。 (TCP 接続の画面は、図41、 49ページの図42、および 49ページの図43 に示されています。)

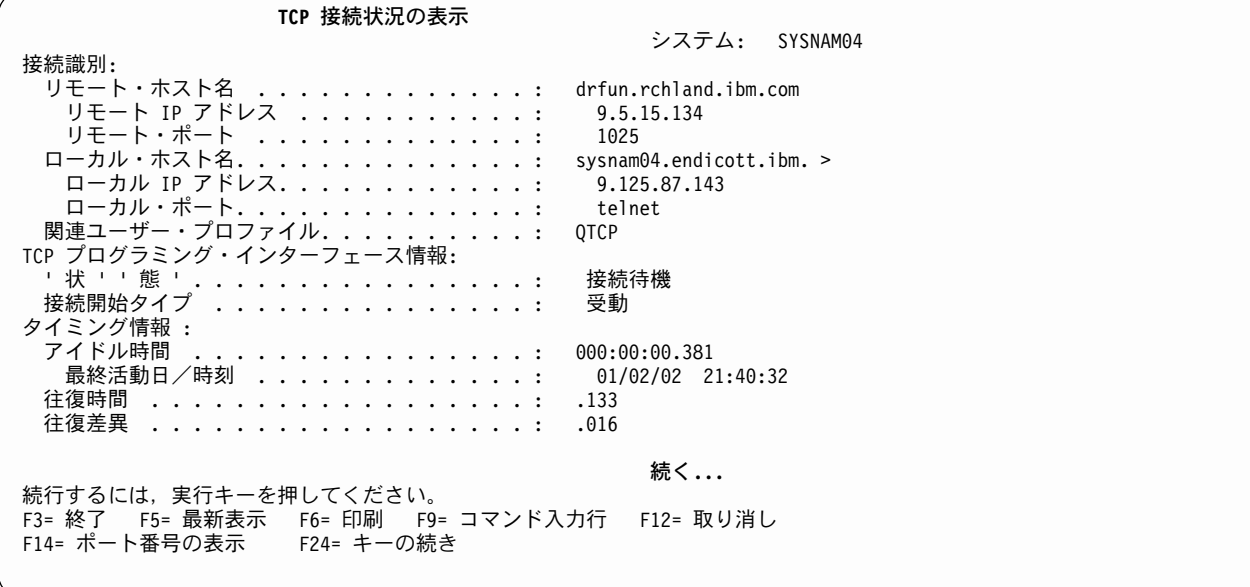

図 41. 「TCP/IP 接続状況の表示」画面、3 の 1

<span id="page-64-0"></span>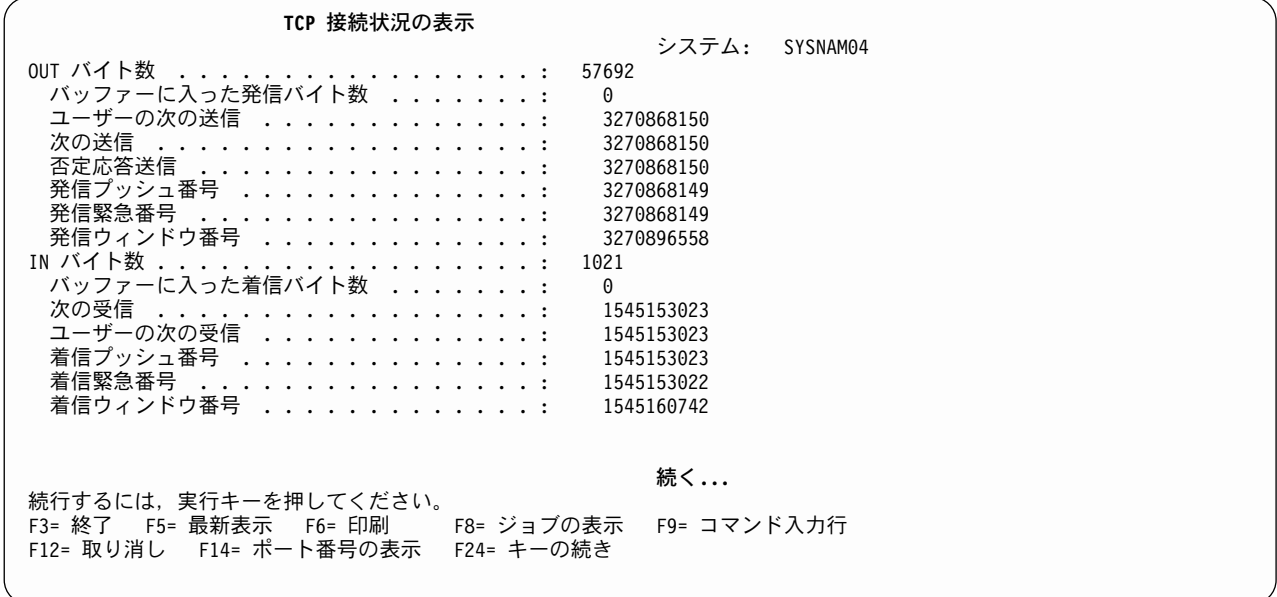

図 42. 「TCP/IP 接続状況の表示」画面、3 の 2

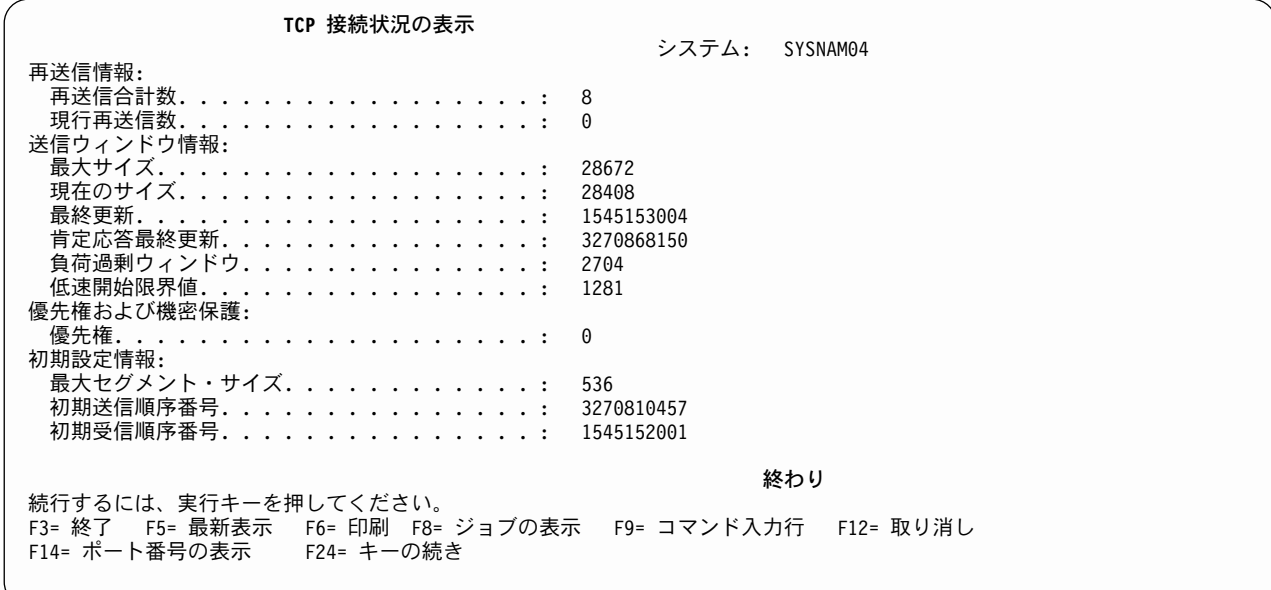

図 43. 「TCP/IP 接続状況の表示」画面、3 の 3

### 接続合計の表示

TCP カウントと UDP カウントの要約を表示するには、「TCP/IP 接続状況の処理」画面で F10 を押しま す。提供されるカウントは、最後に STRTCP (TCP/IP の開始) コマンドが発行された後のすべての TCP 活動と UDP 活動の累積要約です。

図44 と 図45 には、シンプル・ネットワーク管理プロトコル (SNMP) のための TCP カウントと UDP カ ウントが示されています。 SNMP については、Information Center の「補足資料」をご覧ください。

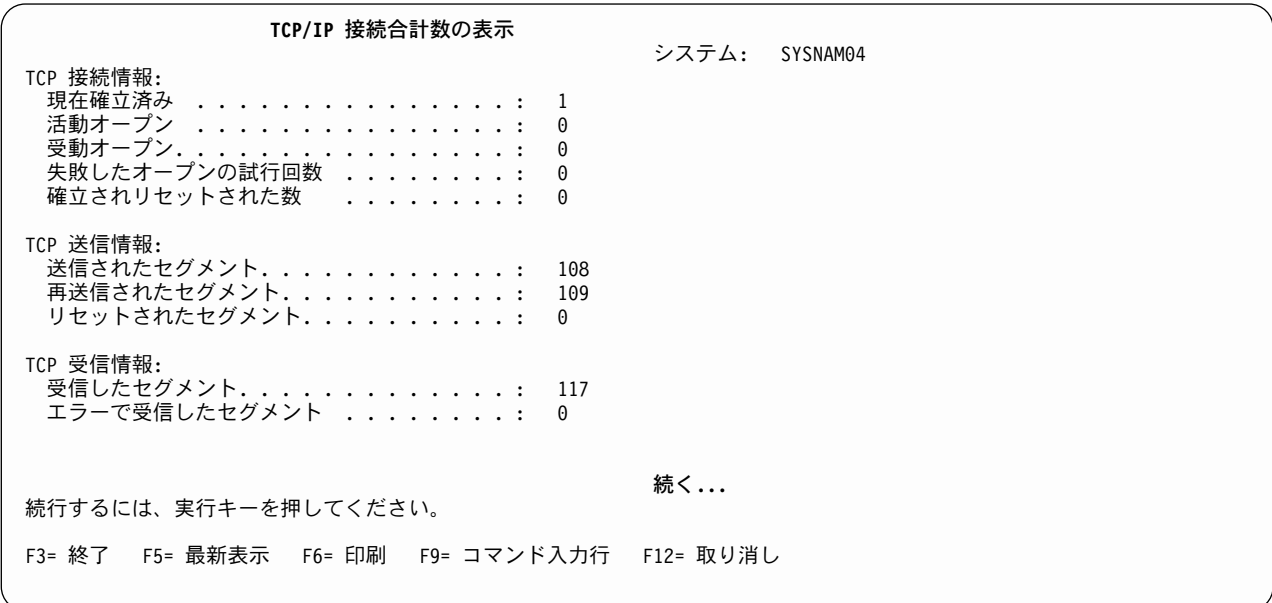

図 44. 「TCP/IP 接続合計数の表示」画面、2 の 1

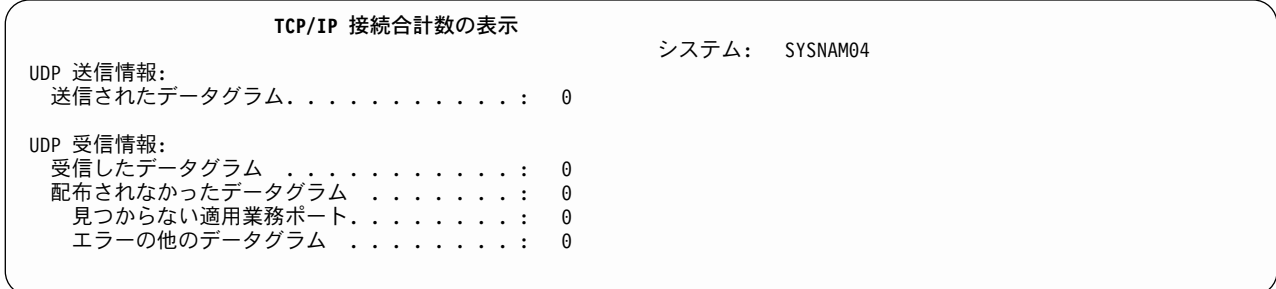

図 45. 「TCP/IP 接続合計数の表示」画面、2 の 2

# TCP/IP ホスト・テーブル

ホスト・テーブルは、ホスト名を IP アドレスにマッピングするための方法です。そのためには、名前/ア ドレス解決用のホスト・ファイルを使います。ホスト・テーブルには、名前を階層順にリスト表示するため の構造がないので、ホストに割り当てる名前は固有でなければなりません。以下の部分では、TCP/IP ホス ト・テーブルの全体的な管理について説明します。ホスト・テーブルを組み合わせる (マージする) 手順 と、中央サイトからホスト・テーブルを管理する手順が含まれています。

TCP/IP ホスト・テーブルを正しく保守することには、ネットワークの管理に DNS サーバーを使うかどう かを定期的に評価することも含まれます。特に大規模ネットワーク環境では、IP アドレスとホスト名を管 理するための手段として、ホスト・テーブルに代わって DNS サーバーがしばしば使われます。しかし、イ ンターネットにアクセスする小規模な組織であっても、ネーム・サービスの必要を満たすために DNS サー バーが必要になる場合もあります。

# TCP/IP ホスト・テーブルの管理

大規模ネットワークでは、中央側から iSeries TCP/IP を管理するのが効率的です。各システムが TCP/IP 構成メニューの更新を個々に実施する場合、ホスト・テーブルの処理は時間がかかる作業となります。単一 のシステムで短時間で更新を完了し、それから他のシステムへコピーすることも可能です。

iSeries TCP/IP は、ホスト・テーブルを含めた構成ファイルを保護するよう設計されています。つまり、ホ スト・テーブル・ファイルは、「TCP/IP の構成」メニューを使用するか、または MRGTCPHT、 ADDTCPHTE、RNMTCPHTE、CHGTCPHTE、RMVTCPHTE の各コマンドを使用しないと変更できないよ うになっています。しかし、MRGTCPHT コマンドを使えば、中央側からホスト・テーブルをインポートし て使用することができます。

以下のタイプのホスト・テーブル・ファイルをインポートして、サーバー・ホスト・テーブルと組み合わせ ることができます。

- ホスト・テーブルのタイプ \*AS400 (iSeries TCP/IP バージョン 3、リリース 1、モディフィケーショ ン・レベル 0 (V3R1M0) 以降のバージョンで生成されたもの)
- ・ ホスト・テーブルのタイプ \*AIX (iSeries TCP/IP のバージョン 3、リリース 0、モディフィケーショ ン・レベル 5 (V3ROM5)、同じくバージョン 2、リリース 3 (V2R3) 以前のバージョン、あるいはこれ ら以外の IBM のシステムおよび非 IBM のシステムによって生成されたもの)
- ホスト・テーブル・タイプ \*NIC (パブリック・ドメイン・システムが使用するホスト・テーブル形式)

サーバーのローカル・ホスト・テーブルを、インポートされたホスト・テーブルと組み合わせたり、置き換 えたりすることができます。ローカル・ホスト・テーブルを含むデータベース・ファイルの名前は、ライブ ラリー OUSRSYS 内のメンバー HOSTS を持つ OATOCHOST です。このファイルは、直接、iSeries TCP/IP が使用します。

# ホスト・ファイル形式

ホスト・ファイルを受信してそれをシステムで使用する場合、MRGTCPHT (TCP/IP ホスト・テーブルの組 み合わせ)コマンドを使うと、使用する形式を指定することができます。ホスト情報ファイルは、\*NIC 形 式、\*AIX 形式、\*AS400 形式のいずれかで使用することができます。インポートされたホスト・テーブ ル・ファイルのレコード長は、無制限です。

### \*AIX ファイルのホスト・テーブル情報

表4 に、サーバーでサポートされている \*AIX 形式を示します。

| 区切り文字     | 意味                                                  |
|-----------|-----------------------------------------------------|
| # (ポンド記号) | 注釈の始まりを示す。ポンド記号の後のテキストは注釈で、ホスト・テ<br> ーブルの一部ではありません。 |
| ブランク、タブ   | フィールド区切り文字を示す。                                      |

表4. AS/400 システムでサポートされている \*AIX

#### \*NIC ファイルのホスト・テーブル情報

\*NIC 形式は、パブリック・ドメインのホストで頻繁に使用されます。 \*NIC ファイルのレコード形式は、 以下のとおりです。

HOST : 128.12.19.1 : Host2.1an.ibm.com, Host2 : PC-AT : DOS : TCP/IP

この項目は、2 つの名前 (Host2.lan.ibm.com と Host2) を持つ 1 つのホスト (アドレス 128.12.19.1 にあ る) を記述しています。このホストは、 IBM パーソナル・コンピューター AT® であり、 MS-DOS を実 行し、TCP/IP をサポートしています。

\*NIC 形式の完全な記述は、RFC 952、Internet Host Table Specification にあります。その RFC を入手す る場合は、『RFC Editor Site』(http://www.rfc-editor.org/rfc.html) をご覧ください。サーバーでサポートされ ているサブセットについては、表5 で説明します。ファイルのレコード長が最大でも 512 バイトしかない ため、\*NIC 継続文字はサポートされていません。

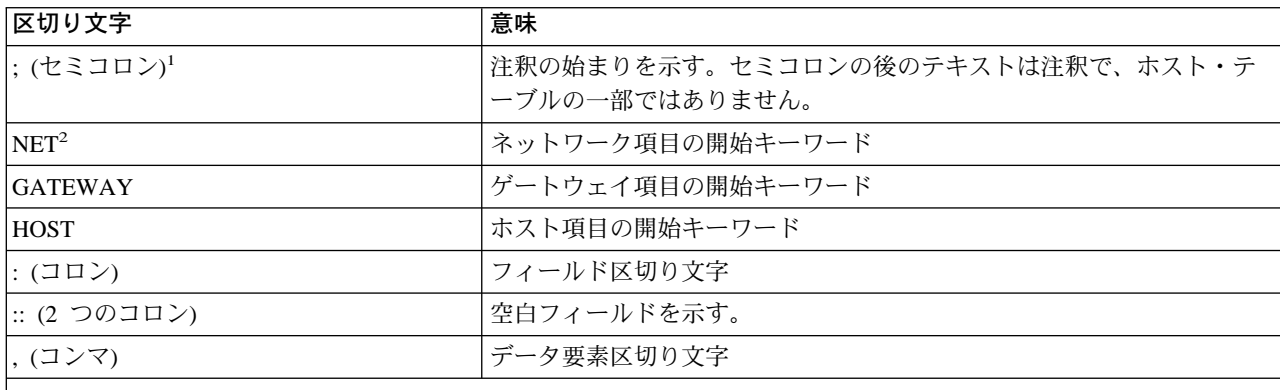

表 5. AS400 システムでサポートされている \*NIC サブセット

注:

1. \*NIC テーブル内の任意の行で、最初の列値としてセミコロンが含まれる場合、その行はサーバー・ホスト・テー ブルと組み合わせることができません。

2. これらの項目は、サーバー・ホスト・テーブルと組み合わせることができません。

#### \*AS400 ファイルのホスト・テーブル情報

\*AS400 ファイル形式は、iSeries TCP/IP が直接使用するローカル・サーバー・ホスト・テーブルのファイ ル形式です。このファイルの名前は、ライブラリー OUSRSYS 内のメンバー HOSTS を持つ QATOCHOST です。 1 つのレコードに、IP アドレス、最大 4 つのホスト / ドメインの名前、テキスト 記述フィールドが含まれています。レコードとファイル形式との詳細を知りたい場合は、DSPFFD (ファイ ル・フィールド記述表示)コマンドを使用します。

このファイルは、iSeries サーバー間で交換することができます。しかし、\*AS400 形式から \*AIX または \*NIC 形式へ変換する機能はありません。

### ホスト・テーブルを組み合わせるためのヒント

ホスト・テーブルを組み合わせる場合、IP アドレスごとに最大で 4 つのホスト名を使用することができま す。たとえば、ローカル・ホスト・テーブルがホスト名を 3 つ持っており、組み合わせる物理ファイル・ メンバーに追加の 2 つのホスト名がある場合、物理ファイルの最初のホストだけをホスト・テーブルと組 み合わせることができます。

同一の IP アドレスに対して存在するホスト名は決して重複しないようにします。異なる IP アドレスに同 一のホスト名が検出されると、そのホスト名は受け入れられますが、警告メッセージが表示されます。

ローカル・ホスト・テーブルの元のコピーは、MRGTCPHT (TCP/IP ホスト・テーブルの組み合わせ) コマ ンドでは保管されません。元のホスト・テーブルを保管するには、ファイル・コピー (CPYF) コマンドを

使用して、QUSRSYS/QATOCHOST.HOSTS ファイルのコピーを作成しなければなりません。 MRGTCPHT コマンドを発行する前に、このコピーを作成してください。

# TCP/IP ホスト・テーブルの組み合わせ

インポートされたホスト・テーブルの使用法は、2 つあります。

- 現行ホスト・テーブルを上書きします。上書きするには、「ホスト・テーブルの組み合わせ」画面上 で、「ホスト・テーブルの置き換え (\*Yes)」を指定します。
- インポートされたホスト・テーブルの情報を、「TCP/IP の構成」メニューでオプション 10 (TCP/IP ホ スト・テーブル項目の処理)を使って入力した情報と組み合わせます。情報を組み合わせる (マージ)に は、「ホスト・テーブルの組み合わせ」画面上で、「ホスト・テーブルの置き換え(\*No)」を指定しま す。

TCP/IP の実行中に、CFGTCP (TCP/IP の構成) コマンドを使用して、インポートされたホスト・テーブル とローカル・ホスト・テーブルとを組み合わせることができます。変更は、次に TCP/IP アプリケーション がホスト・テーブルにアクセスする際に有効になります。

インポートされたホスト・テーブルと、サーバーのローカル・ホスト・テーブルとを組み合わせるには、オ プション 11 を選択します。

任意のコマンド行から、TCP/IP ホスト・テーブルの組み合わせ (MRGTCPHT) コマンドを使用することも できます。

#### 例: 成功したホスト・テーブルの組み合わせ

次の例は、インポートされたホスト・テーブルとローカル・ホスト・テーブルを組み合わせるコマンドを示 しています。

MRGTCPHT FROMFILE(QUSRSYS/M02HOSTS) FILEFMT(\*AS400) REPLACE(\*NO)

ファイル M02HOSTS, メンバー \*FIRST はホスト・テーブルに正常に組み合わされた。 table.

#### 例: 部分的に成功したホスト・テーブルの組み合わせ

次の例は、インポートされたホスト・テーブルとローカル・ホスト・テーブルを組み合わせるコマンドを示 しています。

MRGTCPHT FROMFILE(QUSRSYS/M03HOSTS) FILEFMT(\*AS400) REPLACE(\*NO)

ホスト・テーブルにアドレス 9.4.6.138 の重複ホスト名 SPARKY.SYSNAM123.IBM.COM が見つかった。 ホスト・テーブルにアドレス 9.4.6.252 の重複ホスト名 MVAX.SYSNAM123.IBM.COM が見つかった。 ファイル MO3HOSTS, メンバー \*FIRST はホスト・テーブルに組み合わされたが、エラーが起こった。

この例では、ホスト・テーブルに同じホスト名を持つ項目が含まれています。このホスト名は、メッセージ では重複ホスト名として表示されます。

## 中央側からのホスト・テーブルの管理

ネットワーク内に複数のサーバーがある場合には、その中の 1 つのシステムで TCP/IP ホスト・テーブル を定義し、そのテーブルを他のシステムで共用することができます。これによって、システムごとにホス ト・テーブルを定義する作業を省くことができます。そのためには、下記のようにします。

### ステップ 1-中央システムでのホスト・テーブルの作成

CFGTCP コマンドを使用して、ホスト・テーブルを構成します。オプション 10 (TCP/IP ホスト・テーブ ル項目の処理)を選択します。ホスト・テーブルは、ライブラリー QUSRSYS 内のファイル QATOCHOST のメンバー HOSTS に保管されています。

#### ステップ 2 - リモート・システムへの FTP の開始

たとえば、ホスト・テーブルがリモート・システムを SYSNAM02 として定義する場合、次のように FTP コマンドを入力します。

ftp sysnam02

### ステップ 3 - ホスト・ファイルのリモート・システムへの送信を FTP に指示

次の FTP サブコマンドを入力します。

put qusrsys/qatochost.hosts qusrsys/m03host.hosts

注: サーバー・ホスト・テーブルを含むファイル QATOCHOST にホスト・ファイルを直接挿入するために FTP を使用することはしないでください。

#### ステップ 4-ファイルの組み合わせ

次の FTP サブコマンドを入力します。

quote rcmd mrgtcpht fromfile(qusrsys/m03host) frommbr(hosts)

### **IP 経路指定と Internet Control Message Protocol (ICMP) 宛先変更**

インターネット経路指定テーブルは、通常、長時間にわたって静的なままです。 TCP/IP は、活動化の際に 構成データから経路指定テーブルを生成し、ICMP 宛先変更、SNMP マネージャー要求、非活動ゲートウ ェイ処理、およびソケット経路指定要求に基づいて経路指定テーブルを調整します。

ネットワーク相互接続が変更されると、特定のホスト内の経路指定テーブルが正しくなくなることがありま す。ゲートウェイは、定期的に経路指定情報を交換して、ネットワークの変更に対応し、最新の経路を維持 しています。ですから、ゲートウェイは、通常、ホストよりも経路をよく知っているといえます。ゲートウ ェイは、ホストが最適ではない経路を使用していることを検出すると、ICMP 宛先変更メッセージをそのホ ストに送信します。また、元のデータグラムをその宛先に転送します。宛先変更メッセージは、同一のネッ トワーク上にあるゲートウェイとホストとの対話に限定されています。

元のデータグラムを送信するホストが iSeries である場合、そのホストは ICMP 宛先変更メッセージをそ のゲートウェイから受信し、この情報を使用して自身の経路指定テーブルを更新します。これで、次のデー タグラムは、ゲートウェイから受信したさらに最適な経路を使用して送信されます。変更済みの経路指定テ ーブルは、NETSTAT のオプション 2 を使用して表示することができます。 ICMP 宛先変更メカニズムが 作成した経路は、IP 動的経路指定テーブル内に記録され、上位レベルのプロトコルが使用している間はそ こに留まります。上位レベルのプロトコルの最後のユーザーが、ICMP 宛先変更メカニズムによって作成さ れた経路を使用して、ある単位の作業を完了したとき、その経路は経路指定テーブルから除去されます。 TCP/IP が再始動すると、このプロセスは繰り返されます。

55ページの図46 において、ネットワーク 2 のホスト A1 が iSeries サーバーで、これがネットワーク 3 のホスト A2 にメッセージを送信します。ホスト A1 の経路指定テーブルは、ホスト A2 への第 1 ホッ プとしてゲートウェイ G1 (ネットワーク 1 とネットワーク 2 とを接続) を指定します。このゲートウェ イ 1 は、データグラムを受信すると、それをゲートウェイ G2 に転送し、G2 がデータグラムをホスト A2 に送信します。次に、ゲートウェイ G1 は ICMP 宛先変更メッセージをホスト A1 へ送信し、ホスト A2 への最適な経路としてゲートウェイ G2 を第 1 ホップとして使用すると通知します。この情報によ

<span id="page-70-0"></span>り、ホスト A1 の内部経路指定テーブルが更新されます。それによって、ネットワーク 3 のホスト A2 へ の次のデータグラムは、第1ホップとしてのゲートウェイ G2へ送信されます。そのゲートウェイは、デ ータグラムをホスト A2 に送信します。 TCP/IP サービスが停止すると、収集された経路指定情報は削除 され、ホスト A1 は学習プロセスを再開します。

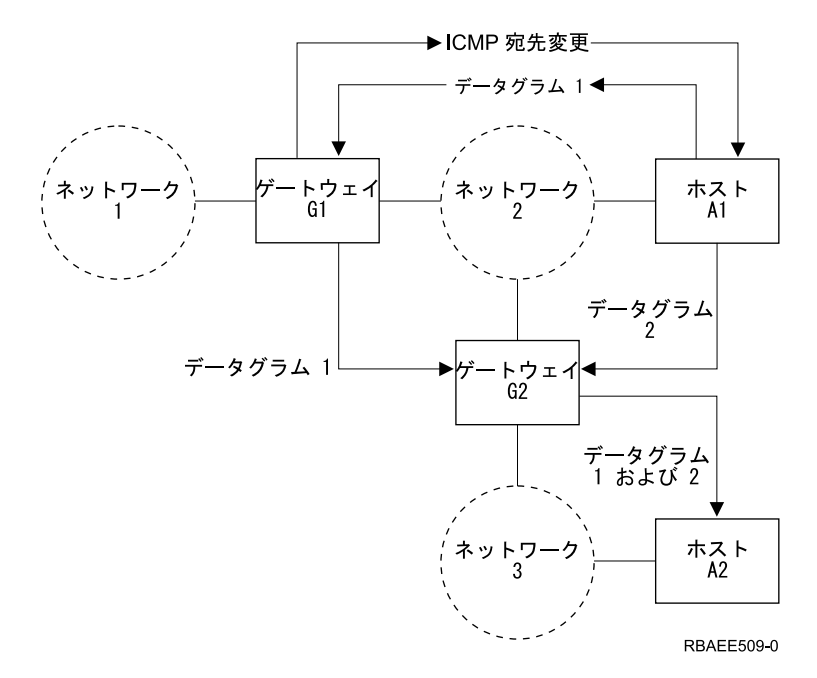

図 46. ICMP 宛先変更の例

ICMP 宛先変更メッセージによる経路指定の変更内容を確認するには、NETSTAT メニュー 2 か NETSTAT \*RTE を選択し、PF11 を押します。この画面の次のホップと、経路指定テーブルに表示されて いる次のホップとを比較すると、経路が動的に変更されているかどうかを検査できます。

# 非活動ゲートウェイ処理

RFC-1122、Requirements For Internet Hosts - Communication Layers では、 IP 層に、ゲートウェイ障害の 疑いを管理するための非活動ゲートウェイ・アルゴリズムが組み込まれていることが必要です。このトピッ クは、非活動ゲートウェイ処理の概要を説明することを目的としています。

発生するゲートウェイ障害には 2 つのタイプがあります。

- 第 1 ホップ・ゲートウェイの障害。第 1 ホップ・ゲートウェイとは、IP 経路内に指定されているゲー トウェイです。第1ホップ・ゲートウェイは、直接接続したネットワーク上になければなりません。こ のタイプの障害は、TCP またはデータ・リンク層によって検出することができます。
- 第 1 ホップ・ゲートウェイ以外のゲートウェイの障害。ソース TCP/IP ホストと宛先 TCP/IP ホストと の間のパスは、複数のゲートウェイを通過することができます。このタイプの障害は、TCP によっての み検出することができます。

非活動ゲートウェイ処理は、IP が TCP またはデータ・リンク層から否定通知標識を受信したときに開始 されます。 TCP またはデータ・リンク層からのこれらの標識は、重大なゲートウェイ障害の結果であるだ けでなく一時的な条件の結果である場合もあるので、通知と呼ばれます。

### TCP またはデータ・リンク層からの否定通知

TCP 接続での再送は、宛先ホストへのパス上のどこかで、単発的な問題が原因となって、または再発性の 問題が原因となって発生します。 TCP が TCP 接続上での過剰な再送に気が付くと、TCP 否定通知標識 が IP に送信されます。

データ・リンク層は、データを第 1 ホップ (直接接続の) ゲートウェイへ伝送できない場合、否定通知標 識を IP に渡します。データ・リンク層からの否定通知は、通常、データ・リンク層がアドレス・レゾリュ ーション・プロセス (ARP) 処理を実行したが、直接接続の物理ネットワーク上の第 1 ホップ・ゲートウ ェイの位置を解析することができなかったことを意味します。(ARPは、すべてのタイプの物理ネットワ ークで実行されるものではありません。たとえば、X.25 のような、一部のタイプの物理ネットワークで は、この目的に対して別の体系を使用します。)

否定通知は、TCP からのものでもデータ・リンク層からのものでも、常に第 1 ホップ・ゲートウェイに関 して発せられます。あるホストでの非活動ゲートウェイ処理では、第1ホップ・ゲートウェイの検査だけ が試みられます。しかし、ゲートウェイは、隣接する他のゲートウェイに対して独自の非活動ゲートウェイ 処理も実行します。このようにして、宛先ホストへのパス上にあるすべてのゲートウェイが処理されます。

## 否定通知への IP の応答

IP は、次のホップ・ゲートウェイに関して TCP またはデータ・リンク層から否定通知を受信すると、こ のゲートウェイを使用するすべての経路を、障害の疑いがあるものとしてマークします。 IP は、次いで、 障害の疑いがあるゲートウェイを宛先とするデータを、他のゲートウェイ(構成されている場合)を使用し ている経路を通じて送達しようと試みます。さらに、周期的な PING 要求を使用して、障害の疑いがある 次のホップ・ゲートウェイとの接触を試みる IP 処理が開始されます。障害の疑いがあるゲートウェイが長 時間にわたって応答を示さない場合、PING 要求の周期は短縮されます。

障害の疑いがあるゲートウェイから何らかの PING 応答が受信された場合、そのゲートウェイは活動状態 とみなされ、経路は復元されます。

#### 否定通知に対する IP 応答に関する注意:

- 1. 非活動ゲートウェイ処理中に ICMP 宛先変更メッセージが受信されると、障害の疑いがあるゲートウェ イへの経路が一時的に復元されることがあります。しかし、非活動ゲートウェイの PING 処理は割り込 みを受けることなく、引き続き否定通知を出して IP 経路指定テーブルを、以前に調整されていた状態 に強制的に戻します。
- 2. ユーザーが開始した PING からの応答も、障害の疑いがあるゲートウェイが活動状態であることを示す 可能性があります。
- 3. 否定通知は、UDP プロトコル・マシンまたは RAW IP プロトコル・マシンから出されることはありま せん。これらのプロトコルを使用したアプリケーションは、明白なネットワーク上の問題を検出した り、それへ応答したりするためには、別のメカニズムを使用する必要があります。しかし、データ・リ ンク層の否定通知は、第 1 ホップ・ゲートウェイの問題を管理するために、やはり使用されます。

# マルチホーム機能

マルチホーム化ホストは複数の IP アドレスを持っていますが、これらのアドレスは論理インターフェース と想定されます。これらの論理インターフェースは、1 つまたは複数の物理インターフェースと関連付けら れることがあります。この場合の物理インターフェースは、同一のネットワークに接続されていることも、 また異なるネットワークに接続されていることもあります。
iSeries における TCP/IP の実装においては、マルチホーム機能がサポートされています。これにより、1 つの回線記述に単一のインターフェースを指定することも、複数のインターフェースを指定することも可能 となります。サーバーは、以下のいずれか 1 つ、または組み合わせとして定義することができます。

- 単一の通信回線を介する単一のネットワーク上の単一のホスト
- 同じ通信回線を介する同じネットワーク上の複数のホスト
- 複数の通信回線を介する同じネットワーク上の複数のホスト
- 同じ通信回線を介する異なるネットワーク上の複数のホスト
- 複数の通信回線を介する異なるネットワーク上の複数のホスト
- 注: ある時点で 1 つの回線記述で活動状態にすることができるインターフェースの最大数は 128 です。こ のことは、すべての回線タイプ (たとえばトークンリング、イーサネット、フレーム・リレーなど)に 当てはまります。

## 例: 単一の通信回線を介する単一のネットワーク上の単一のホスト

このサーバーでは、TCP/IP 用のアダプターを 1 枚使用して、LAN ネットワークまたは WAN ネットワー クに接続します。そこに TCP/IP インターフェースを 1 つ追加します。この TCP/IP インターフェース は、サーバーの IP アドレスを含んでいます。この単一 IP アドレスによってサーバーは、単一 TCP/IP ネ ットワークの一部になります (図47)。

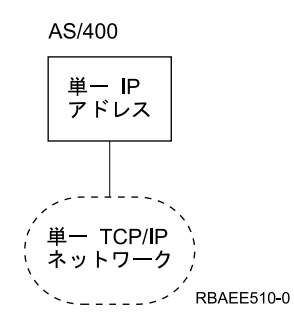

図47. マルチホーム化 - 単一ホスト、単一ネットワーク、単一回線

## 例: 同じ通信回線を介する同じネットワーク上の複数のホスト

このサーバーでは、TCP/IP 用のアダプターを 1 枚使用して、LAN ネットワークまたは WAN ネットワー クに接続します。そこに複数の TCP/IP インターフェースを追加します。これらの TCP/IP インターフェー スは、それぞれが同一の TCP/IP ネットワークの IP アドレスを含んでいます。この複数の IP アドレスに よってサーバーは、単一 TCP/IP ネットワーク内の複数のホストのようになります (58ページの図48)。

これは、移行のシナリオとして使用できます。

<span id="page-73-0"></span>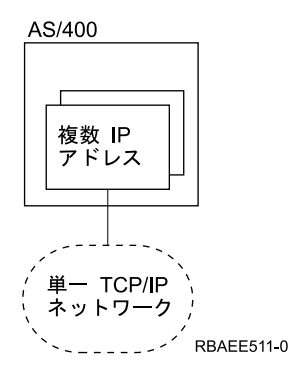

図48. マルチホーム化 - 複数ホスト、単一ネットワーク、単一回線

## 例: 複数の通信回線を介する同じネットワーク上の複数のホスト

このサーバーは、TCP/IP 用のアダプターを複数使用して、LAN ネットワークまたは WAN ネットワーク に接続します。そこに複数の TCP/IP インターフェースを追加します。各アダプター / 回線記述に対し て、少なくとも 1 つのインターフェースが割り当てられます。これらの TCP/IP インターフェースは、そ れぞれが同一の TCP/IP ネットワークの IP アドレスを含んでいます。この複数の IP アドレスによってサ ーバーは、同一の TCP/IP ネットワーク内の複数の TCP/IP ホストのようになります (図49)。

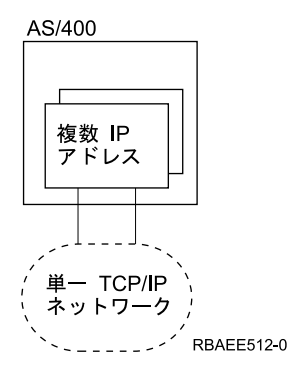

図49. マルチホーム化 - 複数ホスト、単一ネットワーク、複数回線

このシナリオは、バックアップまたはパフォーマンス改善の面で役に立ちます。しかし、動的なバックアッ プやパフォーマンス・バランス機能はありません。

## 例: 同じ通信回線を介する異なるネットワーク上の複数のホスト

このサーバーでは、TCP/IP 用のアダプターを 1 枚使用して、LAN ネットワークまたは WAN ネットワー クに接続します。そこに複数の TCP/IP インターフェースを追加します。これらの TCP/IP インターフェー スは、異なる TCP/IP ネットワークの IP アドレスを含んでいます。これらの複数の IP アドレスによっ て、異なる TCP/IP ネットワークに参加できます (59ページの図50)。

<span id="page-74-0"></span>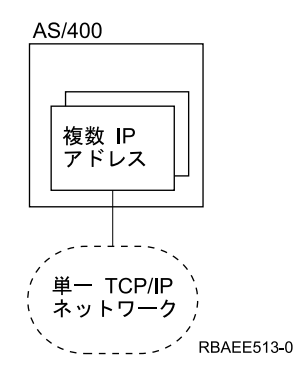

図50. マルチホーム化 - 複数ホスト、複数ネットワーク、単一回線

| X.25 公衆ネットワークを想定します。この物理ネットワークでは、複数の TCP/IP ネットワーク (たとえ - ば、企業のイントラネットや、ビジネス・パートナーおよびサービス・プロバイダーとの接続) を実行する | ことができます。これらの異なる TCP/IP ネットワークのそれぞれに対して、サーバーでは固有の IP アド | レスを構成する必要があります。

単一のローカル・エリア・ネットワーク (LAN) 内で複数の TCP/IP ネットワークを実行することもサポー トされています。しかし、ほとんどの場合は、1 つの物理 LAN につき 1 つの TCP/IP ネットワークが構 成されます。

## 例: 複数の通信回線を介する異なるネットワーク上の複数のホスト

このサーバーは、TCP/IP 用のアダプターを複数使用して、複数の LAN ネットワークまたは WAN ネット ワークに接続します。そこに複数の TCP/IP インターフェースを追加します。各アダプター / 回線記述に 対して、少なくとも 1 つのインターフェースが割り当てられます。これらの TCP/IP インターフェース は、異なる TCP/IP ネットワークの IP アドレスを含んでいます。これらの複数の IP アドレスによって、 異なる TCP/IP ネットワークに参加できます (図51)。

この例は、上記のすべての例の組み合わせたものです。

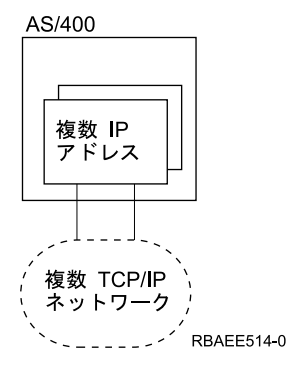

図 51. マルチホーム化 - 複数ホスト、複数ネットワーク、複数回線

## 例: マルチホーム機能

サーバー SYSNAM02 と SYSNAM03 が公衆または私設 X.25 ネットワークに接続されているものとしま す。このネットワークの IP アドレスは 9.4.73.64 です。

この例では、サーバー SYSNAM03 で、TCP/IP と同一の X.25 ネットワーク接続機構を使用してサービ ス・プロバイダーと接続します (図52)。サービス・プロバイダーによってサーバーに割り当てられた IP アドレスは、223.1.1.17 です。

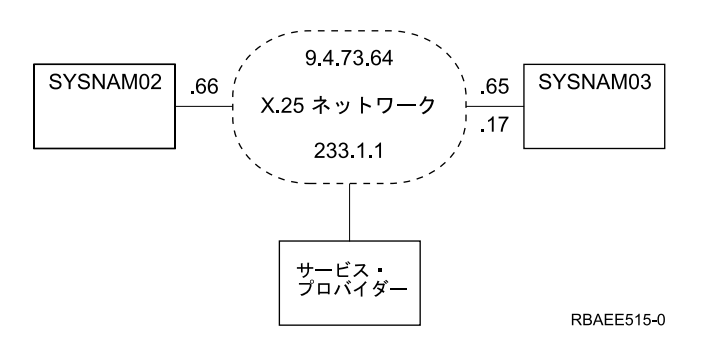

図 52. TCP/IP ネットワークのマルチホーム化

マルチホーム機能は、同一のアダプターを使用する複数のネットワークをサポートしています。サーバー SYSNAM03 は、同一の接続機構上で 2 つの異なる IP アドレスを処理する必要があります。そのために は、追加の TCP/IP インターフェースを指定する必要があります (図53)。

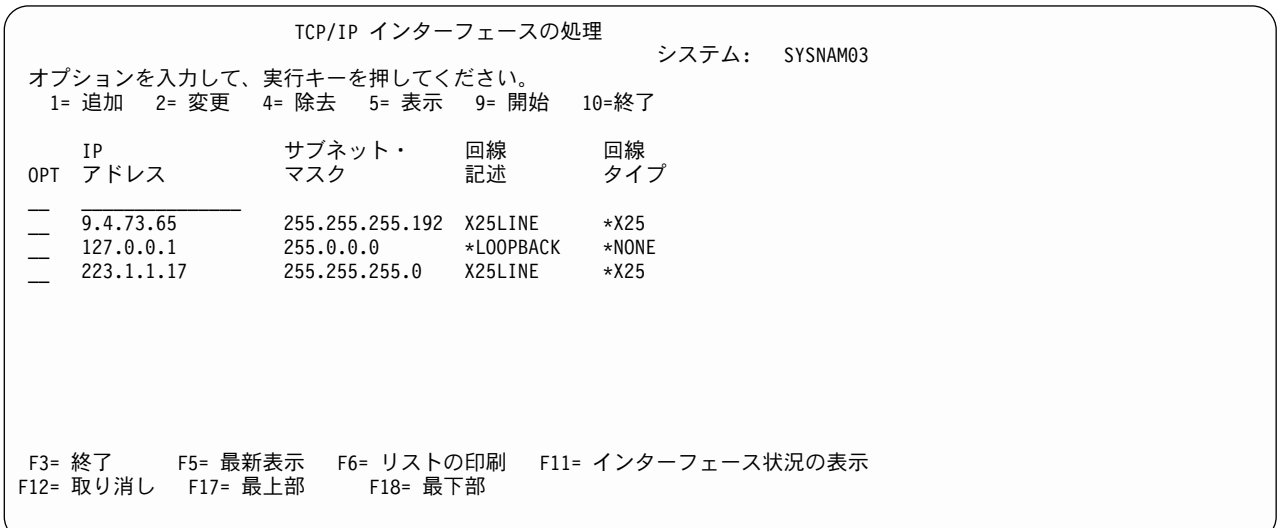

図53. 「TCP/IP インターフェースの処理」画面、マルチホーム化

# サービス・タイプ (TOS)

サービス・タイプ (TOS) は、アプリケーション・プログラムが必要とするサービスの品質を示すように定 義されたパラメーターです。 TOS は、IP データグラム・ヘッダーの単一オクテット内で指定され、イン ターネット・サービスの選択用に使用されます。 TOS は、スループット、遅延、信頼性、コスト間のトレ ードオフを、インターネット・ホストとルーターがどのように行うかを指示します。

TOS は、インターネット・データグラムを経路指定するときに使用する特定のネットワーク、インターフ ェース、および経路に関して、それらの実際の伝送特性を識別、選択するために使用します。 TOS 値は、 データグラムが通過している特定のネットワークの、実際の TOS 値にマッピングされます。すべての値 は、相互に排他的です。

TOS 値は、TCP/IP インターフェースの追加 (ADDTCPIFC) コマンドおよび TCP/IP 経路の追加 (ADDTCPRTE) コマンドによって定義されます。使用可能な値は、次のとおりです。

### \*NORMAL

データグラムの転送に、通常のサービスが使用されます。

### \*MINDELAY

遅延の最小化で、プロンプトの転送がこの指示のデータグラムには重要であることを意味します。

#### \*MAXTHRPUT

スループットの最大化で、高いデータ転送速度がこの指示のデータグラムには重要であることを意味し ます。

### \*MAXRLB

信頼性の最大化で、高い信頼性レベルで転送を確実に実行することが、この指示のデータグラムには重 要であることを意味します。

### \*MINCOST

コストの最小化で、この指示のデータグラムには低コストが重要であることを意味します。

以下の表は、いくつかの TCP/IP アプリケーション用にサーバーが使用するサービス・タイプを示します。

| プロトコルまたはアプリケーション | 使用するサービス・タイプ |
|------------------|--------------|
| <b>TELNET</b>    | 通常           |
| FTP (制御接続)       | 遅延の最小化       |
| FTP (データ接続)      | スループットの最大化   |
| SMTP (コマンド・フェーズ) | 遅延の最小化       |
| SMTP (データ・フェーズ)  | スループットの最大化   |
| POP (全フェーズ)      | スループットの最大化   |
| <b>SNMP</b>      | 信頼性の最大化      |

表 6. AS/400 TCP/IP アプリケーションおよびサービス・タイプ

このように、TOS は、インターフェース (システム内に複数のインターフェースが存在する場合) と経路 指定アルゴリズムとに対する提案であって、要求ではありません。 TCP/IP サブシステムが、複数のインタ ーフェースと、指定された宛先への複数の経路とを認識している場合、TOS を使用して希望に最も近い特 性を持つものを選択します。

### **TOS の例**

たとえば、次のように、システムが小容量非交換回線、または高いバンド幅 (しかし高遅延でもある) サテ ライト接続のどちらかを選択できるとします。

- ユーザーからリモート・コンピューターにキーストロークを運ぶデータグラムは、できるだけ速く転送 されることを要求して、サービスのタイプを \*MINDELAY に設定することになるでしょう。
- バルク・ファイル転送を運ぶデータグラムは、大容量サテライト・パスを経由して転送されることを要 求して、サービスのタイプを \*MAXTHRPUT に設定することになるでしょう。

TCP/IP 構成でインターフェースと経路を定義する際に、TOS 値を定義するのはネットワーク管理者の責任 です。また、経路の TOS 値は、使用するシステムとネットワークで使用可能なハードウェア・テクノロジ ーに関する管理者の知識に基づき、インターフェースの TOS 値に従って定義しなければなりません。つま り、インターフェース定義で \*MINDELAY 値が定義されている場合には、少なくとも 1 つの経路定義で \*MINDELAY の TOS 値が定義されなければなりません。

注: TCP/IP ネットワークは、TOS 要求を保証するものではありませんが、データグラム伝送を拒否するこ とはありません。

### 複数の経路

経路指定テーブルに複数の経路を入れることができます (ADDTCPRTE コマンドを使用)。この複数の経路 は、同一の宛先 IP アドレスに対して持つことができます。その経路のサービス・タイプは、同じものでも 異なるものでも可能です。複数の経路が同一のサービス・タイプである場合、経路は指定された順番で使用 されます。ある次のホップのルーターが利用できない場合、後続に指定された次のホップのルーターが使用 されます。これは、活動状態の項目が見つかるか、または次のホップの値のリストを使い切るまで、継続さ れます。複数の経路が異なる TOS を持つ場合は、IP データグラム内に TOS オクテットを持つアプリケ ーションによって要求された TOS と等しい TOS を持っている経路が使用されます。指定されたすべての 経路のなかに一致する TOS がない場合、一番近い TOS または \*NORMAL TOS を持つ経路が使用されま す。

\*DFTROUTE 経路の宛先アドレスと、特定経路の宛先アドレスとを合わせ持つことができます。デフォル トの経路は、特定の経路が定義されていないリモート宛先システムに対してデータを送信する場合にのみ、 使用されます。システムでは、デフォルトの経路は最大 8個まで可能ですが、各経路の次のホップ値は固 有の値でなければなりません。

複数経路の表の例を、図54 に示します。

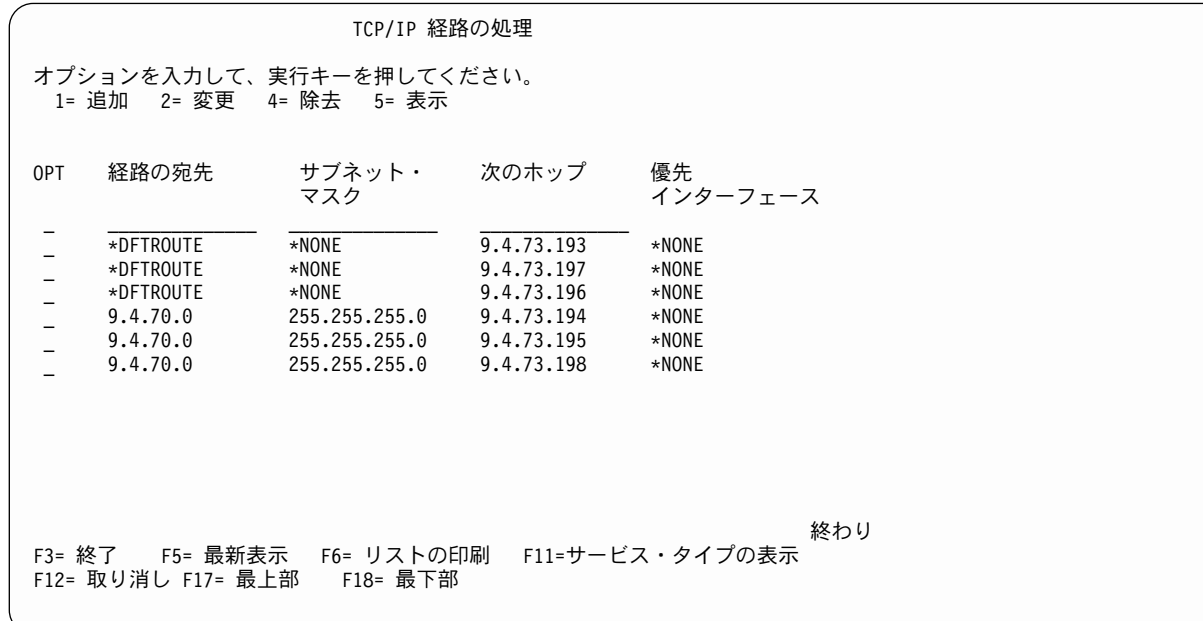

図 54. 「TCP/IP 経路の処理」画面

## TCP/IP ポートの制約事項

TCP プロトコルと UDP プロトコルは、ポートを使用して、アプリケーションとの通信の固有の起点なの か宛先なのかを識別します。各ポートには、短整数が割り当てられています。 TCP ポートまたは UDP ポ ートの使用を 1 人または数人のユーザー ID に制限したい場合は、ポート情報の構成を行うことができま す。

ポート番号の範囲は、1~65535 です。しかし、ポート 0~1023 は、ウェルノウン・ポート番号として予約 されていて、インターネット割り当て番号許可権限 (IANA) によって制御され、割り当てられています。 これらのポートの 1 つを割り当てられたアプリケーションのみが、この範囲内の番号を使用することがで きます。ポート割り当てのリストについては、最新の「割り当て番号 RFC」を参照してください。

0~1023 のポート番号の範囲はウェルノウン・ポートに予約されているので、ユーザー・アプリケーショ ン・プログラムでは使用しないでください。それは、ユーザー・アプリケーション・プログラムが TCP/IP のオペレーションに影響を与えるからです。たとえば、ポート 21、23、25 の使用を特定のユーザーに制限 すれば、その他のユーザーは FTP、TELNET、SMTP をそれぞれ使用できなくなります。

iSeries の TCP/IP ポートの制約事項の追加 (ADDTCPPORT) コマンドを使うと、単一のポートまたはある 範囲のポートの使用を、特定の iSeries ユーザー・プロファイルに制限できます。

ポート制約事項は、ポートを特定のユーザー・プロファイルに割り当てることと似ています。ソケット・ア プリケーションが bind() システム呼び出しを発行するか、または TCP/UDP Pascal API アプリケーション が TcpOpen、TcpWaitOpen、または UdpOpen 関数の呼び出しを発行すると、そのジョブのユーザー・プロ ファイルは、指定ポートに関連するユーザー・プロファイルのリストと照合されます。一致が存在しない場 合、要求側プログラムには、指定されたポートの使用が許可されません。 1~1023 の範囲内のいずれかの ポートが制限されると、次のメッセージが通知されます。

ポートの制約事項が追加されたが、TCP/IP 処理に影響する可能性がある。

特定のポートに関連したユーザー・プロファイルが存在しない場合、制限はありません。

独自の TCP/IP アプリケーションを作成し、そのアプリケーションの使用をあるユーザー・プロファイルの ために予約しない限り、ポート制約事項の構成を行う必要はありません。

注: ユーザー作成のプログラムでウェルノウン・ポート以外のポートを使用するシステムでは、ウェルノウ ン・ポートの使用を、サーバー・アプリケーションを実行するユーザー・プロファイルに制限すること を考慮してください。例として、ファイル転送プログラム (FTP) の場合、これはユーザー・プロファ イル QTCP になります。

### TCP/IP ポート制約事項の構成

TCP/IP ポート制約事項を構成するには、「TCP/IP の構成」メニューでオプション 4 を入力します。 「TCP/IP ポート制約事項の処理」画面が表示されます (64ページの図55)。

<span id="page-79-0"></span>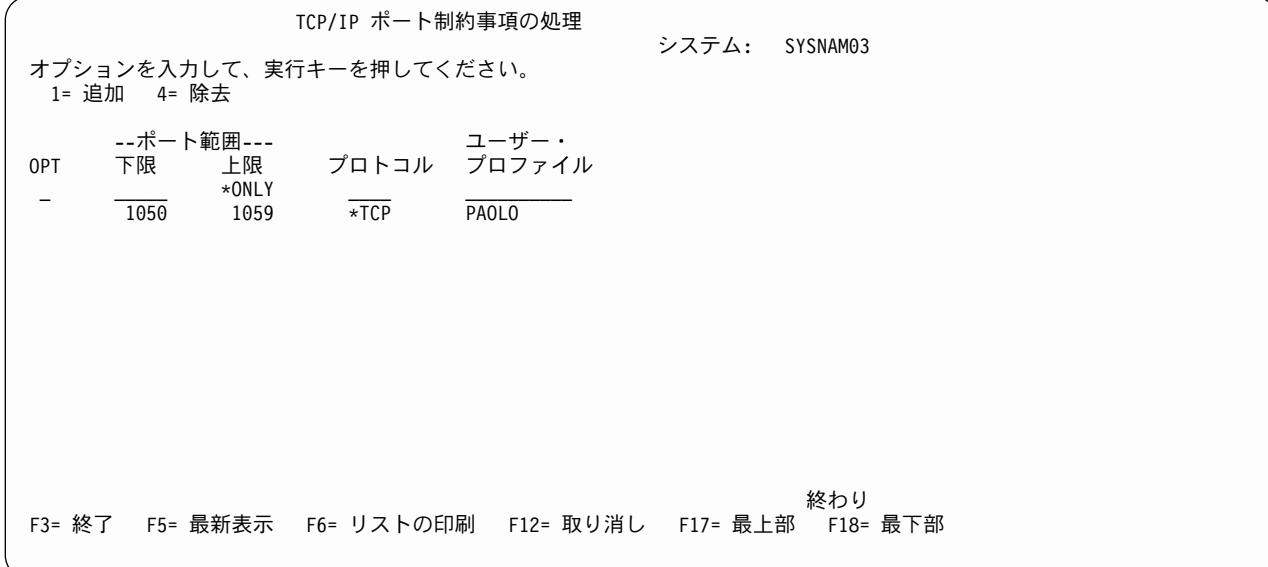

図 55. 「TCP/IP ポート制約事項の処理」画面

最上部の入力可能なリスト項目にオプション 1 (追加) を入力し、図56 に示されている「TCP/IP ポート制 約事項の追加 (ADDTCPPORT)」画面に移動します。コマンド行で ADDTCPPORT コマンドを入力し、F4 キーを押すことによって、直接この画面に進むこともできます。

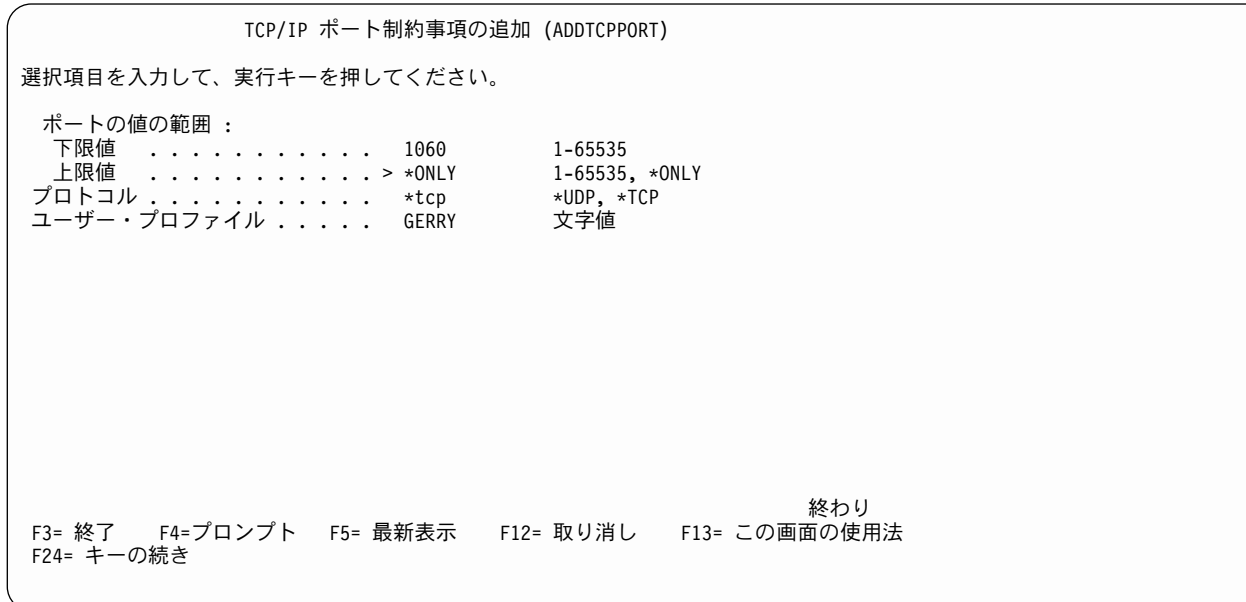

図 56. 「TCP/IP ポート制約事項の追加」画面

TCP 層にポート 1060 を使用するアプリケーションがあり、その使用をユーザー・プロファイル GERRY に制限したいとします。 図56 で示されているように、この情報を入力します。

65ページの図57 は、ユーザー・プロファイル PAOLO と GERRY の両方にポート情報を入力した後の画 面を示します。

<span id="page-80-0"></span>ポート制約事項に対する変更は、即時有効になります。しかし、すでに活動状態のアプリケーションには再 始動まで影響がありません。

TCP/IP のポート制約事項の処理 システム: SYSNAM03 オプションを入力して、実行キーを押してください。 1= 追加 4= 除去 ユーザー・ --ポート範囲---OPT プロトコル プロファイル 下限 上限  $*$ ONLY  $1050$  $\overline{\star \text{TCP}}$ PAOLO 1059  $\star$ TCP GERRY 1060  $*$ ONLY 終わり F3= 終了 F5= 最新表示 F6= リスト印刷 F12= 取り消し F17= 最上部 F18=最下部

図 57. 「TCP/IP ポート制約事項の処理」画面

# 関連テーブルおよびホスト・テーブル

ソケット・アプリケーションは、必要に応じて特定の TCP/IP ネットワークのデータを検索できる一連のテ ーブルを必要とします。それらのテーブルは次のとおりです。

- ホスト・テーブル
- サービス・テーブル
- プロトコル・テーブル
- ネットワーク・テーブル

ホスト・テーブルには、ホスト名と対応する IP アドレスとのリストが含まれています。ホスト・データを 要求するソケット・アプリケーションは、そのホスト・データを、サーバー・ホスト・データベース・ファ イルまたはドメイン・ネーム・サーバーから入手します。

サービス・テーブルには、サービスのリストと、サービスが使用する特定のポートとプロトコルが含まれて います。プロトコル・テーブルには、TCP/IP ネットワーク内で使用するプロトコルのリストが含まれてい ます。ネットワーク・テーブルには、ネットワークと、対応する IP アドレスとのリストが含まれていま す。

従来 UNIX\*\* システムは、この情報を次のファイルに保管しています。

- /etc/hosts ホスト・テーブル
- ・ /etc/protocols プロトコル・テーブル
- ・ /etc/services サービス・テーブル
- /etc/networks ネットワーク・テーブル

iSeries TCP/IP は、データベース・ファイルとして、サービス・テーブル、プロトコル・テーブル、ネット ワーク・テーブルを保持します。 iSeries TCP/IP は、これら 3 つのテーブルを関連テーブルとして参照し ます。サービス・テーブル、プロトコル・テーブル、ネットワーク・テーブルを構成したり、表示したりす るには、「TCP/IP の構成」メニューでオプション 21 (関連テーブルの構成) を選択します。 図58 にその 画面を示します。

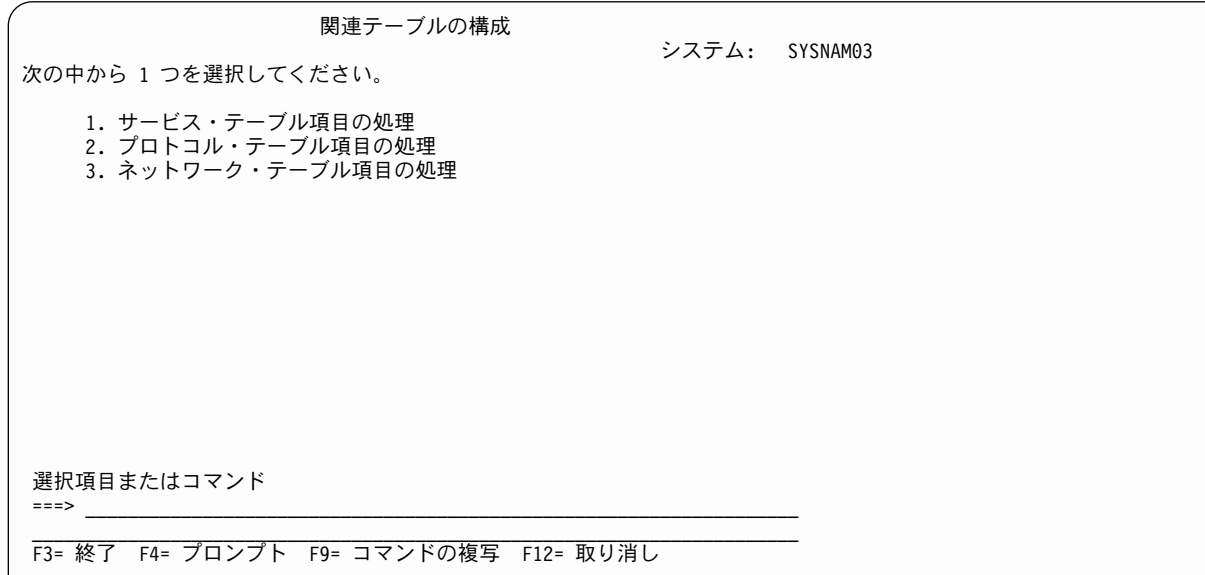

図58. 「関連テーブルの構成」メニュー

この画面のオプションを使用すると、サービス、プロトコル、およびネットワークの各ファイルを変更でき ます。

サービス・テーブルは、67ページの図59 に示すように、サービス対ポートまたはポート対サービスのマッ ピングを保管します。マッピング情報は、通常、ソケット関数 getservbyname() および getservbyport() を使 用してアクセスします。

<span id="page-82-0"></span>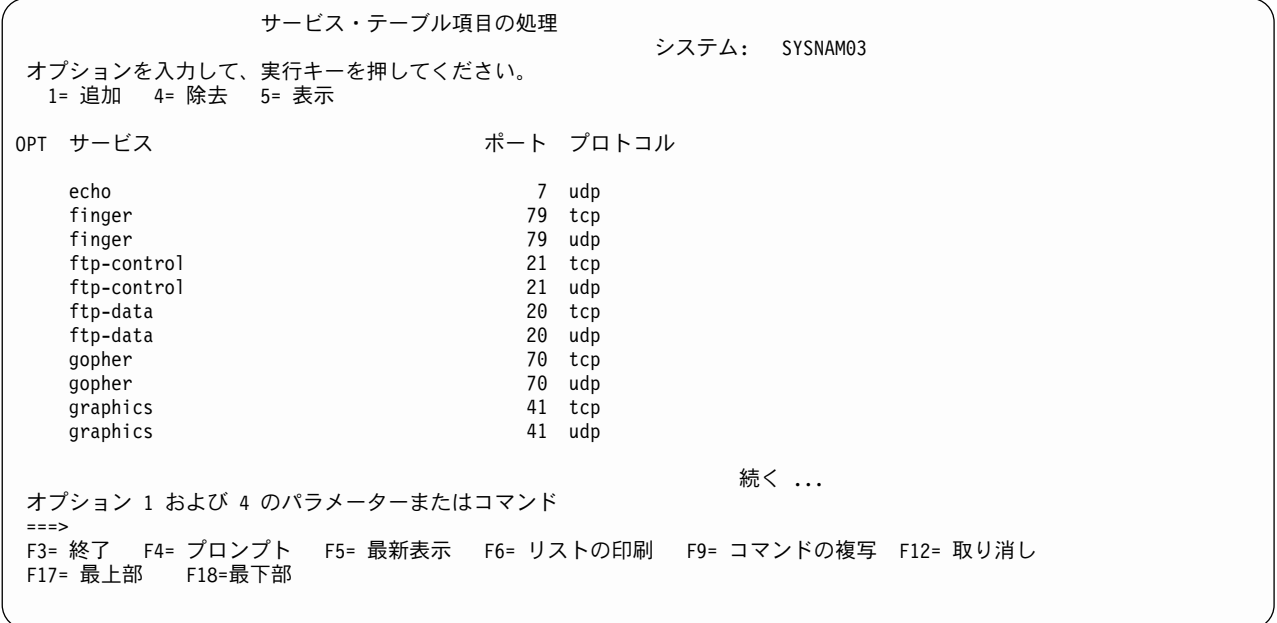

図 59. 「サービス・テーブル項目の処理」画面

プロトコル・テーブルは、プロトコル名対プロトコル番号およびプロトコル番号対プロトコル名のマッピン グを保管します。ソケット・アプリケーションは、関数 getprotobyname() および getprotobynumber() を使 用して、このテーブルにアクセスします (図60)。

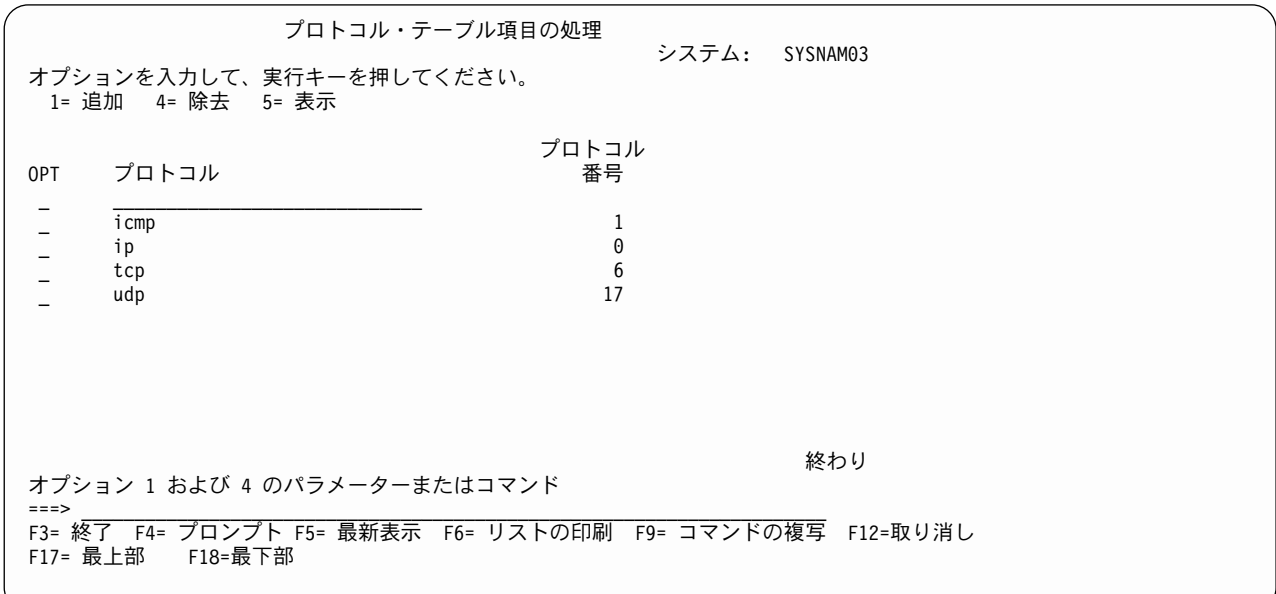

図60. 「プロトコル・テーブル項目の処理」画面

ネットワーク・テーブルには、ネットワークと、対応する IP アドレスとが含まれています。ソケット・ア プリケーションは、関数 getnetbyname() および getnetbyaddr() を使用して、このネットワーク・テーブル 内の情報にアクセスします (図61)。

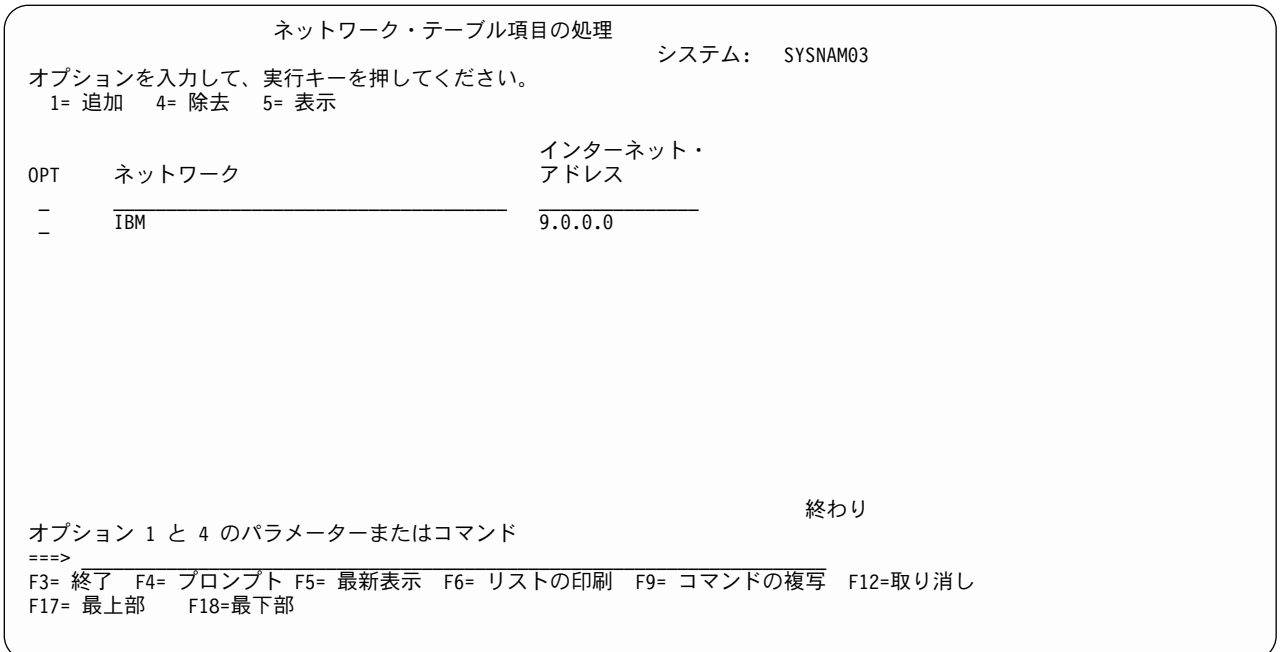

図61. 「ネットワーク・テーブル項目の処理」画面

出荷されるプロトコル・テーブルとサービス・テーブルには、標準情報が含まれています。ネットワーク・ テーブルには、情報は含まれていません。例として、図61 にはネットワーク IBM 情報が追加されていま す。

ソケットについては、Information Center の『Socket プログラミング』

(http://publib.boulder.ibm.com/pubs/html/as400/v5r1/ic2924/info/rzab6/rzab6soxoverview.htm) をご覧ください。補 足資料 CD を使っている場合は、この情報を表示するために iSeries Information Center CD を入れる必要 があります。

## X.25 SVC の代わりに X.25 PVC を使用

16ページの『ステップ 5 - TCP/IP リモート・システム情報の構成 (X.25)』には、スイッチド・バーチャ ル・サーキット (SVC) を使用する各システムの X.25 ネットワーク・アドレスを定義する方法が示されて います。

X.25 SVC を X.25 パーマネント・バーチャル・サーキット (PVC) で置き換える場合、以下の例を参考に してください。 CL コマンド CRTLINX25、ADDTCPIFC、ADDTCPRSI の指定パラメーターが異なってき ます。

同一の X.25 回線記述を使用しますが、4 つの SVC のうちの最初の SVC を PVC で置き換えます。

CRTLINX25 LIND(X25LINE) RSRCNAME(LIN051) LGLCHLE((001 \*PVC) (002 \*SVCBOTH) (003 \*SVCBOTH) (004 \*SVCBOTH)) NETADR(40030003) CNNINIT(\*LOCAL) TEXT('ITSO X.25 Network')

TCP/IP インターフェースは、SVC のプールの代わりに特定の PVC を指します。

ADDTCPIFC INTNETADR('9.4.73.65') LIND(X25LINE) SUBNETMASK('255.255.255.192') PVCLGLCHLI(001) MAXSVC(0)

TCP/IP リモート・システム情報には、呼び出す X.25 アドレスは含まれなくなりました。代わりに、その 項目は PVC チャネル ID を指します。

ADDTCPRSI INTNETADR('9.4.73.66') PVCLGLCHLI(001)

# IP マルチキャスト

IP マルチキャストは、IP データグラムをホスト・グループに伝送するプロセスです。このグループのホス トは、マルチキャスト可能なルーターによって接続されている単一のサブネットまたは複数のサブネット上 にあります。ホストは、いつでもグループに含めたりグループから外したりすることができます。ホスト・ グループのロケーションやメンバー数に制限はありません。 IP マルチキャストについては、RFC Editor Site (http://www.rfc-editor.org/rfc.html) の RFC 1112, Host Extensions for IP Multicasting を参照してくださ  $\mathcal{U}^{\mathcal{A}}$ 

注:サーバーを、マルチキャスト可能ルーターとして機能させることはできません。

# マルチキャスト・アプリケーション・プログラミング情報

アプリケーション・プログラムは、ソケット API とコネクションレスの SOCK\_DGRAM タイプのソケッ トを使用して、マルチキャスト・データグラムを送受信できます。マルチキャストは 1 対多伝送方式で す。タイプ SOCK STREAM の接続指向ソケットは、マルチキャストには使用できません。タイプ SOCK DGRAM のソケットを作成した場合、アプリケーションは setsockopt() 関数を使用して、そのソケ ットと関連付けられているマルチキャスト特性を制御できます。 setsockopt() 関数は、以下の IPPROTO IP レベルのフラグを受け付けます。

- IP ADD MEMBERSHIP: 指定されているマルチキャスト・グループに加わります。
- IP DROP MEMBERSHIP: 指定されているマルチキャスト・グループから外れます。
- IP MULTICAST IF: 発信マルチキャスト・データグラムを送信するインターフェースを設定します。
- IP MULTICAST TTL: 発信マルチキャスト・データグラムの IP ヘッダーに有効時間 (TTL) を設定しま す。
- IP MULTICAST LOOP: 発信マルチキャスト・データグラムのコピーがマルチキャスト・グループのメ ンバーであれば、送信側のホストに送信するかどうかを指定します。

ソケットとそのサンプル・プログラムについては、Information Center の『Socket プログラミング』 (http://publib.boulder.ibm.com/pubs/html/as400/v5r1/ic2924/info/rzab6/rzab6soxoverview.htm) をご覧ください。ソ ケット API についての資料は、『System API Reference』

(http://publib.boulder.ibm.com/pubs/html/as400/v5r1/ic2924/info/apis/api.htm) にあります。補足資料 CD を使っ ている場合は、この情報を表示するために iSeries Information Center CD を入れる必要があります。

# マルチキャストの制限事項

マルチキャストは、すべてのタイプの物理回線へのマッピングに適しているわけではありません。この理由 で、すべての回線でサポートされているわけではありません。たとえば、グループに加入しているすべての ネットワークのシステムに単一のパケットを伝送するメカニズムはないので、X.25 などの交換ネットワー クはマルチキャスト・アプリケーションには使えません。 IP マルチキャストは同報通信が可能なネットワ ークと SLIP/PPP インターフェースではサポートされていますが、マルチアクセス非同報通信ネットワー

クではサポートされていません。また、フレーム・リレー、FDDI/SDDI、または ATM ネットワークで は、現在のところ IP マルチキャストはサポートされていません。あるインターフェースでマルチキャスト がサポートされているかどうかを判別するには、「TCP/IP インターフェース状況の処理」画面でオプショ ン 14 を入力します。そのインターフェースでマルチキャストがサポートされていれば、ホスト・グループ 224.0.0.1 の最低でも 1 つの「ホスト・グループ」の項目があります。項目がない場合、そのインターフェ ースではマルチキャストがサポートされていません。

マルチキャスト・ダイアグラムを受信するために、2626 トークンリング入出力プロセッサー (IOP) は手動 で構成する必要があります。特に、トークンリング回線記述の機能分野アドレス・パラメーターに、トーク ンリング・アドレス C00000040000 を指定する必要があります。このアドレスを TRNLINE という回線記 述に追加するには、次のコマンドを使用します。

CHGLINTRN LIND(TRNLINE) FCNADR(C00000040000)

2617 イーサネット IOP も、マルチキャスト・データグラムを受信するために手動で構成する必要があり ます。受信されるイーサネット・グループ・アドレスは、イーサネット回線記述のグループ・アドレス・パ ラメーター (GRPADR) に指定する必要があります。 IP マルチキャスト・アドレスの下位 23 ビットをイ ーサネット・グループ・アドレス 01005E000000 の下位 23 ビットに入れることにより、 4 バイトの IP マルチキャスト・アドレスを6バイトのイーサネット・グループ・アドレスにマップさせます。たとえ ば、宛先アドレスが 224.255.0.2 のマルチキャスト・データグラムを受信するには、2617 イーサネット回 線記述の GRPADR パラメーターに 01005E7F0002 が入っていなければなりません。

# 第3章 TCP/IP のパフォーマンス

TCP/IP を使用するときに考慮しなければならない、パフォーマンス上の項目を以下に示します。

## \*BASE プール・サイズ

TCP/IP のプロトコルとアプリケーション・コードは、常に、iSeries 400 サーバーの \*BASE プールで実行 されます。 \*BASE プールに十分な記憶域がない場合、TCP/IP のパフォーマンス、特に SMTP のパフォ ーマンスに影響が出ることがあります。

FTP と SMTP の両方のセッションを実行する場合、記憶域が 4000 KB より小さくてもパフォーマンスが よい場合もあります。しかし、\*BASE プールが少なくとも 4000 KB の記憶域を使用できるように構成す ることをお勧めします。 WRKSYSSTS を使用すれば、サーバーのプール・サイズを表示したり、変更した りすることができます。プール 2 が基本プールです。別の方法として、TCP/IP ジョブが実行されるプール を変更する方法もあります。

## **TCP/IP ジョブ**

システム上の他のジョブと同様に、TCP/IP ジョブもジョブ記述および関連クラスから作成されています。 多くの場合、適切なジョブ記述とクラスになっているはずです。しかし、これらを自分の構成に合うように 変更することもできます。 TCP/IP のジョブ記述、クラス、およびサブシステム記述は、TCP/IP のインス トール時にロードした QTCP ライブラリーまたは QSYS ライブラリー内で見つけることができます。

各アプリケーションには、それに関連付けられたジョブ記述があります。このジョブ記述には多数の関連項 目があり、この項目のそれぞれがサーバー上でアプリケーションをどのように実行するかを定義していま す。これらの情報の 1 つに、経路指定項目の比較値があります。この値は、このジョブの実行要求をする ときに使用する、サブシステム記述内の経路指定項目を識別します。この経路指定項目を変更することによ って、特定のアプリケーションのジョブを実行する記憶域プールを選択することができます。比較値の情報 については、 Information Center の『実行管理』

(http://publib.boulder.ibm.com/pubs/html/as400/v5r1/ic2924/info/rzaks/rzaks1.htm) をご覧ください。補足資料 CD を使っている場合は、この情報を表示するために iSeries Information Center CD を入れる必要がありま す。

ジョブ記述で変更または選択できる項目として、他に、ジョブ優先順位、メッセージのロギング・レベル、 初期ライブラリー・リストがあります。

TCP/IP アプリケーションを実行するために選択する記憶域プールが十分な大きさではない場合、過度のペ ージングが起きることがあります。これは、サーバーのパフォーマンスとアプリケーションのパフォーマン スとに直接影響を与えます。

## **IOP が提供する TCP/IP プロトコル・サポート**

iSeries TCP/IP プロトコル・サポートは、AS/400 システム・ライセンス内部コードの中で、LU 6.2 および APPN\* と同じレベルの下層で動きます。 TCP/IP を AS/400 システム・ライセンス内部コードに統合する 目的の 1 つは、APPC と匹敵するパフォーマンスと能力を提供することです。

| 通常は TCP/IP ソフトウェアが実行する機能の一部を IOP に移すと、システムと入出力プロセッサー | (IOP) との間の対話が減少します。これらの機能は、以下のとおりです。

- | 発信 TCP データグラムと発信 UPD データグラムのチェックサム計算 (V4R4 より前)
- | 着信 TCP データグラムと着信 UPD データグラムのチェックサム検査 (V4R4 より前)
- | TCP データグラムと UDP データグラムのアウトバウンド・バッチ
- | TCP データグラムと UDP データグラムの、MTU サイズと一致するセグメントへの断片化
- | V4R2 以降、iSeries はすべての TCP データグラムを 1 つのバッチに収集し、UDP データグラムを 2 番目のバッチに収集します。ポートと IP アドレスは無視されます。 V4R2 より前のリリースでは、以 下の条件が当てはまるときに、IOP でデータグラムをバッチします。
	- プロトコル (TCP または UDP) が一致する
	- ソース・ポートおよび宛先ポートが一致する
	- ソース IP アドレスおよび宛先 IP アドレスが一致する
	- 連続して IOP に到着する
	- IOP は、データグラム・バッチを IP に渡します。
- | エラーのある IP データグラムおよび ICMP データグラムの処理 (この機能を使用不可にする IP NAT が活動状態でない場合)  $\mathbb{R}$
- | · ARP プロトコルを使用した物理アドレスの解析

← これらの機能は、TCP/IP 支援機能 と呼ばれます。これらの機能が IOP またはシステム・ライセンス内部 - コード (SLIC) のどちらによって行われるかは、IOP タイプ、OS/400 リリース、および TCP/IP 構成によ | って異なります。特定の機能の詳細については、ローカル・サービス担当者に連絡してください。 TCP/IP | 支援機能は、以下の IOP で使用可能です。

- | #2617 イーサネット/IEEE 802.3 アダプター/HP
- | ・ #2619 16/4 Mbps トークンリング・ネットワーク・アダプター/HP
- | #2618 ファイバー配布データ・インターフェース・アダプター (FDDI)
- | #2665 シールド付き分散データ・インターフェース・アダプター (SDDI)
- | #2666 高速通信アダプター、フレーム・リレーでの実行のみ
- | #2668 iSeries 無線 LAN アダプター
- │ 注: 上記の IOP アダプターを使用しなくても同じ機能を得ることができます (その場合はシステム内のよ り高いレベルで実行されます (SLIC))。 X.25 プロトコルを使用する場合、この TCP/IP 支援機能の利  $\overline{1}$ 点は得られません。  $\mathbf{I}$

TCP/IP 支援機能 は、さらに次の LAN IOA および ATM IOA で使用可能です。

- #2723 PCI イーサネット IOA
- #2724 PCI トークンリング IOA
- #2838 PCI 100/10 Mbps イーサネット IOA
- #6149 16/4 Mbps トークンリング IOA
- #2811 PCI 25 Mbps UTP ATM IOA
- #2812 PCI 45 Mbps Coax T3/DS3 ATM IOA
- #2813 PCI 155 Mbps MMF ATM IOA
- #2814 PCI 100 Mbps MMF ATM IOA
- #2815 PCI 155 Mbps UTP 0C3 ATM IOA
- #2816 PCI 155 Mbps MMF ATM IOA
- #2818 PCI 155 Mbps SMF 0C3 IOA
- #2819 PCI 34 Mbps Coax E3 ATM IOA
- | 注: 100 Mbps イーサネット回線を TCPONLY に構成する場合、すべての IOP 補助機能は使用不可になり ます。  $\mathbf{L}$

フレーム・リレー IOA で TCP/IP 支援機能 が使用可能なものは次のとおりです。

- #2699 2 回線 WAN IOA
- · #2720 PCI WAN/Twinaxial IOA
- #2721 PCI 2 回線 WAN IOA

上記にリストしたフレーム・リレー IOA を使用するときに次の通信機能が必要な場合には、通信制約事項 が適用されます。

- X.25、フレーム・リレー、または IPX プロトコル
- SDLC プロトコル、64 を超えるリモート・サイトに接続するときに使用する場合。
- 同期データ・リンク制御 (SDLC) またはフレーム・リレー・プロトコル (bisync の最大数は常に 64 Kbps に設定されています) の通信回線速度が 64 Kbps より大きく 2.048 Mbps 以内である場合。
- X.25 の通信回線速度が 64 Kbps より大きく 640 Kbps 以内である場合。

## ホスト・テーブルの組み合わせのパフォーマンス

Ⅰ 以下に提供するデータは、ホスト・テーブルを組み合わせる場合の計画を支援し、またその場合のパフォー | マンスを予測するためのものです。このデータは、得られた測定値の平均を表しています。サーバーで実際 | に必要な時間は、それぞれ異なっています。

以下の 3 つの状況で測定を行いました。

- 小規模組み合わせ 現在 50 個の項目をもっているローカル・ホスト・テーブルに、250 レコードのフ ァイルを組み合わせる
- 中規模組み合わせ 現在 50 個の項目をもっているローカル・ホスト・テーブルに、2000 レコードのフ ァイルを組み合わせる
- 大規模組み合わせ 現在 50 個の項目をもっているローカル・ホスト・テーブルに、5000 レコードのフ ァイルを組み合わせる

このテストの結果を、表7に示します。

表7. ホスト・テーブルの組み合わせのパフォーマンス

| 組み合わせたレコードの数 レコード様式 |        | 経過時間 (分:秒) | CPU パーセント |
|---------------------|--------|------------|-----------|
| 250                 | *AIX   | 0:42       | 43.7      |
| 2000                | $*NIC$ | 5:38       | 49.4      |
| 5000                | $*NIC$ | 13:54      | 48.6      |

このデータによると、秒あたり約 6 レコード、およびレコードあたり約 .07~.08 処理単位秒となります。

# | TCP/IP のみの実行: パフォーマンスの考慮

| 2838 - 10/100 Mbps イーサネット・カードの特定の構成により、パフォーマンスを向上させるためにすべ | てのプロトコルの代わりに、TCP/IP でのみ IOP を使用することが可能になります。 2838 イーサネッ | ト・カードと次のどちらかが必要です。

 $\sim 2810 \text{ IOP}$ 

| • 2809 IOP (2838 は IOP での唯一の入出力アダプター (IOA) でなければなりません)

| これらの構成のどちらかである場合は、イーサネット回線記述を作成または変更するときに TCPONLY パ | ラメーターを使用できます。他のハードウェア構成で TCPONLY を \*YES に設定しても、回線に影響する | ことはありません。

# <span id="page-90-0"></span>付録A. TCP/IP 通信に対する物理回線の構成

iSeries 400 では、回線、制御装置、装置と呼ばれるオブジェクトによって通信が実行されます。 iSeries TCP/IP の通信オブジェクトには、回線記述、ネットワーク制御装置記述、ネットワーク装置記述がありま す。

TCP/IP 通信では、さまざまなタイプの物理回線とネットワーク・インターフェース (NWI) を使用するこ とができます。 表8 に示すように、物理回線接続とネットワーク・インターフェースの特性を定義するた めに使用するコマンドは、通信アダプターのタイプによって異なります。

| 凹線タイノ           | ( あんしく ノト                                                                                   |
|-----------------|---------------------------------------------------------------------------------------------|
| 非同期             | 「回線記述の作成 (非同期) (CRTLINASC)」(Information Center の『リンク構成』                                     |
|                 | (http://publib.boulder.ibm.com/pubs/html/as400/v5r1/ic2924/info/rzaiy/rzaiylinkline.htm) を参 |
|                 | 照)。補足資料 CD を使っている場合は、この情報を表示するために iSeries Information                                       |
|                 | Center CD を入れる必要があります。                                                                      |
| <b>DDI</b>      | 「回線記述の作成 (DDI ネットワーク) (CRTLINDDI)」                                                          |
| イーサネット          | 「回線記述の作成 (イーサネット) (CRTLINETH)」                                                              |
| フレーム・リレー        | 「回線記述の作成(フレーム・リレー・ネットワーク) (CRTLINFR)」                                                       |
| フレーム・リレー、トークン   | フレーム・リレー NWI は、「ネットワーク・インターフェース・フレーム・リレー・                                                   |
| リング、イーサネット、また   | ネットワークの作成 (CRTNWIFR)」コマンドを使用して作成されます。                                                       |
| は DDI 回線記述を使用する |                                                                                             |
| フレーム・リレー NWI    | 回線記述は、適切な「回線記述の作成」コマンドを使用して作成し、NWI と NWIDLCI<br>パラメーターを指定してフレーム・リレー NWI に接続します。             |
|                 |                                                                                             |
| X.25 回線記述を使用する  | ISDN NWI は、「ネットワーク・インターフェース ISDN の作成 (CRTNWIISDN)」コ                                         |
| <b>ISDN NWI</b> | マンドを使用して作成することができます。                                                                        |
|                 | X.25 回線は、「回線記述の作成 (X.25) (CRTLINX25)」コマンドを使用して作成され、                                         |
|                 | NWI、NWICHLTYPE、NWICHLNBR、および SWTNWILST パラメーターを指定するこ                                         |
|                 | とによって、ISDN NWI へ接続することができます。                                                                |
| 2 地点間           | 「回線記述の作成 (PPP) (CRTLINPPP)」(Information Center の『リンク構成』                                     |
|                 | (http://publib.boulder.ibm.com/pubs/html/as400/v5r1/ic2924/info/rzaiy/rzaiylinkline.htm) を参 |
|                 | 照)。補足資料 CD を使っている場合は、この情報を表示するために iSeries Information                                       |
|                 | Center CD を入れる必要があります。                                                                      |
| トークンリング         | 「回線記述の作成(トークンリング・ネットワーク)(CRTLINTRN)」                                                        |
| Twinax          | 「回線記述の作成 (TDLC) (CRTLINTDLC)」                                                               |
| 無線              | 「回線記述の作成 (無線ネットワーク) (CRTLINWLS)」                                                            |
| X.25            | 「回線記述の作成 (X.25) (CRTLINX25)」                                                                |

表 8. TCP/IP がサポートする回線タイプとネットワーク・インターフェース

 $\frac{1}{1 + \frac{1}{1 + \frac{$ 

 $\overline{H}$   $\overline{H}$   $\overline{$ 

通信制御装置の特性は、「制御装置記述の作成(ネットワーク)(CRTCTLNET)」コマンドを使用して記述す ることができます。また、TCP/IP が起動したときに、システムが制御装置を自動的に作成するようにする こともできます。どの回線記述を使用する場合でも、通信するシステムをすべて記述するのに必要なネット ワーク制御装置は、1つだけです。

通信装置の特性は、「装置記述の作成(ネットワーク)(CRTDEVNET)」コマンドを使用して記述することが できます。また、TCP/IP が起動したときに、システムが装置を自動的に作成するようにすることもできま す。

制御装置記述や装置記述を変更したい場合には、「制御装置記述の変更(ネットワーク)(CHGCTLNET)」 コマンドや「装置記述の変更(ネットワーク)(CHGDEVNET)」コマンドを使用することができます。制御 装置や装置記述の変更の詳細については、Information Center の『制御言語 (CL)』

(http://publib.boulder.ibm.com/pubs/html/as400/v5r1/ic2924/info/rbam6/rbam6clmain.htm) をご覧ください。補足 資料 CD を使っている場合は、この情報を表示するために iSeries Information Center CD を入れる必要が あります。

# 構成ステップ

次のステップは、75ページの表8 でリストした通信アダプターをネットワークに接続するときに使用しま す。

- 1. 回線記述を作成します (『回線記述の作成』を参照)。
- 2. 回線記述の最大フレーム・サイズまたは SSAP 最大フレーム・サイズを設定します。この値は、TCP/IP インターフェースの最大伝送単位 (MTU) を設定する際に、考慮する必要があります (77ページの『最 大伝送単位の設定』を参照)。回線タイプにはすべて省略時の MTU 値が存在するので、このステップ は必須というわけではありません。

## 回線記述の作成

物理回線がすでに構成されている場合、TCP/IP データと SNA、OSI などの他のプロトコルからのデータ との間で、この既存回線を同時に共用することができます。 TCP/IP をサポートする別個の物理回線は不要 です。物理 IOP 用の回線記述が存在しない場合は、新しい回線記述を作成する必要があります。使用中の 通信アダプターに適した回線記述またはネットワーク・インターフェースを作成するには、75ページの表8 で説明したコマンドのいずれかを使用します。回線記述の作成の詳細については、AS/400e LAN フレー ム・リレーと ATM サポート、X.25 Network Support、AS/400 通信構成 を参照してください。 TCP/IP 通 信で使用する回線記述の作成と変更に際しては、次の項目に特に注意してください。

- 回線記述名
- ソース・サービス・アクセス点 (SSAP)

### 回線記述名

システム上に TCP/IP を構成するときは、回線記述の名前が必要です (10ページの『ステップ 1 - 回線記 述の構成』を参照)。回線記述を作成する際に選択する名前を覚えておくか、あるいは「構成状況の処理 (WRKCFGSTS)」コマンドを使用して既存回線の名前を検索してください。

## ソース・サービス・アクセス点

回線タイプがソース・サービス・アクセス点 (SSAP) をサポートしている場合、X'AA' を SSAP リストの 項目として指定する必要があります。 SSAP の例としては、トークンリング、イーサネット IEEE802.3、DDI、無線などがあります。新規の回線記述を作成する際に SSAP パラメーターを省略時の値 の \*SYSGEN のままにしておいた場合は、上記の項目が省略時値として組み込まれます。既存の回線記述を 持っている場合は、適切な回線記述変更コマンドを使用し、X'AA' を SSAP リストに追加します。

イーサネット標準プロンプト値が \*ALL または IEEE8023 である場合は、X'AA' を SSAP リスト内の項目 として指定しなければなりません。新規の回線記述を作成する際に SSAP パラメーターを省略時の値の \*SYSGEN のままにしておいた場合は、上記の項目が省略時値として組み込まれます。

イーサネット標準プロンプト値が \*ETHV2 の場合、システムは、TCP/IP データをすべてイーサネット・バ ージョン 2 のフレームで送受信します。 TCP/IP 用に追加の SSAP を構成する必要はありません。

# <span id="page-92-0"></span>最大伝送単位の設定

最大伝送単位 (MTU) パラメーターは、「TCP/IP インターフェースの追加 (ADDTCPIFC)」コマンド、 「TCP/IP 経路の追加 (ADDTCPRTE)」コマンド、「TCP/IP インターフェースの変更 (CHGTCPIFC)」コマ ンド、または「TCP/IP 経路の変更 (CHGTCPRTE)」コマンドによって入力できます。 MTU パラメーター は、使用する回線タイプによって異なります。各回線タイプに基づいて指定できる最大 MTU 値のリスト を次に示します。

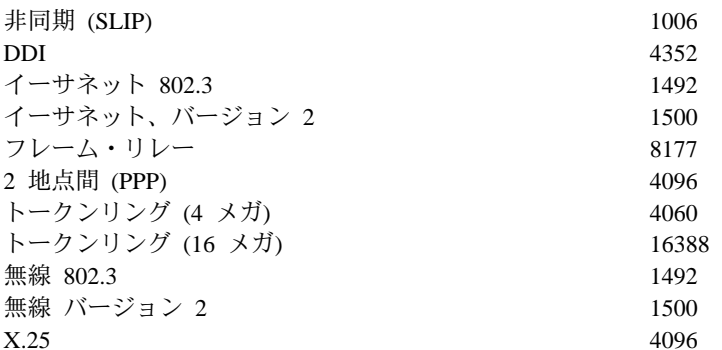

注:

- 1. TCP/IP 処理では、各データグラムの小部分が使用されます。したがって、全部のデータグラム・サイズ は、ユーザー・データ用には使用不能です。
- 2. TCP/IP 処理で使用される最大伝送単位は、以下のものによって異なります。前述の経路コマンドまたは インターフェース・コマンドの経路に対する MTU パラメーターの値、使用する物理回線のタイプ、ネ ットワーク回線の最大フレーム・サイズ、および SSAP 最大フレーム・サイズ。

# データグラムの最大サイズの決定

通信回線の場合、最大フレーム・サイズは、適切な「回線記述の作成」コマンドで指定します。最大フレー ム・サイズは、経路またはインターフェースの MTU 値と比較されます。 TCP/IP は、経路とインターフ ェースの 2 つの値のうち小さい方の値を使用して、この回線を介して送信されるデータグラムの最大サイ ズを決定します。

たとえば、通信回線に接続する経路用の MTU パラメーターに対して 1024 を指定し、一方、最大フレー ム・サイズに対して 512 の値を回線記述で指定した場合、 TCP/IP 処理で使用する経路に対する最大デー タグラム・サイズの値は、512 となります。回線をオフ にし、トークンリング回線記述の最大フレーム・ サイズを 1994 に変更し、その後で回線をオン にした場合、次の TCP/IP オペレーションによってデータ グラムが送信されたときに、その経路で使用する最大伝送単位は 1024 にリセットされます。

# 付録B. TCP/IP アプリケーション出口点および出口プログラム

特定の TCP/IP アプリケーションには、ユーザー作成の出口プログラムを呼び出せる出口点が備わっていま す。この付録では、以下の情報を説明します。

- TCP/IP の出口点とプログラムについての概念情報
- TCP/IP アプリケーションのための出口プログラム作成の一般的な指示
- TCP/IP アプリケーション出口点インターフェースの説明
- 各 TCP/IP アプリケーション出口点に出口プログラムを作成する方法に関する特定の指示とその例

## TCP/IP 出口点および出口プログラム

出口点とは、TCP/IP アプリケーション・プログラムにおいて制御を出口プログラムに渡す特定の点です。 出口プログラムとは、出口点から制御を受け取るプログラムです。

各出口点には、関連付けられたプログラミング・インターフェースがあり、これを出口点インターフェース と呼びます。出口点は、このインターフェースを使って、TCP/IP アプリケーションと出口プログラム間と で情報を受け渡しします。各出口点には固有の名前が付いています。各出口点インターフェースには、 TCP/IP アプリケーションとユーザー作成の出口プログラム間で情報を受け渡す方法を定義する出口点形式 名が付いています。

出口点が違っても、同じ出口点インターフェースを共有することがあります。このような場合、複数の出口 点から 1 つの出口プログラムを呼び出すことができます。

図62 は、パラメーターと制御が TCP/IP アプリケーション・プログラムからユーザー作成の出口プログラ ムへ渡される方法と、返される方法を示しています。

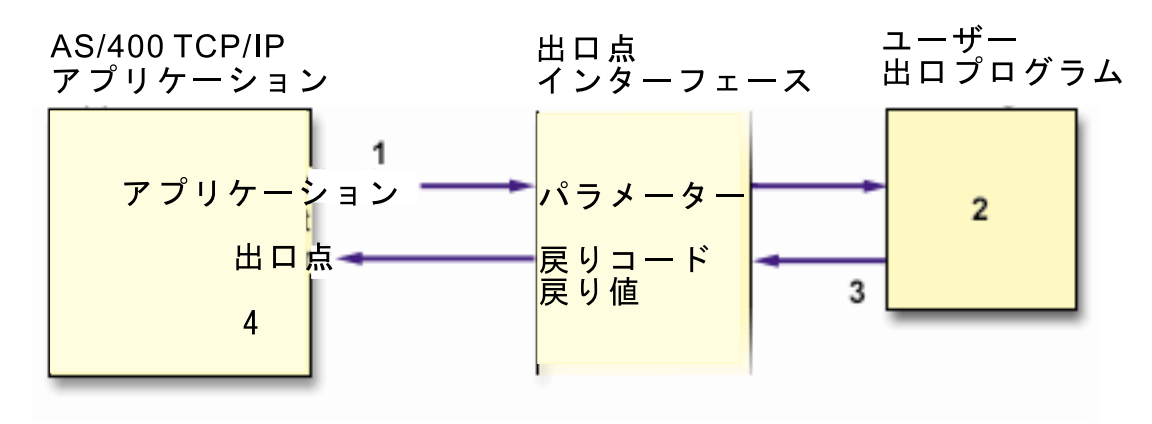

### 処理の流れ:

- 1 TCP/IP アプリケーションは要求パラメーターを出口プログラムに渡す
- 
- 
- ^ Hロプログラムは要求パラメーターを出口プログラムに渡す<br>3出口プログラムは情報を TCP/IP アプリケーションに戻す<br>4 TCP/IP アプリケーションは出口プログラムの応答に基づいて操作を実行する

図 62. TCP/IP 出口点の処理

## **OS/400 登録機能**

TCP/IP アプリケーションの出口点は、親製品または親オプションがインストールされるときに自動的に登 録されます。これには、OS/400 の 登録機能が使用されます。登録機能には、ユーザーが出口プログラム を特定の出口点と関連付けられるようにするリポジトリーがあります。 TCP/IP アプリケーションは、登録 機能リポジトリーを検査し、どの出口プログラムが特定の出口点に呼び出されるのかを判別します。

TCP/IP アプリケーションの呼び出しは、出口プログラムを登録リポジトリーの出口点に追加してから、行 わなければなりません。出口プログラムをリポジトリーに追加することにより、その出口プログラムを特定 の出口点と関連付けることができます。

セキュリティー出口プログラムの場合、一般に TCP/IP アプリケーションは出口プログラムに、指定の操作 が許可されるかどうかを示す要求を出します。出口プログラムが出口点に追加されていなければ、TCP/IP アプリケーションは追加したセキュリティー制御が適用されないものとみなします。

登録情報の処理 (WRKREGINF) コマンドを使用すると、OS/400 登録機能の出口点のリストが表示されま す。このリストを使うと、出口点または出口点と関連した出口プログラムの処理についての情報を表示でき ます。「登録情報の処理」画面は、[8](#page-97-0)2ページの図63 に示します。

# **TCP/IP**

次の表では、各 TCP/IP アプリケーションに提供される出口点をリストします。

注: 分散データ管理機能 (DDM) を使用している場合、詳しくは『制御言語 (CL)』  $(\text{http://public.boulder.ibm.com/pubs/html/as400/v5r1/ic2924/info/rbam6/rbam6clmain.htm) \mathcal{O} \oplus \mathcal{O}$ CHGNETACMD の DDMACC パラメーターの説明をご覧ください。補足資料 CD を使っている場合 は、この情報を表示するために iSeries Information Center CD を入れる必要があります。

| TCP/IP アプリケーション | 出口点                  | 出口点の形式                            |
|-----------------|----------------------|-----------------------------------|
| FTP クライアント      | QIBM_QTMF_CLIENT_REQ | VLRQ0100 <sup>1</sup> (85 ページ参照)  |
| FTP サーバー        | QIBM_QTMF_SERVER_REQ | VLRQ0100 <sup>1</sup> (85 ページ参照)  |
| FTP サーバー        | QIBM_QTMF_SVR_LOGON  | TCPL0100 <sup>2</sup> または TCP0200 |
| REXEC サーバー      | QIBM_QTMX_SERVER_REQ | VLRQ0100 <sup>1</sup> (85 ページ参照)  |
| REXEC サーバー      | QIBM_QTMF_SVR_LOGON  | TCPL0100 $^2$                     |
| REXEC サーバー      | QIBM_QTMF_SVR_SELECT | RXCS0100 (89 ページ参照)               |
| TFTP サーバー       | QIBM_QTOD_SERVER_REQ | VLRQ0100 <sup>1</sup> (85 ページ参照)  |
| ワークステーション・ゲー    | QIBM_QTMT_WSG        | QAPP0100                          |
| トウェイ (WSG) サーバー |                      |                                   |
| DHCP サーバー       | QIBM_QTOD_DHCP_REQ   | DHCV0100 $3$                      |
| DHCP サーバー       | QIBM_QTOD_DHCP_ABND  | DHCA0100 $3$                      |
| DHCP サーバー       | QIBM_QTOD_DHCP_ARLS  | DHCR0100 <sup>3</sup>             |
| TELNET サーバー     | QIBM_QTG_DEVINIT     | INIT0100                          |
| TELNET サーバー     | QIBM_QTG_DEVTERM     | <b>TERM0100</b>                   |

表 9. TCP/IP アプリケーション出口点

|||

 $\mathbf{I}$  $\mathbf{I}$ 

 $\overline{1}$ 

表 9. TCP/IP アプリケーション出口点 (続き)

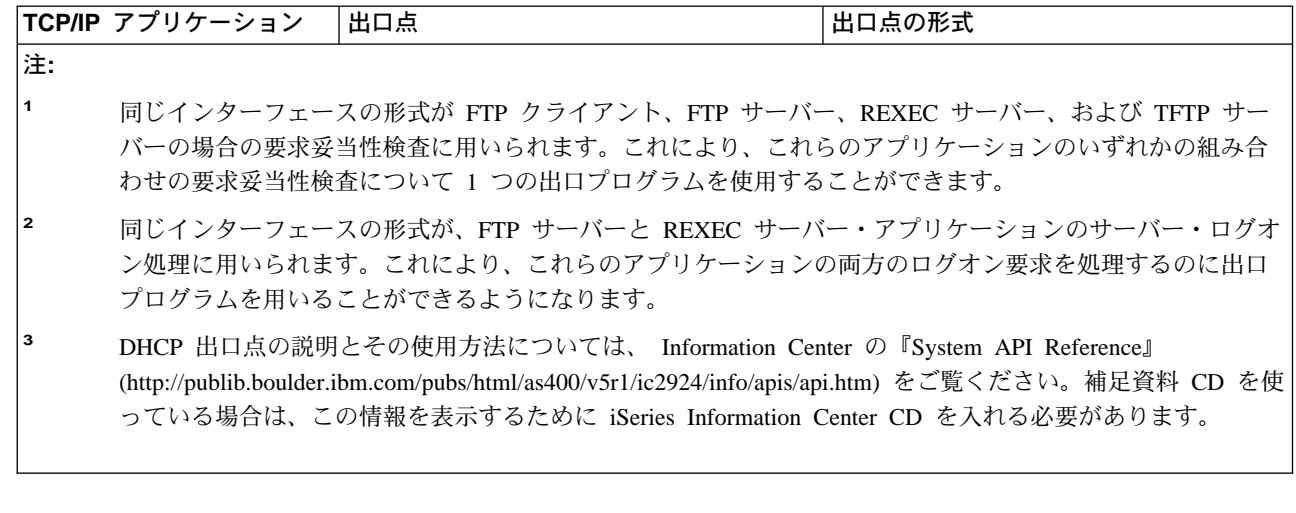

# 出ロプログラムの作成

出口プログラムの設計および作成には、いくつかのステップがあります。次のものが含まれます。

- 1. 出口点の目的およびインターフェースの形式を検討します。
- 2. 出口プログラムの有効範囲および操作を定義します。
- 3. 出口プログラムを設計します。
- 4. 出口プログラムをコーディングします。
- 5. 出ロプログラムを登録機能の適切な出口点に追加します。(この実行方法については、『出ロプログラ ムの登録機能への追加』を参照してください。)
	- 注: \*SECADM と \*ALLOBJ の両方の権限を持つユーザーだけが、 TCP/IP アプリケーション出口プロ グラムを追加したり除去したりすることができます。
- 6. 出口プログラムをテストします。
	- 各ユーザー ID のテスト
	- 各操作のテスト

セキュリティー出口プログラムを設定する上での最も重要なステップに、出口プログラムが作動するか どうかの検証があります。セキュリティーの壁が作用し、そこに何らかの欠陥がないことを確かめなけ ればなりません。

### 注:

 $\overline{1}$  $\mathbf{I}$  $\mathbf{I}$ 

- 1. 出口プログラムが失敗したり、不正確な出力パラメーターを返したりする場合は、 TCP/IP アプリケー ションによる操作は許可されなくなります。
- 2.確実にセキュリティーを上位レベルに保つには、 \*EXCLUDE の \*PUBLIC 権限があるライブラリー内 に出ロプログラムを作成し、出ロプログラム自体に \*EXCLUDE の \*PUBLIC 権限を付与します。 TCP/IP アプリケーションは、必要なら権限を借用し、出口プログラムを解決し呼び出します。

## 出ロプログラムの登録機能への追加

出ロプログラムを追加するには、登録情報の処理 (WRKREGINF) コマンドを実行します。次の画面が表示 されます。

<span id="page-97-0"></span>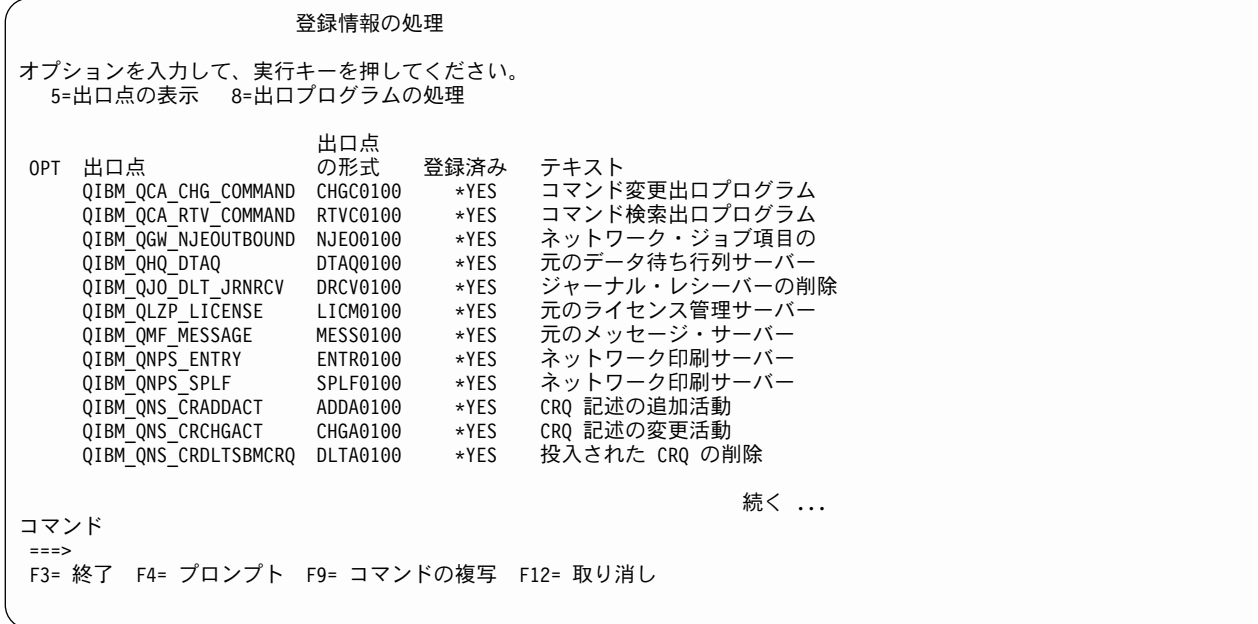

図63. 「登録情報の処理」画面 - 画面 1

# ステップ 1. 出口点の選択

出ロプログラムを追加したい出口点の隣に、8 を入力します。たとえば、プログラムを WSG サーバー· サインオン妥当性検査の出口点と関連付けるには、次に示すように、この出口点の隣に 8 を入力します。

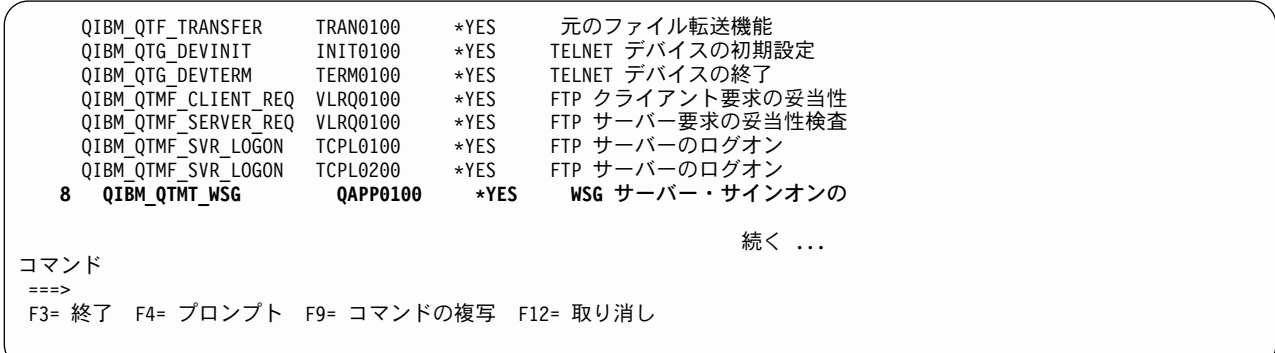

図 64. 「登録情報の処理」画面 - 画面 2

「出口プログラムの処理」画面が表示されます。

出ロプログラムの処理 出口点: QIBM\_QTMT\_WSG 形式: QAPP0100 オプションを入力して、実行キーを押してください。<br> 1=追加 4=除去 5=表示 10=置換え 出ロプログラム 出口 プログラム **OPT** 番号 ライブラリー (出口プログラムが見つからない)

図65. ユーザー出ロプログラムの追加 - 画面 1

## ステップ 2. 「出ロプログラムの追加」オプションの選択

図66 に示されているように、OPT 欄に 1 (追加) を入力することによって、追加オプションを選択しま す。

出ロプログラムの処理 出口点: QIBM\_QTMT\_WSG 形式: QAPP0100 オプションを入力して、実行キーを押してください。 1=追加 4=除去 5=表示 10=置換え 出ロプログラム **ЖП** ー<br>プログラム ライブラリー Opt 番号  $\mathbf{1}$ (出ロプログラムが見つからない)

図66. ユーザー出ロプログラムの追加 - 画面 2

### ステップ 3. 出ロプログラムの追加

84ページの図67 および 84ページの図68 に示されているように、出口プログラム情報を入力してから、 Enter キーを押します。

注:

- 1. 出口プログラムの追加 (ADDEXITPGM) コマンドを使用して、ステップ 1 および 2 を迂回することが できます。
- 2. FTP 出口点に出口プログラムを追加するときに、出口プログラムの追加 (ADDEXITPGM) コマンドのプ ログラム番号パラメーターを 1 に設定しなければなりません。
- <span id="page-99-0"></span>3. FTP クライアント用の出口プログラムを追加すると、これらのプログラムの効果は追加セッションを始 動するとすぐに表れます。変更を行ってもすでに実行中のクライアント・セッションには影響がありま せん。
- 4. FTP サーバー出口プログラムを追加する場合、全サーバーが出口プログラムを使用するために、FTP サ ーバーを終了し、これを再始動します。

ワークステーション・ゲートウェイ・サーバーの出口プログラムを追加する場合、ワークステーショ ン・ゲートウェイ・サーバーを終了して再始動する必要はありません。 WSG サーバーは、動的に出口 プログラムを検査します。

REXEC サーバー出口プログラムを追加するときは、 REXEC サーバーを終了して再始動する必要はあ りません。 REXEC サーバーは、動的に出口プログラムを検査します。

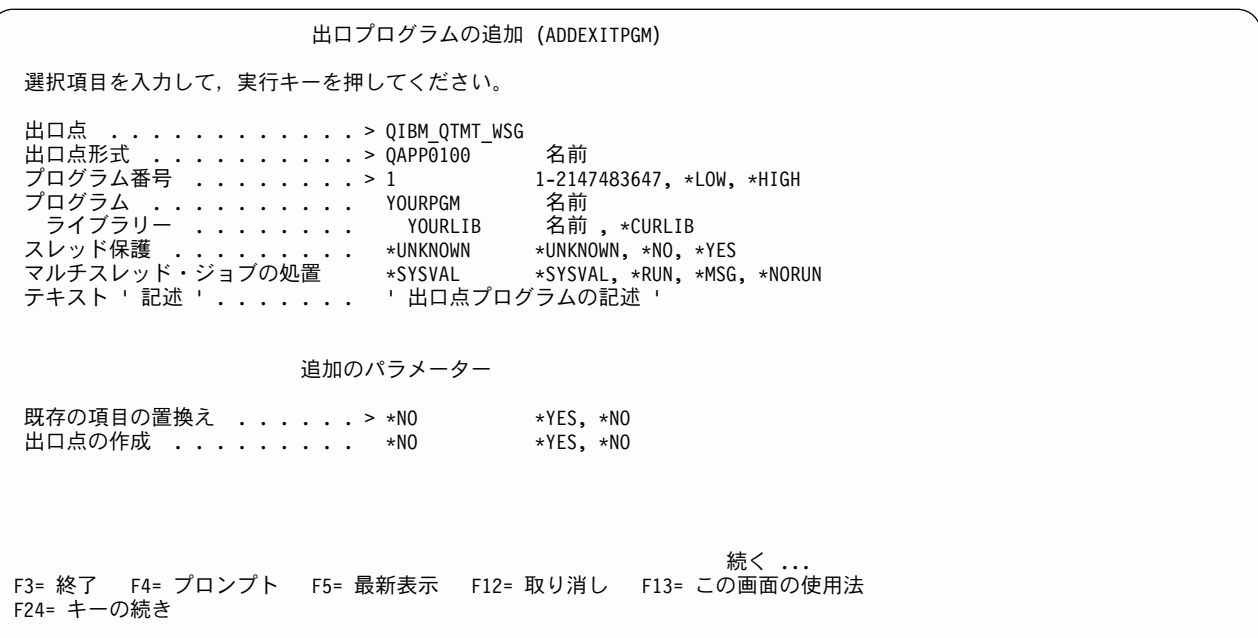

図 67. ユーザー出口プログラムの追加 - 画面 3

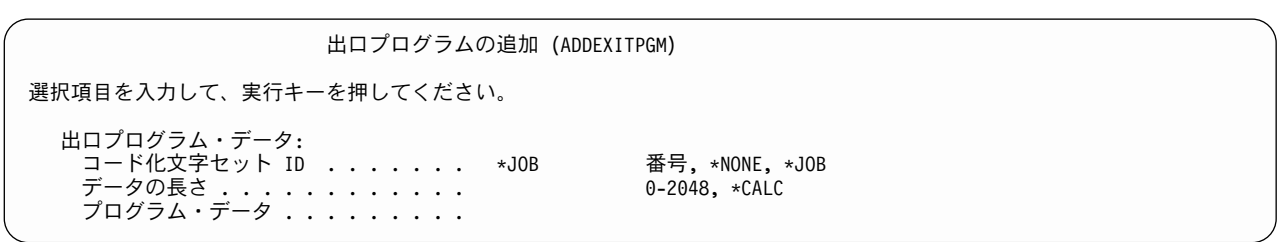

図68. ユーザー出ロプログラムの追加 - 画面 4

# 出ロプログラムの除去

出口点から出口プログラムを除去するには、次の 1 つを実行します。

- <span id="page-100-0"></span>• 「出口プログラムの処理」画面が表示されるまで、出口点の追加のためのステップに従ってください。 オプション 4 (除去) を選択して、出口プログラムを除去できます。
- 出ロプログラムの除去 (RMVEXITPGM) コマンドを使用します。

セキュリティー関連の操作を実行する出口プログラムを除去すると、この操作はもう実行されません。その ため、注意してセキュリティー関連の出口プログラムを除去してください。

# TCP/IP アプリケーション出口点用の出口点インターフェース

TCP/IP アプリケーション出口点用の出口点インターフェースは、次のとおりです。

- | · TCP/IP アプリケーション要求妥当性検査の出口点インターフェース
- | · TCP/IP リモート実行サーバー・コマンド処理選択出口点インターフェース
	- 注: DHCP 出口点の説明とその使用方法については、 Information Center の『System API Reference』 (http://publib.boulder.ibm.com/pubs/html/as400/v5r1/ic2924/info/apis/api.htm) をご覧ください。補足資料 CD を使っている場合は、この情報を表示するために iSeries Information Center CD を入れる必要があ ります。

## TCP/IP アプリケーション要求妥当性検査のインターフェース

必須パラメーター・グループ:

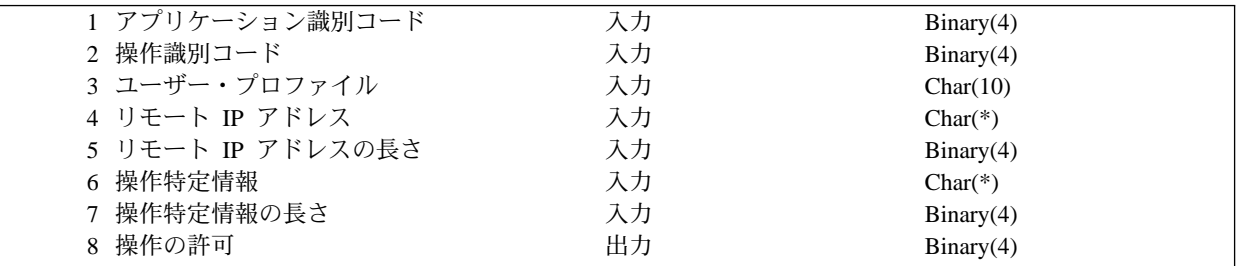

出口点名: QIBM\_QTMF\_CLIENT\_REQ 出口点名: QIBM QTMF SERVER REQ 出口点名: OIBM OTMX SERVER REO 出口点名: QIBM\_QTOD\_SERVER\_REQ 出口点形式名: VLRQ0100

TCP/IP 要求妥当性検査出口点は、操作を制限するための追加制御が使用できるようにします。出口プログ ラムによって課された制限は、アプリケーション・プログラム (通常のサーバー・オブジェクト・セキュリ ティーなど)によって実行される妥当性検査に加えられます。出口プログラムが出口点に追加されると、こ れは TCP/IP アプリケーションによって呼び出され、それにより操作識別コードによって要求されている処 置、および必須パラメーター・グループに含まれるその他の入力パラメーターの妥当性検査が実行されま す。出口プログラムは出力パラメーター、操作の許可を設定し、TCP/IP アプリケーションがその操作を実 行する予定があるかどうか示します。

注: 出口プログラムに渡されるすべての文字データは、ジョブのコード化文字セット ID (CCSID) 内にあ るか、またはジョブ CCSID が 65535 の場合ジョブの省略時値 CCSID 内にあります。

### 必須パラメーター・グループ

アプリケーション識別コード

入力: BINARY(4) 要求が作成されているアプリケーション・プログラムを識別します。有効な値は、 次のとおりです。

- $\mathbf{0}$ FTP クライアント・プログラム
- FTP サーバー・プログラム  $1 \quad$
- REXEC サーバー・プログラム  $2^{\circ}$
- TFTP サーバー・プログラム  $3<sup>7</sup>$

### 操作識別コード

入力: BINARY(4) ユーザーが実行しようとしている操作を示します。アプリケーション識別コードが FTP クライアント・プログラムまたは FTP サーバー・プログラムを示すとき、有効な値は次のとおり です。

- $\mathbf 0$ セッションの初期化
- $\mathbf 1$ ディレクトリー / ライブラリーの作成
- ディレクトリー / ライブラリーの削除  $\mathbf{2}$
- $\overline{3}$ 現行ディレクトリーの設定
- $\overline{\mathbf{4}}$ ファイルのリスト
- $5<sup>1</sup>$ ファイル削除
- 6 ファイルの送信
- $7<sup>7</sup>$ ファイルの受信
- ファイルの名前変更 8
- 9 CL コマンドの実行

アプリケーション識別コードが REXEC サーバー・プログラムを示すとき、有効な値は次のとおりで す。

- $\mathbf{0}$ セッションの初期化
- $\mathbf{q}$ CL コマンドの実行

アプリケーション識別コードが TFTP サーバー・プログラムを示すとき、有効な値は次のとおりで す。

 $6 -$ ファイルの送信 (RRQ)

ファイルの受信 (WRQ)  $7^{\circ}$ 

### ユーザー・プロファイル

入力; CHAR(10) 必要な操作が行われているユーザー・プロファイル (許可されている場合)。

### リモート IP アドレス

入力: CHAR(\*) リモート・ホスト・システムのインターネット・プロトコル (IP) アドレス。このスト リングは、ドット 10 進数の形式で、左そろえです。リモート・ホストは、アプリケーション識別コー ド・パラメーターの設定に基づいて、クライアントにもサーバーにもなります。

### リモート IP アドレスの長さ

入力; BINARY(4) リモート IP アドレスの長さ (バイト単位)。

### 操作特定情報

入力: CHAR(\*) 試行中の操作を説明する情報。このフィールドの内容は、操作識別コードの値によっ て変わります。

操作識別コード 0 およびアプリケーション識別コード 0 の場合、操作特定情報はありません。このフ ィールドはブランクです。

操作識別コード 0 およびアプリケーション識別コード 1 の場合、操作特定情報には、ローカル・ホス ト (サーバー) システムへの接続が設定される TCP/IP インターフェースを識別する IP アドレスが入 っています。このストリングは、ドット 10 進数の形式で、左そろえです。

操作識別コード 1 から 3 の場合、操作特定情報には、操作が実行されることになるディレクトリーま たはライブラリーの名前が入ります。ディレクトリーまたはライブラリーの名前は、絶対パス名として 形式設定されます。

操作識別コード 4 から 8 の場合、操作特定情報には、操作が実行されることになるファイルの名前が 入ります。ファイル名は、絶対パス名として形式設定されます。

操作識別コード 9 の場合、操作特定情報には、ユーザーの要求で実行される iSeries 制御言語 (CL) コ マンドが入ります。

注: 各操作識別コードに必要な操作特定情報の要約については、『使用上の注意』を参照してくださ  $\mathcal{U}$ 

### 操作特定情報の長さ

入力: BINARY(4) 操作特性情報の長さ (バイト単位)、または操作特定情報が提供されない場合、0 を 示します。

### 操作の許可

出力; BINARY(4) 操作が受け入れられるかまたは拒否されるかどうかを示します。有効な値は、次の とおりです。

- $-1$ この操作識別コードは許可されることがありません。
	- この操作識別コードは、現行セッションの残りの部分で、無条件に拒否されることになりま す。
	- 出ロプログラムがこの操作識別コードで再度呼び出されることはありません。
- $\mathbf{0}$ 操作を拒否します。
- 操作を許可します。  $\mathbf{1}$
- $\overline{2}$ 常にこの操作識別コードは許可されます。
	- この操作識別コードは、現行セッションの残りの部分で、無条件に許可されることになりま す。
	- 出ロプログラムがこの操作識別コードで、再度呼び出されることはありません。

### 使用上の注意

FTP の場合、返される許可操作出力パラメーターが有効でなければ、FTP アプリケーションは操作を許可 せず、「出口点 &1: の出口プログラムからのデータは欠落しているか有効ではありません」というメッセ ージがジョブ・ログに記録されます。

FTP の場合、出口プログラムの呼び出し中に例外が検出されると、FTP アプリケーションは次のメッセー ジを出します。「出口点 &3; のライブラリー &2; 内にある FTP 出口プログラム &1; について例外が見つ かりました。|

異なる 2 つの出口点が FTP アプリケーションに提供されます。出口点 QIBM\_QTMF\_CLIENT\_REQ は、 FTP クライアント・プログラムによって処理される要求を妥当性検査するために使用されます。出口点 QIBM OTMF SERVER REQ は、FTP サーバー・プログラムによって処理される要求を妥当性検査するた めに使用されます。必要なら、これら両方の出口点からの要求を妥当性検査するために同じ出口プログラム を使用することもできます。

表10 は、各操作識別コードに必要な操作特定情報を要約しています。

表 10. アプリケーション要求妥当性検査の操作特定情報

| 操作識別コード                 |                                                               | 操作特定情報                                                  |
|-------------------------|---------------------------------------------------------------|---------------------------------------------------------|
| $ 0\rangle$             |                                                               | アプリケーションが ID=0 の場合 NONE                                 |
| l0                      |                                                               | アプリケーションが ID=1 または 2 のとき、クライアント・ホストのドット 10 進数形式         |
|                         |                                                               | IP アドレス                                                 |
| $1\sim$ 3               |                                                               | ライブラリーまたはディレクトリーの絶対パス名                                  |
|                         |                                                               | /QSYS.LIB/QGPL.LIB <sup>1</sup>                         |
|                         |                                                               | /QOpenSys/DirA/DirAB/DirABC <sup>2</sup>                |
| $4 \sim 8$              |                                                               | ファイルの絶対パス名                                              |
|                         |                                                               | /QSYS.LIB/MYLIB.LIB/MYFILE.FILE/MYMEMB.MBR <sup>1</sup> |
|                         |                                                               | /QOpenSys/DirA/DirAB/DirABC/FileA1 <sup>2</sup>         |
| 19                      |                                                               | CL コマンド・ストリング                                           |
| 注:                      |                                                               |                                                         |
| $\vert$ 1               | OSYS.LIB ファイル・システム・パス名は、常に大文字です。                              |                                                         |
| $\overline{\mathbf{2}}$ | QOpenSys ファイル・システム・パス名は、大文字小文字の区別を行い、大文字または小文字のどちらかに<br>なります。 |                                                         |

表11 は、各操作識別コードと関連付けられた FTP クライアント・サブコマンドおよびサーバー・サブコ マンドを定義します。

表 11. 操作識別コードと関連付けられた FTP クライアント・サブコマンドおよびサーバー・サブコマンド

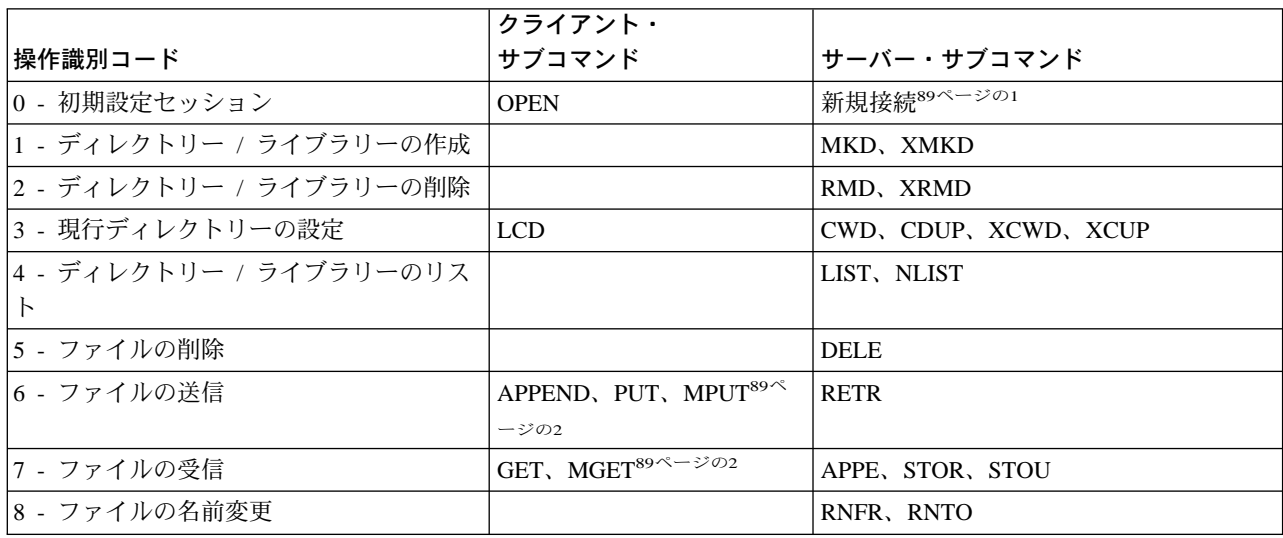

<span id="page-104-0"></span>表 11. 操作識別コードと関連付けられた FTP クライアント・サブコマンドおよびサーバー・サブコマンド (続き)

|                | クライアント・                 |                               |
|----------------|-------------------------|-------------------------------|
| 操作識別コード        | │サブコマンド                 | サーバー・サブコマンド                   |
| 9 - CL コマンドの実行 | $1$ SYSCMD <sup>3</sup> | RCMD, ADDM, ADDV, CRTL, CRTP, |
|                |                         | CRTS, DLTF, DLTL              |

注:

- 1. 出口プログラムは、FTP サーバーが接続要求を受け取るたびこの操作識別コードと共に呼び出されます。
- 2. MGET および MPUT サブコマンドの場合、出口プログラムは送信または検索される各ファイルに対して一度呼び 出されます。
- 3. 出ロプログラムが出口点 QIBM\_QTMF\_CLIENT\_REQ と関連付けられている場合、F21 (CL コマンド行) キーは 使用不可であり、ユーザーは CL コマンドを実行するためにシステム・コマンド (SYSCMD) サブコマンドを使用 しなければなりません。

### 次の注は REXEC サーバー (アプリケーション識別コード 2) に当てはまります:

- 1. 操作識別コードに有効な値は 0 と 9 のみです。
- 2. 戻された許可操作出カパラメーターが有効でない場合、REXEC サーバーは操作を許可せず、「出口 &1 の出口プログラムからのデータは欠落しているか、有効ではありません」というメッセージがジョ ブ・ログに記録されます。
- 3. 出口プログラムを呼び出したときに何らかのエラーが発生した場合、REXEC サーバーは操作を許可せ ず、「出口点 &3 のライブラリー &2 内にある REXEC 出口プログラム &1 について例外が見つかり ました」というメッセージがジョブ・ログに記録されます。

### 次の注は TFTP サーバー (アプリケーション識別コード 3) に当てはまります:

1. TFTP サーバー・プログラムでは、操作識別コード 6 は TFTP 読み取り要求 (RRQ) 操作を示し、命令 コード 7 は TFTP 書き込み要求 (WRQ) 操作を示します。

## ⊤ リモート実行サーバー・コマンド処理選択出口点

| REXEC サーバー・コマンド処理選択出口プログラムにより、次のことを選択することができます。

- Ⅰ REXEC クライアント・ユーザーが提供するコマンドを実行するコマンド・プロセッサー
- | REXEC サーバーが、ASCII と EBCDIC (Oshell コマンドまたは spawn パス名用) 間でデータを変換す るかどうか

| 必須パラメーター・グループ:

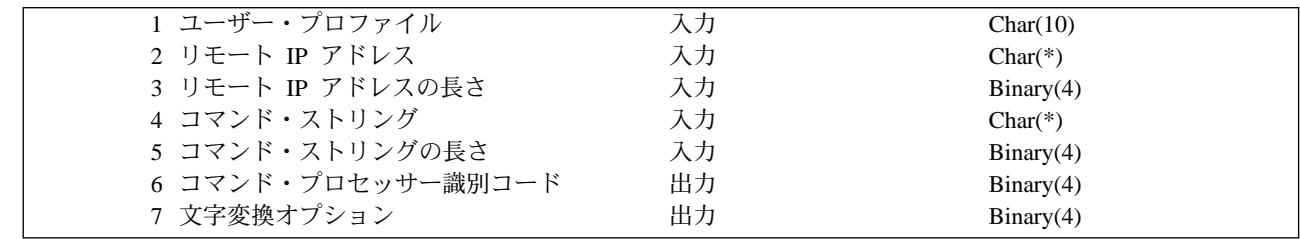

| 出口点名: OIBM OTMF SVR SELECT | 出口点形式名: RXCS0100

│ 注: 文字データは、ジョブのコード化文字セット識別子 (CCSID) にある出口プログラムに渡されます。ジ ョブ CCSID が 65535 である場合、サーバーはジョブの省略時値 CCSID を使用します。  $\mathbf{I}$ 

### □ 必須パラメーター・グループ

Ⅰ ユーザー・プロファイル

入力: CHAR(10) 要求した操作が実行されているユーザー・プロファイル。

リモート IP アドレス

入力: CHAR(\*) REXEC クライアント・システムのインターネット・プロトコル (IP) アドレス。この ストリングは、ドット 10 進数の形式で、左そろえです。

リモート IP アドレスの長さ

入力; BINARY(4) リモート IP アドレスの長さ (バイト単位)。

コマンド・ストリング

入力; CHAR(\*) REXEC クライアントによって指定された実行されるコマンド。

コマンド・ストリングの長さ

入力; BINARY(4) コマンド・ストリングの長さ (バイト単位) を示す。

コマンド・プロセッサー識別コード

出力: BINARY(4) コマンドの解釈および実行にサーバーが使用するコマンド・プロセッサーを示す。 有効な値は次のとおり。

 $\mathbf{0}$ iSeries 制御言語

 $\overline{1}$ 

 $\mathbb{L}$ 

 $\mathbf{I}$ 

 $\mathbf{I}$ 

サーバーはコマンドを iSeries 制御言語 (CL) コマンドとして処理する。これは、省略時値で す。

 $\overline{1}$ Oshell コマンド

> Oshell コマンド・インタープリターがコマンドを処理する。サーバーは spawn() アプリケーシ ョン・プログラム・インターフェース (API) を使用して OShell を子ジョブとして呼び出す。

 $\overline{2}$ Spawn パス名

> サーバーはコマンド名をパス名として扱い、子ジョブとして実行されている spawn() アプリケ ーション・プログラム・インターフェース (API) に渡す。

文字変換オプション

出力: BINARY(4) REXEC サーバーが stdin、stdout、および stderr ストリームで渡されるデータの ASCII-EBCDIC 文字変換を実行するかどうかを示す。有効な値は次のとおり。

- データ変換なし。サーバーは stdin、stdout、および stderr ストリーム上のすべてのデータを変 <sup>0</sup> 換せずに転送する。
- データ変換。  $\blacktriangleleft$ 
	- サーバーは stdin ストリームにあるデータを、CHGRXCA コマンドが指定した ASCII CCSID からジョブ CCSID に変換する。ジョブ CCSID が 65535 である場合、サーバーは ジョブの省略時値 CCSID を使用します。
	- サーバーは stdout および sterr ストリームにあるデータを、ジョブ CCSID から CHGRXCA コマンドが指定した ASCII CCSID に変換する。ジョブ CCSID が 65535 であ る場合、サーバーはジョブの省略時値 CCSID を使用します。
	- これは、省略時値です。

## □ 使用上の注意

| ・ 出口プログラムをこれらの QIBM\_QTMX\_SERVER\_REQ および QIBM\_QTMX\_SVR\_SELECT の両方の 出口点に追加すると、REXEC サーバーは最初に、QIBM QTMX SERVER REQ 出口点に追加する出口  $\mathbb{R}$ 

プログラムを呼び出します。このプログラムがその操作を許可する場合、サーバーは QIBM\_QTMX\_SVR\_SELECT 出口点に追加する出口プログラムを呼び出します。

- | コマンド・プロセッサー識別コード・パラメーターを 0 (iSeries 制御言語コマンド) に設定すると、変換 オプションは無視されます。サーバーは常に CL コマンドの文字変換を実行します。  $\mathbf{L}$
- | コマンド・プロセッサー識別コードを 1 (Oshell コマンド) に設定すると、サーバーは次の環境変数を設  $\mathbb{R}$ 定します。
	- TERMINAL\_TYPE= REMOTE
	- $-$  PATH= /usr/bin:

 $\mathbb{R}$ 

 $\mathbb{R}$ 

 $\mathbf{L}$ 

 $\mathbb{R}$ 

- LOGNAME= user (user はユーザー・プロファイル)  $\mathbb{L}$
- HOME=homedir (homedir はユーザーのホーム・ディレクトリー)  $\mathbb{R}$
- OS/400 の Qshell インタープリター・オプションがインストールされていない場合、 REXEC クライア  $\mathbb{L}$  $\mathbb{L}$ ントは (stdout ストリームで)「Qshell interpreter not installed」という REXEC プロトコル診断メッセー ジを受け取ります。  $\mathbf{L}$
- | コマンド・プロセッサー識別コード・パラメーターを 1 または 2 に設定すると、次のようになりま す。  $\mathbf{L}$ 
	- サーバーは REXEC stdin、stderr、および stdout ストリームをそれぞれ、ファイル記述子 0、1、およ び 2 にマップします。
- サーバーは QIBM\_USE\_DESCRIPTOR\_STDIO 環境変数を Y に設定します。  $\mathbf{L}$
- 出口プログラムが設定した他の環境変数はすべて、子ジョブによって継承されます。  $\mathbb{L}$
- | · コマンド・プロセッサー識別コード・パラメーターを 2 に設定した場合に、コマンド・ストリングが spawn() API に対して無効なパス名であると、メッセージ「Incorrect command or path name specified」  $\mathbf{L}$ が stderr ストリームで REXEC クライアントに返されます。  $\mathbf{L}$
### <span id="page-108-0"></span>特記事項

本書において、日本では発表されていない IBM 製品 (機械およびプログラム)、プログラミングまたはサ ービスについて言及または説明する場合があります。しかし、このことは、弊社がこのような IBM 製品、 プログラミングまたはサービスを、日本で発表する意図があることを必ずしも示すものではありません。本 書で IBM ライセンス・プログラムまたは他の IBM 製品に言及している部分があっても、このことは当該 プログラムまたは製品のみが使用可能であることを意味するものではありません。 IBM 製品、プログラ ム、またはサービスに代えて、IBM の有効な知的所有権またはその他の法的に保護された権利を侵害する ことのない、機能的に同等の製品、プログラム、またはサービスを使用することができます。ただし、IBM によって明示的に指定されたものを除き、他社の製品と組み合わせた場合の操作の評価と検証はお客様の責 任で行っていただきます。

IBM は、本書で解説されている主題について特許権 (特許出願を含む)、商標権、または著作権を所有して いる場合があります。本書の提供は、これらの特許権、商標権、および著作権について、本書で明示されて いる場合を除き、実施権、使用権等を許諾することを意味するものではありません。実施権、使用権等の許 諾については、下記の宛先に、書面にてご照会ください。

〒106-0032 東京都港区六本木 3 丁目 2-31 AP 事業所 IBM World Trade Asia Corporation Intellectual Property Law & Licensing

以下の保証は、国または地域の法律に沿わない場合は、適用されません。

IBM およびその直接または間接の子会社は、本書を特定物として現存するままの状態で提供し、商品性の 保証、特定目的適合性の保証および法律上の瑕疵担保責任を含むすべての明示もしくは黙示の保証責任を負 わないものとします。国または地域によっては、法律の強行規定により、保証責任の制限が禁じられる場 合、強行規定の制限を受けるものとします。

本書に対して、周期的に変更が行われ、これらの変更は、文書の次版に組み込まれます。 IBM は、随時、 この文書に記載されている製品またはプログラムに対して、改良または変更を行うことがあります。

本書において IBM 以外の Web サイトに言及している場合がありますが、便宜のため記載しただけであ り、決してそれらの Web サイトを推奨するものではありません。それらの Web サイトにある資料は、こ の IBM 製品の資料の一部ではありません。それらの Web サイトは、お客様の責任でご使用ください。

本プログラムのライセンス保持者で、(i) 独自に作成したプログラムとその他のプログラム (本プログラム を含む)との間での情報交換、および (ii) 交換された情報の相互利用を可能にすることを目的として、本 プログラムに関する情報を必要とする方は、下記に連絡してください。

IBM Corporation Software Interoperability Coordinator 3605 Highway 52 N Rochester, MN 55901-7829 U.S.A.

本プログラムに関する上記の情報は、適切な使用条件の下で使用することができますが、有償の場合もあり ます。

本書で説明されているライセンス・プログラムまたはその他のライセンス資料は、 IBM 所定のプログラム 契約の契約条項、IBM プログラムのご使用条件、またはそれと同等の条項に基づいて、 IBM より提供さ れます。

#### 著作権許諾:

本書には、様々なオペレーティング・プラットフォームでのプログラミング手法を例示するサンプル・アプ リケーション・プログラムがソース言語で掲載されています。お客様は、これらのサンプル・プログラムが 書かれているオペレーティング・プラットフォームでアプリケーション・プログラミング・インターフェー スが実行可能となるためのアプリケーション・プログラムを開発、使用、販売または配布もしくは転送する 目的のためにのみ、サンプル・プログラムを、 IBM に対する別途料金を支払うことなく、複製、変更、配 布または転送することができます。これらの例は、すべての場合について完全にテストされたものではあり ません。 IBM はこれらのプログラムの信頼性、可用性、および機能について法律上の瑕疵担保責任を含む いかなる明示または暗示の保証責任も負いません。これらの例は、すべての場合について完全にテストされ たものではありません。 IBM はこれらのプログラムの信頼性、可用性、および機能について法律上の瑕疵 担保責任を含むいかなる明示または暗示の保証責任も負いません。

この情報をソフトコピーでご覧になっている場合は、写真やカラーの図表は現れない場合があります。

#### プログラミング・インターフェース情報

本書は、IBM iSeries サーバー機能で TCP/IP の機能を使うのに役立つようになっています。この出版物 は、TCP/IP 接続ユーティリティー iSeries 用ライセンス・プログラムおよび OS/400 ライセンス・プログ ラムによって提供される汎用プログラミング・インターフェースとそれに関連する情報も記述しています。

汎用プログラミング・インターフェースにより、お客様が TCP/IP ユーティリティー ライセンス・プログ ラムの機能を使用するプログラムを書くことができます。

#### 商標

| 次のものは、IBM Corporation の米国およびその他の国における商標です。

 $\vert$  400

- **Advanced Function Printing**
- $|$  AFP
- $|$  AIX
- | AnyNet
- | Application System/400
- | APPN
- $\mathsf{AS}/400$
- $\vert$  AS/400e
- $\mathsf{AT}$
- $\mid$  C/400
- $ICIS/400$
- | Client Access
- $\vert$  CT
- $\mathsf{DB2}$
- | Distributed Relational Database Architecture
- | DRDA
- $\vert$  e (Stylized)

IBM |

- IBM Global Network |
- Integrated Language Environment |
- Intelligent Printer Data Stream |
- IPDS |
- iSeries |
- iSeries 400 |
- Netfinity |
- Network Station |
- OfficeVision |
- OfficeVision/400 |
- Operating System/400 |
- OS/2OS/400 |
- | Print Services Facility
- | Proprinter
- RISC System/6000 |
- RPG/400 |
- $\mathbb{L}$ RS/6000 |
- S/390  $\mathbb{L}$
- | SecureWay  $\mathbb{L}$
- $\mathbf{L}$ | SP

|

- | System/36 |
- System/38 |
- System/370  $\mathbb{R}$ |
- | System/390 |
- ThinkPad |
- WebExplorer  $\mathbf{L}$
- |  $\overline{1}$ |

Microsoft、Windows、Windows NT、および Windows ロゴは Microsoft Corporation の米国およびその他の  $\mathbb{L}$ | 国における商標です。  $\mathbb{L}$ |

Lotus Notes は Lotus Development Corporation の米国およびその他の国における登録商標であり、 Notes |  $\mathbb{L}$ および Domino は Lotus Development Corporation の米国およびその他の国における商標です。  $\mathbf{L}$ |

Java およびすべての Java 関連の商標およびロゴは Sun Microsystems, Inc. の米国およびその他の国におけ る商標または登録商標です。 | |

UNIX は、The Open Group がライセンスしている米国およびその他の国における登録商標です。 |

他の会社名、製品名およびサービス名等はそれぞれ各社の商標または登録商標です。

# 索引

日本語. 数字. 英字. 特殊文字の順に配列されてい ます。なお、濁音と半濁音は清音と同等に扱われて います。 無線 LAN 2

## 「ア行】

アプリケーション 出口点 80 出口点インターフェース 85 出口プログラム 79,89 アプリケーション要求妥当性検査 出口点インターフェース 85 イーサネット バージョン 2 76 AA 項目 76 \*SYSGEN 省略時値 76 インターフェース 定義 11 出口点 79 バインド、経路との 36 TCP/IP インターフェースの開始 (STRTCPIFC) コマ ンド 35 TCP/IP インターフェースの終了 (ENDTCPIFC) コマ  $\Sigma$   $K$  36

### [力行]

開始 TCP/IP および TCP/IP サーバー 24 回線記述 構成 76 最大伝送単位 77 作成 76 タイプ、サポートされる 75 定義 11 管理 複数システム 53 ホスト・テーブル 51 関連テーブル 65 組み合わせ、ホスト・テーブルの 53 パフォーマンス 73 ゲートウェイ 処理、非活動状態の 55 経路 デフォルト 15 TCP/IP 経路情報の表示 37, 46 経路とインターフェースとのバインド、インターフェー スの終了 36 © Copyright IBM Corp. 1997, 2001

経路の宛先 定義 13 計画 TCP/IP のインストールと構成 2 形式  $*AIX$  51 \*AS400 51  $*NIC$  51 検査 TCP/IP 接続 27 権限 \*IOSYSCFG 10 構成 インターフェース 11 回線 10 回線記述 76 経路 13 計画、X.25 の 2 最大伝送単位 (MTU) 13 サブネット・マスク 13 単一ネットワークの例 10 次のホップ 13 デフォルトの経路 15 複数システム 53 複数ネットワークの例 2 ポート 63 ホスト・テーブル 18 リモート・システム (X.25) 情報 16 ローカル・ドメイン名とホスト名 22 IP データグラムの転送 16 TCP/IP インターフェース 11 「TCP/IP 管理」メニュー 2 TCP/IP 属性 16 「TCP/IP の構成」メニュー 8 TCP/IP のメニュー 8 コマンド、CL 制御装置記述の作成 (ネットワーク) 75 制御装置記述の作成 (ネットワーク) (CRTCTLNET) 75 出ロプログラムの除去 (RMVEXITPGM) 84 登録情報の処理 (WRKREGINF) 81 ADDTCPRSI (TCP/IP リモート・システム情報の追 加) 17 ADDTCPRTE (TCP/IP 経路の追加) 14 CHGTCPA (TCP/IP 属性の変更) 16 CRTCTLNET (制御装置記述の作成 (ネットワー ク)) 75 CRTDEVNET (制御装置記述の作成 (ネットワー ク)) 75

97

コマンド、CL (続き) ENDTCP (TCP/IP の終了) 26 ENDTCPCNN (TCP/IP 接続の終了) 41 RMVEXITPGM (出口プログラムの除去) 84 STRTCP (TCP/IP の開始) 24 TCP/IP 経路の追加 (ADDTCPRTE) 14 TCP/IP 接続の検査 (VFYTCPCNN) 27 TCP/IP 接続の終了 (ENDTCPCNN) 41 TCP/IP 属性の変更 (CHGTCPA) 16 TCP/IP ネットワーク状況の処理 (WRKTCPSTS) 33 TCP/IP の開始 (STRTCP) 24 TCP/IP の終了 (ENDTCP) 26 TCP/IP リモート・システム情報の追加 (ADDTCPRSI) 17 VFYTCPCNN (TCP/IP 接続の検査) 27 WRKREGINF (登録情報の処理) 81 WRKTCPSTS (TCP/IP ネットワーク状況の処理) 33 コマンド、TCP/IP ネットワーク状況 (NETSTAT) 33 パケット・インターネット・グローパー (PING) 27 コマンド処理選択 出口点インターフェース 89

## [サ行]

サーバー・ジョブ QAPPCTCP 25 QSNMPSA 25 OTCPIP 25 QTFTPxxxxx 25 QTGTELNETS 25 QTLPDxxxxx 25 OTMSNMP 25 QTMSNMPRCV 25 QTSMTPBRCL 25 OTSMTPBRSR 25 QTSMTPCLNT 25 QTSMTPSRVR 25  $TCP/IP 25$ 最大伝送単位 (MTU) 構成 13 定義 13 パラメーター記述 77 作成 回線記述 76 出口点プログラム 81 サブネット アドレス指定 定義 13 経路指定 定義 13

サブネット (続き) マスク 定義 13 サブネット指定 定義 13 シールド対より線分散データ・インターフェース  $(SDDI) 2$ システム名 表示 19 リスト 19 自動構成 作成、制御装置の 75 終了 インターフェース、経路とインターフェースとのバイ ンド 36 TCP/IP 接続 41 処理、TCP/IP 接続状況の 38 除去 出口プログラム 84 ジョブ TCP/IP 25, 71 ジョブ・ログ 関連、ホスト・テーブルの組み合わせとの 53 シンプル・メール転送プロトコル (SMTP) パフォーマンス 71 スイッチド・バーチャル・サーキット (SVC) 入手、ネットワーク・アドレスの 2 制御装置記述の作成 (ネットワーク) (CRTCTLNET) コ マンド 75 制御装置記述の作成 (ネットワーク) (CRTDEVNET) コ マンド 75 接続 検査、TCP/IP 接続の 27 状況の処理、TCP/IP 接続 38 表示、合計の 49 表示、TCP/IP 接続の 48 TCP/IP 接続の終了 (ENDTCPCNN) コマンド 41 接続指向ソケット SOCK STREAM 69 接続タイプ 無線 LAN 10 イーサネット 10 シールド対より線分散データ・インターフェース  $(SDDI)$  10 トークンリング 10 光ファイバー分散データ・インターフェース  $(FDDI)$  10 フレーム・リレー 10 X.25 PVC 10 X.25 SVC 10 ソース・サービス・アクセス点 (SSAP) イーサネット回線 76

ソース・サービス・アクセス点 (SSAP) (続き) AA 項目 76 送信 ホスト情報 使用、\*AIX 形式の 51 使用、\*AS400 形式の 51 使用、\*NIC 形式の 51 ホスト・ファイル、リモート・システムへの 54 属性 TCP/IP IP データグラムの転送 16 TCP/IP 属性の変更 (CHGTCPA) コマンド 16 ソケット SOCK\_DGRAM 69

### [夕行]

追加 デフォルトの経路 15 TCP/IP 経路 13 TCP/IP リモート・システム情報 17 次のホップ 13 定義 13 データグラム 転送 16 データグラム・サイズ 決定、最大サイズの 77 テーブル 必要な、ソケット・アプリケーションに 65 出口点 アプリケーション 80 インターフェース 79 説明 79 登録機能 80 プログラムの作成 81 REXEC サーバー 89 出口点インターフェース 85 アプリケーション要求妥当性検査 85 コマンド処理選択 89 出口プログラム 79,89 アプリケーション妥当性検査 85 除去、出口点からの 84 説明 79 追加、登録機能への 81 ファイル転送プロトコル (FTP) 要求妥当性検査 85 出ロプログラムの除去 (RMVEXITPGM) コマンド 84 デフォルトの経路 追加 15 伝送制御プロトコル / インターネット・プロトコル 属性 16

- 伝送制御プロトコル / インターネット・プロトコル  $(TCP/IP)$ インターフェース 項目 11 開始 24 ジョブ 説明 71 OAPPCTCP 25 QSNMPSA 25 QTCPIP 25 QTFTPxxxxx 25 QTGTELNETS 25 QTLPDxxxxx 25 OTMSNMP 25 QTMSNMPRCV 25 QTSMTPBRCL 25 QTSMTPBRSR 25 OTSMTPCLNT 25 QTSMTPSRVR 25 属性 16 OSYSWRK サブシステム 25 登録機能 追加、出口プログラムの 81 出口点 80 登録情報の処理 (WRKREGINF) コマンド 81 特殊権限、\*IOSYSCFG 10 特記事項 93 ドメイン名 22

# [ナ行]

ネットワーク状況 (NETSTAT) コマンド 33 ネットワーク状況、TCP/IP の インターフェース 処理、構成状況の 41 表示、関連経路の 44 インターフェース状況 処理 34 表示 43 開始、インターフェースの 35 経路情報の表示 37,46 終了、インターフェースの 36 処理 33 接続 概説 38 終了 40 表示 40,48 表示、合計の 49 ネットワーク・インターフェース タイプ、サポートされる 75

# [ハ行]

パーマネント・バーチャル・サーキット (PVC) 入手、ネットワーク・アドレスの 2 例 68 バインド、経路とインターフェース 36 パケットの経路指定 16 パケットの転送 16 パケット・インターネット・グローパー (PING) コマン  $F$  27 パフォーマンス 組み合わせ、ホスト・テーブルの 73 TCP/IP ジョブ 71 \*BASE プール・サイズ 71 パラメーター 最大伝送単位 (MTU) 77 MTU (最大伝送単位) 77 TCPONLY 74 光ファイバー分散データ・インターフェース (FDDI) 2 非活動ゲートウェイ処理 55 表示 システム名とアドレス 19 TCP/IP 接続 48 プール・サイズ 71 ファイル転送プロトコル (FTP) 開始 リモート・システムへの 54 出口プログラム 79.85 要求妥当性検査出ロプログラム 85 複数システム 構成 53 複数の経路 説明 62 複数ホスト 56 複数論理インターフェース 56 物理回線 75 フレーム・リレー 2 プロファイル 64 分散データ・インターフェース (DDI) シールド対より線分散データ・インターフェース  $(SDDI) 2$ 光ファイバー分散データ・インターフェース  $(FDDI) 2$ 変換 ファイル 54 変更 TCP/IP 属性 16 ポート 制限 63 定義 63 ホスト マルチホーム 56

ホスト情報 51 ホスト名 構成 22 定義 22 ホスト・テーブル 開始、リモート・システムへの FTP の 54 管理 51 共用、複数システムでの 53 組み合わせ 53 組み合わせ、ファイルの 54 構成 18 作成 54 失敗した組み合わせ 53 使用、\*AIX ファイルの 51 使用、\*NIC ファイルの 51 成功した組み合わせ 53 送信、情報の 51 送信、ホスト・ファイルのリモート・システムへの 54 ソケット・アプリケーション 65 重複ホスト名 52 追加、項目の 19 パフォーマンス、組み合わせ時の 73 表示 19 変換 25 リスト 19 4 つ以上のホスト名 52 STRTCP コマンドの使用前 25 ホスト・ファイル 送信、リモート・システムへの 54 ホップ 13

# 「マ行]

マルチキャストの制限事項 69 マルチキャスト・アプリケーション・プログラミング情 報 69 マルチキャスト・データグラム 69 マルチホーム 56

# 「ヤ行]

ユーザー・プロファイル 定義 64 優先バインド・インターフェース 14 要求妥当性検査 アプリケーション出口点インターフェース 85 出口プログラム、FTP 85

# [ラ行]

リモート実行プロトコル (REXEC) サーバー 出口プログラム 89

#### リモート・システム 決定、X.25 ネットワークのアドレスの 2 定義 2 例 検査、接続の ホスト名 29 IP アドレス 30 PING LOOPBACK 26 使用、X.25 パーマネント・バーチャル・サーキット  $(PVC)$   $\oslash$  68 成功したホスト・テーブルの組み合わせ 53 単一ネットワークの構成 10 複数ネットワーク構成 2 部分的に成功したホスト・テーブルの組み合わせ 53 マルチホーム 57, 58, 59 ローカル・ドメイン名 22 ローカル・ドメイン名とホスト名 構成 22 定義 22 ローカル・ホスト名 22

# A

AA 項目 76 ADDTCPRSI (TCP/IP リモート・システム情報の追加) コマンド 17 ADDTCPRTE (TCP/IP 経路の追加) コマンド 14

## C

CFGTCP (TCP/IP の構成) コマンド 8 CHGTCPA (TCP/IP 属性の変更) コマンド 16 CRTCTLNET (制御装置記述の作成 (ネットワーク)) コ マンド 75 CRTDEVNET (制御装置記述の作成 (ネットワーク)) コ マンド 75

# D

DDI (分散データ・インターフェース) シールド対より線分散データ・インターフェース  $(SDDI) 2$ 光ファイバー分散データ・インターフェース  $(FDDI) 2$ DDN (防衛データ・ネットワーク) 変換アルゴリズム 17

### E

ENDTCPCNN (TCP/IP 接続の終了) コマンド 41 ENDTCPIFC (TCP/IP インターフェースの終了) コマン  $\upharpoonright$  36

### F

FTP (ファイル転送プロトコル) 開始 リモート・システムへの 54 出口プログラム 79.85 要求妥当性検査出ロプログラム 85

#### L

ICMP (Internet Control Message Protocol) 宛先変更メッ セージ 54 Internet Control Message Protocol (ICMP) 宛先変更メッ セージ 54 IP アドレス 表示 19 リスト 19 IP 経路指定と Internet Control Message Protocol (ICMP) 宛先変更 54 IP データグラムの転送 16 IP マルチキャスト ホスト・グループ サブネット 69 マルチキャスト・ルーター 69

#### L

LOCALHOST ホスト名 20

#### M

MTU (最大伝送単位) 構成 13 定義 13 パラメーター記述 77

#### N

NETSTAT (ネットワーク状況) コマンド 33

#### P

PING (パケット・インターネット・グローパー) コマン  $\aleph$  27 PVC (パーマネント・バーチャル・サーキット) 入手、ネットワーク・アドレスの 2 例 68

#### Q

QAPP0100 81 QAPPCTCP サーバー・ジョブ 25 QSNMPSA サーバー・ジョブ 25

QSYSWRK サブシステム 25 QTCPIP サーバー・ジョブ 25 QTFTPxxxxx サーバー・ジョブ 25 QTGTELNETS サーバー・ジョブ 25 QTLPDxxxxx サーバー・ジョブ 25 OTMSNMP サーバー・ジョブ 25 QTMSNMPRCV サーバー・ジョブ 25 QTSMTPBRCL ジョブ 25 QTSMTPBRSR ジョブ 25 QTSMTPCLNT ジョブ 25 QTSMTPSRVR ジョブ 25

### R.

REXEC (リモート実行プロトコル) サーバー 出口プログラム 89 RMVEXITPGM (出口プログラムの除去) コマンド 84

### S

setsockopt() 関数 69 SMTP (シンプル・メール転送プロトコル) パフォーマンス 71 SSAP (ソース・サービス・アクセス点) イーサネット回線 76 AA 項目 76 STRTCPIFC (TCP/IP インターフェースの開始) コマン  $\aleph$  35 SVC (スイッチド・バーチャル・サーキット) 入手、ネットワーク・アドレスの 2

# Τ

TCPONLY パラメーター 74 TCP/IP インターフェースの開始 (STRTCPIFC) コマン  $\mathbb{R}$ TCP/IP インターフェース 35 TCP/IP インターフェースの終了 (ENDTCPIFC) コマン  $\upharpoonright$  36 TCP/IP 管理 (TCPADM) メニュー 2 TCP/IP 経路の追加 (ADDTCPRTE) コマンド 14 TCP/IP サーバー 開始 24 TCP/IP 接続の検査 (VFYTCPCNN) コマンド 27 TCP/IP 接続の終了 (ENDTCPCNN) コマンド 41 TCP/IP 属性の変更 (CHGTCPA) コマンド 16 TCP/IP (伝送制御プロトコル / インターネット・プロト コル) インストールと構成 計画 2 インターフェース 項目 11

TCP/IP (伝送制御プロトコル / インターネット・プロト コル) (続き) 開始 24 計画、インストールと構成の 2 終了 TCP/IP の終了 (ENDTCP) コマンド 26 ジョブ 説明 71 QAPPCTCP 25 OSNMPSA 25 QTCPIP 25 QTFTPxxxxx 25 OTGTELNETS 25 QTLPDxxxxx 25 QTMSNMP 25 QTMSNMPRCV 25 QTSMTPBRCL 25 QTSMTPBRSR 25 QTSMTPCLNT 25 OTSMTPSRVR 25 属性 16 QSYSWRK サブシステム 25 TCP/IP ネットワーク状況の処理 (WRKTCPSTS) コマン  $F$  33 TCP/IP の構成 (CFGTCP) コマンド 8 TCP/IP リモート・システム情報の追加 (ADDTCPRSI) コマンド 17

### $\mathbf V$

VFYTCPCNN (TCP/IP 接続の検査) コマンド 27

### W

WRKREGINF (登録情報の処理) コマンド 81 WRKTCPSTS (TCP/IP ネットワーク状況の処理) コマン  $F$  33

# X

 $X.25$ 構成、X.25 リモート・システム情報の 16 スイッチド・バーチャル・サーキット (SVC) 2 入手、ネットワーク・アドレスの 2 パーマネント・バーチャル・サーキット (PVC) 2 DDN 変換アルゴリズム 17

「特殊文字]

\*AIX 形式 51 \*AS400 形式 51 \*BASE プール・サイズ 71

\*IOSYSCFG 権限 10 \*NIC 形式 51 \*SYSGEN 省略時値 10, 76

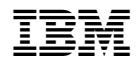

Printed in Japan

SD88-5013-04

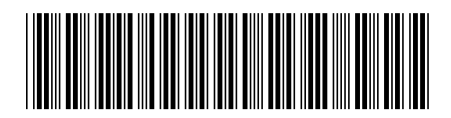

日本アイピーエム株式会社<br>〒106-8711 東京都港区六本木3-2-12